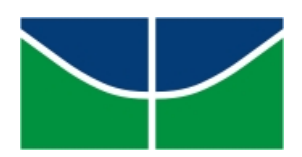

Universidade de Brasília Instituto de Ciências Exatas Departamento de Matemática

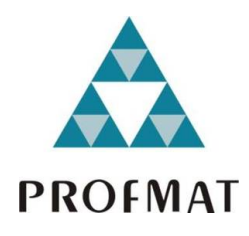

# **JOGAVOX: UMA ALTERNATIVA PARA O ENSINO DE GRÁFICOS DE FUNÇÕES PARA ALUNOS COM DEFICIÊNCIA VISUAL**

Jeferson Vilela Eiras

Brasília

2019

Jeferson Vilela Eiras

## **JOGAVOX: UMA ALTERNATIVA PARA O ENSINO DE GRÁFICOS DE FUNÇÕES PARA ALUNOS COM DEFICIÊNCIA VISUAL**

Dissertação apresentada ao Departamento de Matemática da Universidade de Brasília, como parte dos requisitos do Programa de Mestrado Profissional em Matemática em Rede Nacional - Profmat, para obtenção do grau de Mestre.

Universidade de Brasília - UnB Departamento de Matemática - MAT Profmat - SBM

Orientador: Prof<sup>a</sup> Dr<sup>a</sup>. Simone Vasconcelos da Silva

Brasília 2019

#### Ficha catalográfica elaborada automaticamente, com os dados fornecidos pelo(a) autor(a)

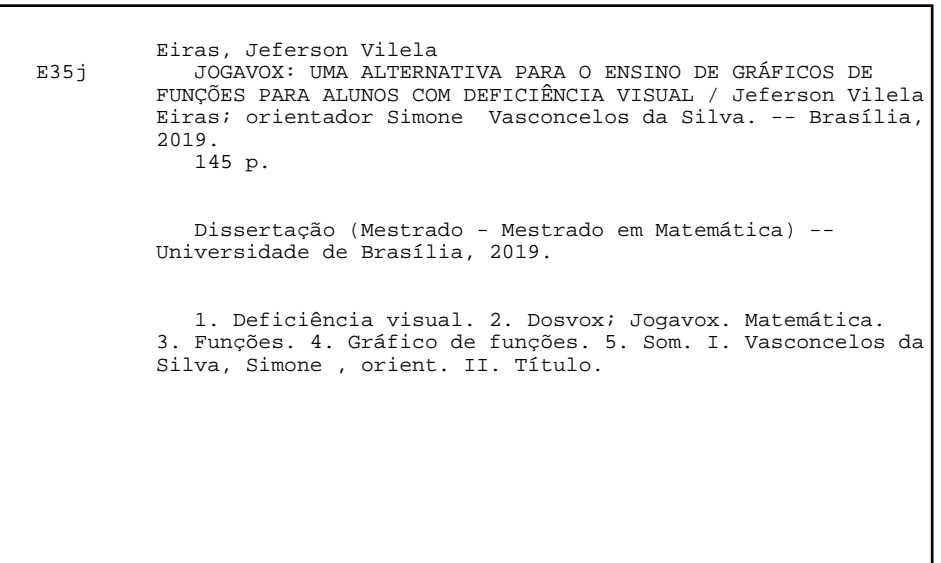

Universidade de Brasília Instituto de Ciências Exatas Departamento de Matemática

### JOGAVOX : Uma Alternativa para o Ensino de Gráficos de Funções para Alunos com Deficiência Visual

por

**JEFERSON VILELA EIRAS** 

Dissertação apresentada ao Departamento de Matemática da Universidade de Brasília, como parte dos requisitos "Programa" de Mestrado Profissional em Matemática em Rede Nacional - PROFMAT, para obtenção do grau de

### MESTRE EM MATEMÁTICA

Brasília, 05 de julho de 2019.

Comissão Examinadora:

inwne

Prof. Simone Vasconcelos da Silva (Orientadora)

autoria Ville Maysoles

Prof. Antônio Villar Marques de Sá - FE/UnB

Prof. José Eduardo Castilho FUP

*Dedico este trabalho a Ogum e Oxaguian, que sempre foram os autores da minha vida e do meu destino, os maiores apoios nos momentos difíceis. Dedico, também, ao meu marido Edysley, que sempre esteve ao meu lado me apoiando e à minha mãe Maria Luiza, que esteve presente em todos os momentos da minha vida.*

## Agradecimentos

A presente dissertação de mestrado não poderia chegar a bom porto sem o precioso apoio de várias pessoas.

Em primeiro lugar, não posso deixar de agradecer à Professora Doutora Simone Vasconcelos da Silva, minha querida orientadora, por toda a paciência, empenho e ideias com que sempre me orientou neste trabalho. Muito obrigada por me ter corrigido quando necessário sem nunca me desmotivar.

À Capes, pelo incentivo através da bolsa estudantil.

Aos que participaram dessa pesquisa de alguma forma, alunos, professores e direção da escola, que deram total apoio e cederam seu tempo e espaço para o desenvolvimento do trabalho.

Desejo igualmente agradecer a todos os meus colegas do Profmat, especialmente aos amigos da sala de estudo, João Pedro, Maheli, Priscila e Vinícius, cujo apoio e amizade estiveram presentes em todos os momentos.

Agradeço, também, ao grande amigo Wesley Pereira da Silva, que fez grande diferença em todo o processo de construção do trabalho.

Por último, mas não menos importante, quero agradecer à minha família e aos amigos pelo apoio incondicional que me deram, especialmente à minha mãe Maria Luiza e ao meu marido Edysley Bomfim.

*"Oríkì fún Ògún Ògún pèlé o! Ògún alákáyé, Osìn ímolè. Ògún alada méjì. O fi òkan sán oko. O fi òkan ye ona. Ojó Ògún ntòkè bò. Aso iná ló mu bora, Ewu ejè lówò. Ògún edun olú irin. Awònye òrìsà tií bura re sán wònyìnwònyìn. Ògún onire alagbara. A mu wodò, Ògún si la omi Logboogba. Ògún lo ni aja oun ni a pa aja fun. Onílí ikú, Olódèdè màríwò. Ògún olónà ola. Ògún a gbeni ju oko riro lo, Ògún gbemi o. Bi o se gbe Akinoro.". Oração Iorubá para Ogum*

## Resumo

Este projeto teve como objetivo identificar a viabilidade da utilização de sons como representação de gráficos de funções constantes, afins e quadráticas. Observa-se hoje em dia a presença da inclusão no sistema educacional brasileiro, onde se torna necessário a adequação às necessidades de todos os alunos, com ou sem alguma deficiência. A pessoa com deficiência visual necessita de alternativas para o processo de ensino-aprendizagem, a matemática com o conteúdo de gráfico de funções parece ser um obstáculo para estes alunos. A pesquisa consistiu, num primeiro momento, em uma pesquisa documental sobre os temas envolvidos, seguida de uma entrevista semiaberta com um licenciado em Matemática cego e da criação de jogos adaptados sobre o conteúdo de gráficos de funções (constantes, afins e quadráticas) utilizando sons como forma de representação. Para criação, foi utilizado o Dosvox por meio do programa Jogavox, onde ocorreu a criação de dois jogos adapatados para deficiêntes visuais; num segundo momento, foi avaliada a interação dos alunos com deficiência visual com os jogos. Como instrumentos de pesquisa, utilizamos a entrevista semiaberta. Como resultados, identificamos a viabilidade na utilização de sons como representação de gráficos de funções constantes, afins e quadráticas.

**Palavras-chaves**: Deficiência visual. Dosvox. Jogavox. Matemática. Funções. Gráfico de funções. Som.

## Abstract

This project aimed to identify the feasibility of using sounds as a representation of graphs of constant, related and quadratic functions. It is nowadays observed the presence of inclusion in the Brazilian educational system, where it is necessary to adapt to the needs of all students, with or without some deficiency. The visually impaired person needs alternatives to the teaching-learning process, the math with the graph content of functions seems to be an obstacle for these students. The research consisted, first of all, of documentary research on the subjects involved, followed by a semi-open interview with a blind mathematics graduate and the creation of adapted games about the content of graphs of functions (constants, similar and quadratic) using sounds like a form of representation. For creation, Dosvox was used through the Jogavox program, where the creation of two adapted games for visual deficiencies occurred; in a second moment, the interaction of students with visual impairment with the games was evaluated. As research tools, we used the semi-open interview. As results, we identify the feasibility in the use of sounds as a representation of graphs of constant, related and quadratic functions.

**Keywords**: Visual impairment. Dosvox. Jogavox. Math. Functions. Functions graphs. Sound.

# Lista de ilustrações

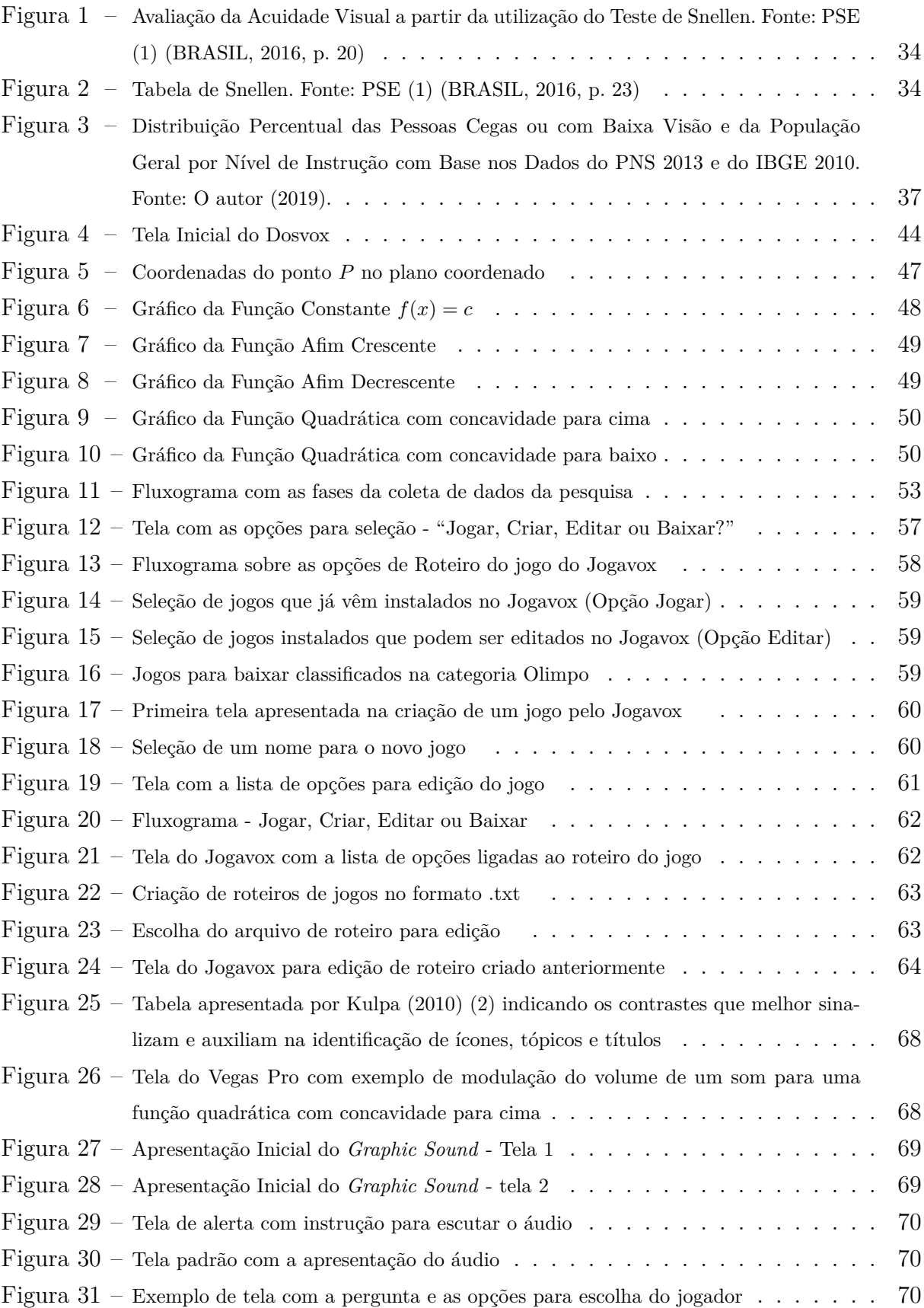

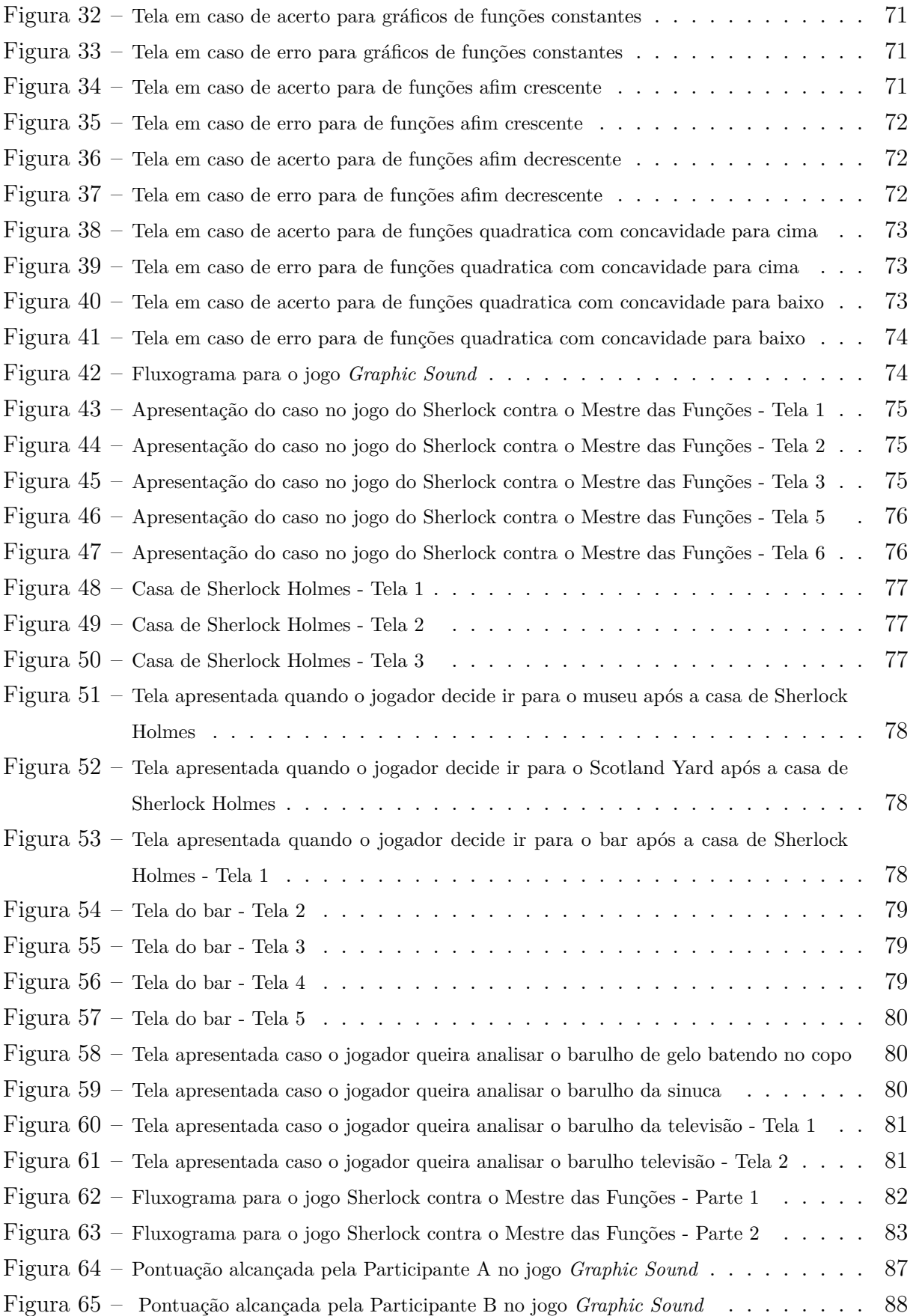

## Lista de tabelas

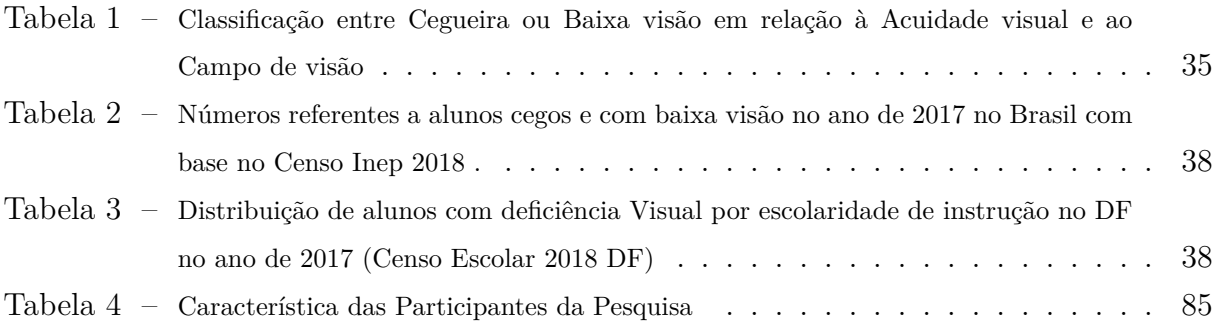

# Lista de abreviaturas e siglas

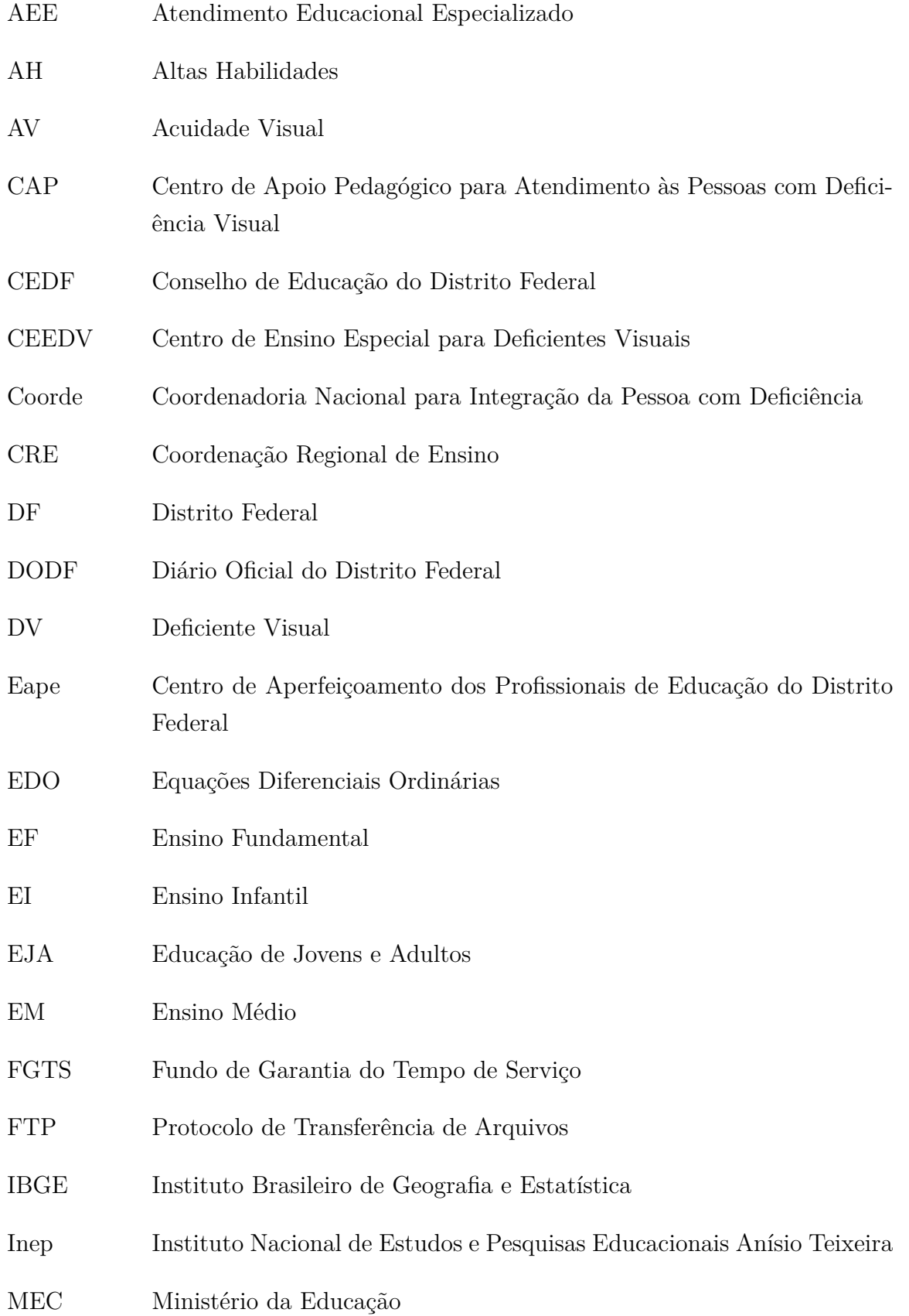

- NCE/UFRJ Instituto Tércio Pacitti de Aplicações e Pesquisas Computacionais da Universidade Federal do Rio de Janeiro
- PAS Programa de Avaliação Seriada
- PC Computador Pessoal
- PCN Parâmetros Curriculares Nacionais
- PNS Pesquisa Nacional de Saúde
- PPP Projeto Político Pedagógico
- PSE Programa Saúde na Escola
- SEAA Serviço Especializado de Apoio à Aprendizagem
- SEEDF Secretaria de Estado de Educação do Distrito Federal
- SOE Serviço de Orientação Educacional
- SREAH/SD Sala de Recursos para Alunos com Altas Habilidades/Superdotação
- SREDA Sala de Recursos Específica para o Deficiente Auditivo
- SREDV Sala de Recursos Específica para o Deficiente Visual
- SRGE Sala de Recursos Generalistas
- TA Tecnologia Assistiva
- TGD Transtorno Global de Desenvolvimento
- UFG Universidade Federal de Goiás
- UFRJ Universidade Federal do Rio de Janeiro
- UnB Universidade de Brasília

## Lista de símbolos

- Z Conjunto dos Números Inteiros
- N Conjunto dos Números Naturais
- ∅ Conjunto Vazio
- ⊂ Contido
- $\neq$  Diferente
- $\pi$  Letra Grega Pi
- ∈*/* Não Pertence
- ∈ Pertence

## Sumário

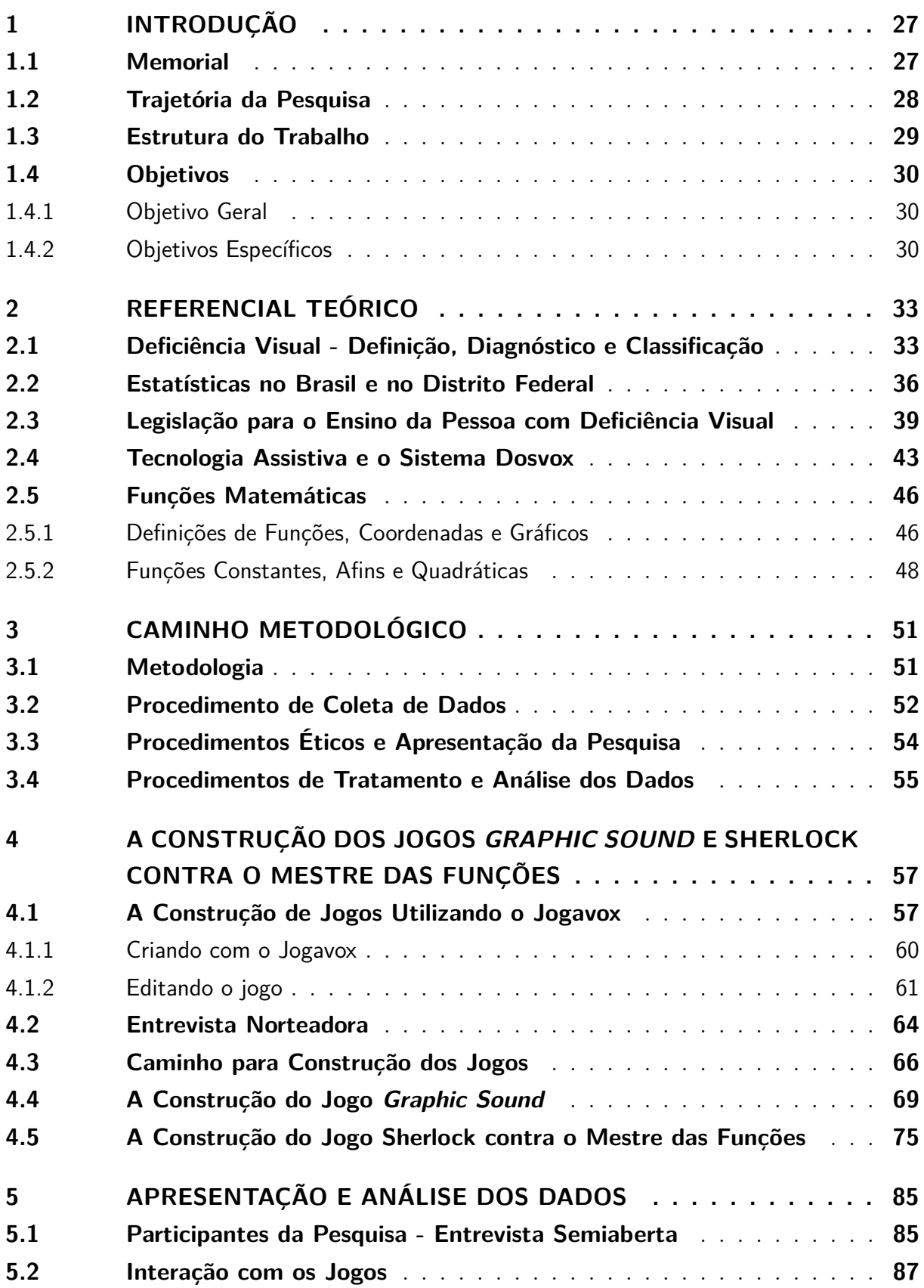

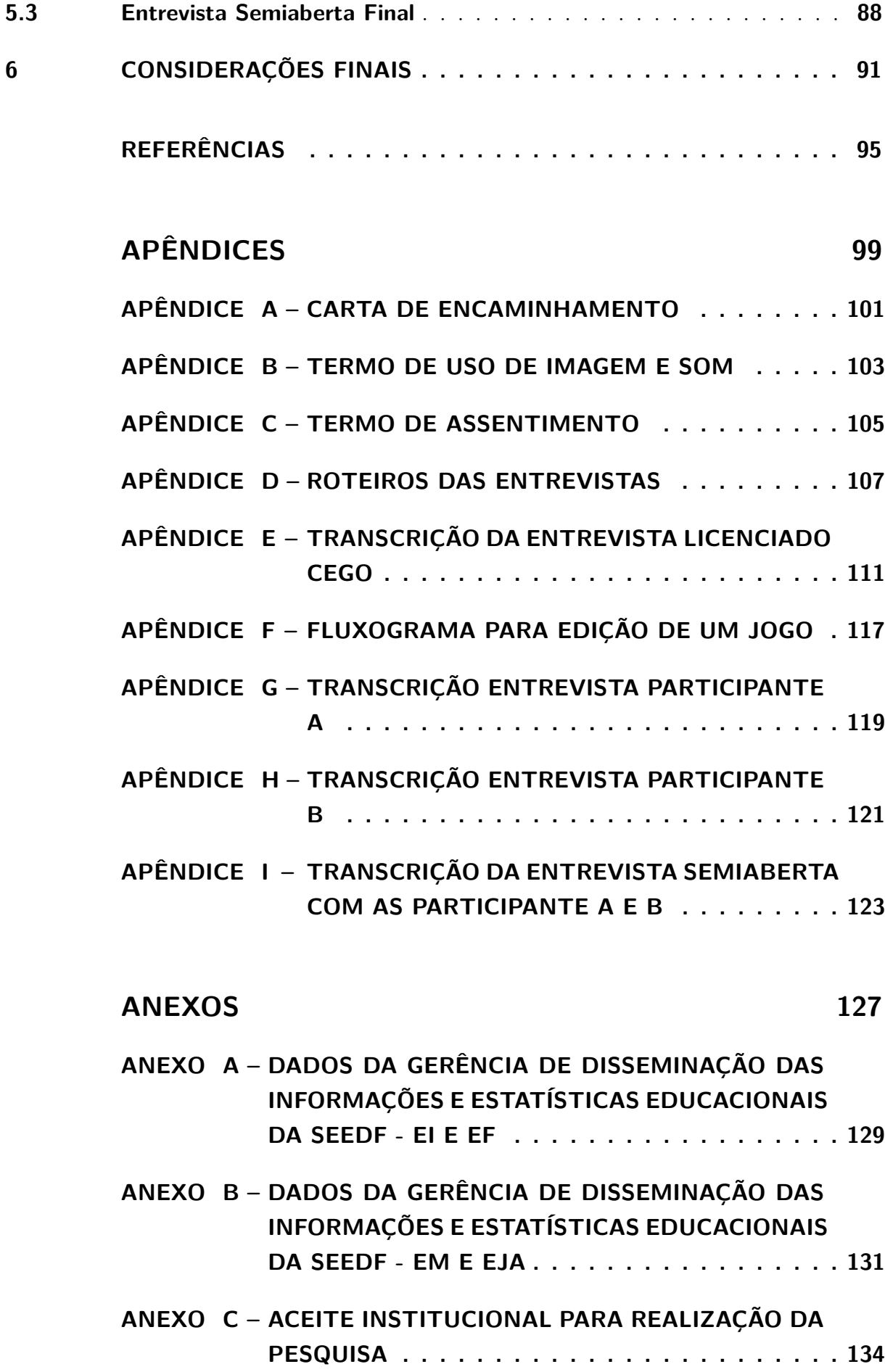

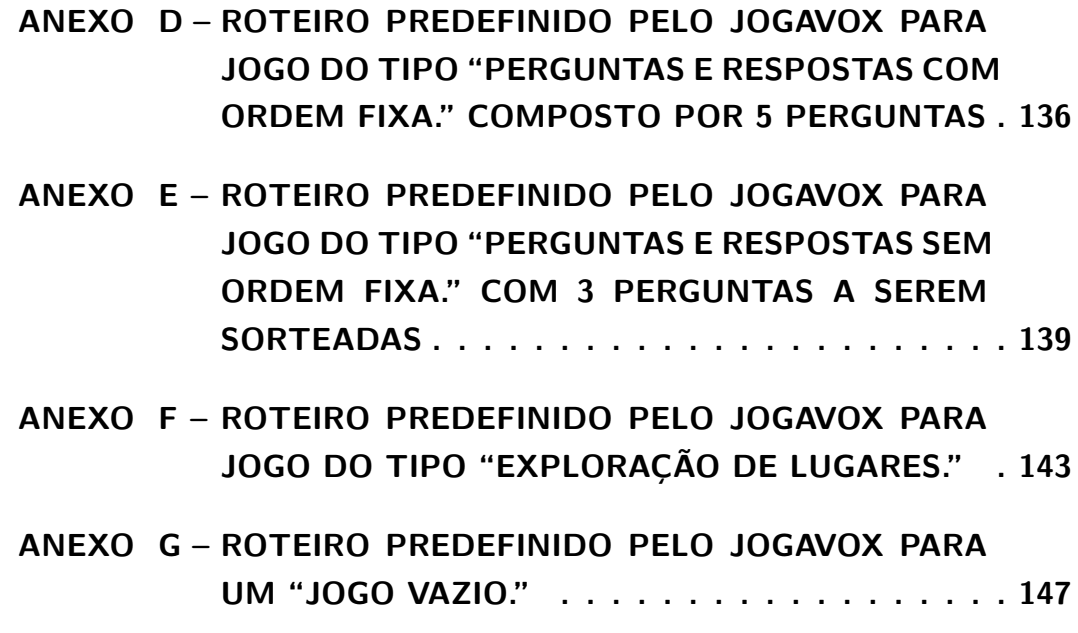

### <span id="page-28-0"></span>1 Introdução

Neste capítulo, será apresentada uma introdução geral ao trabalho, composto por memorial do autor, trajetória da pesquisa, estrutura do trabalho e objetivos geral e específicos.

#### <span id="page-28-1"></span>1.1 Memorial

Minha vida acadêmica foi pautada por uma busca pessoal. Meus pais não tiveram grande formação acadêmica, e o incentivo financeiro de minha formação foi, em grande parte, custeado por minha mãe. Meu avô paterno foi a única figura paterna que, a sua forma, incentivou a busca pelo conhecimento, sempre reforçando que eu deveria "buscar um canudo", referindo-se a um diploma universitário, com essas palavras em minha cabeça fiz meu caminho.

Cursei o Ensino Fundamental e Médio, em escolas da rede pública do Distrito Federal e percebi uma grande afinidade com a área de exatas, especialmente com a Matemática. Lembro-me que no quarto ano (antiga 3<sup>ª</sup> série) do Ensino Fundamental acabei perdendo um período de aulas pois a professora regente não aderiu à greve realizada naquele ano e meus pais não me levaram para a escola. Mesmo perdendo todo o conteúdo de multiplicação, consegui acompanhar a turma; tal dificuldade me fez tomar gosto pela matemática.

No sexto ano do Ensino Fundamental, percebi que a facilidade que possuía não era uma regra, meus colegas de turma apresentavam grande dificuldade em entender a maioria dos conteúdos, passei a me questionar o porquê. Nessa busca por entender a dificuldade dos meus colegas, passei a ajudar os que apresentavam maior dificuldade, que eram, geralmente, os com maior problema disciplinar em sala de aula. A busca em entender as dificuldades de aprendizagem dos outros colegas de classe pautou o resto de minha vida escolar, o que gerou um encantamento com a profissão de educador.

Tendo em vista a condição financeira da minha família, percebi que a única possiblidade de obter o tão almejado "canudo" seria prestando vestibular para uma universidade pública, passei a focar meus estudos em busca de tal objetivo. No segundo ano do Ensino Médio, uma frase de uma professora de Biologia, segundo a qual eu não conseguiria estudar na UnB, me fez perder um pouco do fascínio pela carreira de professor, passei então a pensar em outras possibilidades, participei do Programa de Avaliação Seriada (PAS) da Universidade de Brasília (UnB) no triênio 1997/1999 e acabei optando por Ciência da Computação, que na época possuía nota de corte superior, próxima ao curso de Medicina,

historicamente um curso com a maior nota de corte na Universidade.

No último ano do Ensino Médio, frequentei aulas em um cursinho onde percebi que ser o melhor aluno na escola pública não era o suficiente para passar em um vestibular na UnB; optei, mais uma vez, por tentar o curso de Ciência da Computação. Não consegui êxito, no PAS, nem nos dois vestibulares seguintes; foi quando comecei a trabalhar como prestador de serviços na Caixa Econômica Federal operando com cálculos para pagamento de acertos do FGTS, a facilidade com os cálculos era notória, em pouco tempo consegui entender e replicar o conhecimento para outros, superando em 6 meses pessoas que há anos trabalhavam com tais cálculos. Com o pouco dinheiro que recebia, resolvi investir em um cursinho pré-vestibular e optei por tentar o curso de Matemática no 2° vestibular de 2002 na UnB. No dia do resultado, ao digitar meu nome na busca entre os aprovados, não acreditei quando vi meu nome, eis a tão esperada aprovação. No dia da matrícula o questionamento: bacharelado ou licenciatura? Aí pensei, professor não é mais uma opção.

Durante o curso, diurno de 8 semestres, consegui estudar e trabalhar, mas nos últimos 4 semestres do curso tive que me afastar do trabalho por conta das matérias em vários turnos; foi então que comecei a tentar alguns concursos, por incentivo de alguns colegas me inscrevi no concurso da Secretaria de Estado de Educação do Distrito Federal (SEEDF), mais uma aprovação, o que me fez solicitar a dupla habilitação, passei então a cursar matérias do Bacharelado e da Licenciatura , formando-me em dezembro de 2007 e julho de 2008, respectivamente. Mas foi apenas na última matéria do curso de licenciatura, regência de ensino em matemática, quando tive contato direto com os alunos, que o encantamento com a profissão de educador retornou com força total.

Logo após a formatura, tomei posse na SEEDF indo trabalhar numa escola em Brazlândia, região administrativa do Distrito Federal, onde lecionei por seis meses, logo sendo convidado a exercer a função de coordenador pedagógico, cargo que exerci por 6 anos.

#### <span id="page-29-0"></span>1.2 Trajetória da Pesquisa

Atuando como coordenador pedagógico, tive o prazer de coordenar o professor Wesley Pereira da Silva, hoje mestre pela Faculdade de Educação da UnB, apresentando o trabalho "Jogos Digitais Adaptados para os Alunos com Deficiência Visual: Estudo das Habilidades Cognitivas no Dosvox<sup>[1](#page-29-1)</sup>". Durante a defesa, um dos professores presentes à banca levantou o questionamento quanto a possibilidade de se utilizar a estrutura do

<span id="page-29-1"></span> $\overline{1\quad}$  O Dosvox, consiste em um sistema integrado com mais de noventa programas que apresenta de forma diferenciada as funções de um computador para a pessoa com deficiência visual, podendo ser baixado gratuitamente no site <http://intervox.nce.ufrj.br/Dosvox>

Jogavox[2](#page-30-1) para reforçar o estudo de gráficos para alunos cegos, onde surgiu a ideia para este trabalho.

Como percebe-se em nossa prática diária, as dificuldades no aprendizado de conceitos abstratos em matemática muitas vezes não são superadas apenas com quadro e giz, precisamos, por vezes, buscar metodologias diferenciadas para tornar o aprendizado mais acessível. Como forma de envolvimento mais proximal dos alunos, o computador tem sido uma ferramenta eficiente, quando bem utilizado.

A visão é um dos sentidos mais utilizados, é o meio com o qual mais recebemos informações e estímulos, a priorização do sentido da visão também está presente na escola, principalmente em Matemática, onde existem vários conceitos visuais, por exemplo no ensino de gráficos de funções. Percebe-se, então, uma desvantagem dos discentes com deficiência visual. Segundo os Parâmetros Curriculares Nacionais (PCN) para Matemática [\(3\)](#page-96-3):

> Numa perspectiva de trabalho em que se considere a criança como protagonista da construção de sua aprendizagem, o papel do professor ganha novas dimensões. Uma faceta desse papel é a de organizador da aprendizagem; para desempenhá-la, além de conhecer as condições socioculturais, expectativas e competência cognitiva dos alunos, precisará escolher o(s) problema(s) que possibilita(m) a construção de conceitos/procedimentos e alimentar o processo de resolução, sempre tendo em vista os objetivos a que se propõe atingir.(BRASIL, 1997. p. 30/31)

Tendo como base o previsto na citação acima, este trabalho teve como objetivo a construção de um jogo para auxiliar o ensino de gráfico de funções, por meio da plataforma Jogavox presente no sistema operacional Dosvox. O trabalho consistiu na construção de um ambiente digital em que foram apresentados gráficos de funções com uma representação auditiva, a fim de apresentar novos conceitos ou reforçar conhecimentos anteriores; o jogo foi apresentado aos alunos com deficiência visual, onde a pesquisa se efetuou por meio do estudo da interação entre o aluno e o jogo digital.

Cabe ressaltar o caráter inovador da pesquisa, já que utilizarou recursos digitais e representações auditivas, tendo a intenção de ir além da abordagem usual, que utiliza materiais concretos e o tato.

#### <span id="page-30-0"></span>1.3 Estrutura do Trabalho

No segundo capítulo, apresentaremos todo o embasamento teórico para realização do trabalho, apresentaremos as leis que embasam e diferenciam os tipos de deficientes visuais, trataremos também do ensino da pessoa com deficiência visual, das estatísticas

<span id="page-30-1"></span><sup>2</sup> Um dos programas do sistema Dosvox voltado para a criação, edição e utilização dos jogos digitais para a pessoa com deficiência visual.

referentes a esta parcela da população, apresentaremos o conceito de tecnologia assistiva, o Dosvox e o Jogavox, e, por fim, os conceitos matemáticos envolvidos na pesquisa.

No terceiro capítulo, discorreremos sobre as metodologias utilizadas na pesquisa, apresentando definições sobre as ferramentas metodológicas utilizadas na pesquisa e descrevendo como se dará a análise dos dados.

No quarto capítulo, iremos apresentar a estrutura geral de utilização de jogos para a construção do Jogavox e descrever algumas ferramentas. Apresentaremos a entrevista inicial com uma Licenciada em Matemática cega que norteou o desenvolvimento dos jogos e apresentaremos e descreveremos o processo de construção dos jogos *Graphic Sound* e **Sherlock contra o Mestre das Funções** por meio do Jogavox.

No quinto e último capítulo, apresentaremos os dados levantados na pesquisa; iremos, assim, conhecer os participantes da pesquisa e suas impressões sobre os jogos apresentados, bem como alguns relatos das experiências ao longo de suas vidas.

### <span id="page-31-0"></span>1.4 Objetivos

As questões delimitadas nas seções anteriores serviram de base para propor os seguintes objetivos de pesquisa:

#### <span id="page-31-1"></span>1.4.1 Objetivo Geral

Como objetivo geral elencamos:

1. Utilizar recursos tecnológicos na elaboração de jogos matemáticos para deficientes visuais que explorem o sentido da audição e que sejam significativos na aprendizagem do conteúdo de gráfico funções de 1<sup>o</sup> e 2<sup>o</sup> graus.

#### <span id="page-31-2"></span>1.4.2 Objetivos Específicos

Como objetivos específicos, elencamos:

- 1. Analisar as dificuldades na aprendizagem de gráficos de funções para alunos deficientes visuais por meio de entrevistas;
- 2. Apresentar um levantamento teórico sobre gráficos de funções;
- 3. Utilizar as informações obtidas por meio de uma entrevista com um licenciado em Matemática cego para traçar pontos a serem abordados pelos jogos;
- 4. Construir e apresentar os jogos sobre gráficos de funções para deficientes visuais;
- 5. Identificar e analisar as principais dificuldades de utilização do jogo digital pelo aluno com deficiência visual;
- 6. Verificar a possibilidade de utilização de sons como representação de gráficos de funções.

## <span id="page-34-0"></span>2 Referencial Teórico

Neste capítulo, apresentaremos o embasamento teórico para a realização do trabalho, apresentaremos as leis que embasam e diferenciam os tipos de deficientes visuais, trataremos também do ensino da pessoa com deficiência visual, das estatísticas referentes a esta parcela da população, apresentaremos o conceito de tecnologia assistiva, o Dosvox e o Jogavox, e, por fim, os conceitos matemáticos envolvidos na pesquisa.

### <span id="page-34-1"></span>2.1 Deficiência Visual - Definição, Diagnóstico e Classificação

Quando falamos de deficiente visual estamos nos referindo ao conjunto de indivíduos que possuem alto grau de comprometimento na visão, ou seja, indivíduos cegos e indivíduos com baixa visão (visão subnormal), tais diagnósticos levam em consideração a acuidade visual de cada um, o Ministério da Saúde do Brasil no "Cadernos temáticos do PSE[3](#page-34-2) – Saúde Ocular" [\(1\)](#page-96-0) define a acuidade visual como "o grau de aptidão do olho para identificar detalhes espaciais, ou seja, a capacidade de perceber a forma e o contorno dos objetos" (BRASIL, 2016, p. 19). A forma mais simples de verificar a acuidade visual é com a Escala de Sinais de Snellen. O teste pode apontar, assim, a necessidade de encaminhamento para investigações mais profundas.

Com a finalidade de permitir aos educandos vivenciarem com qualidade os processos de desenvolvimento dos mesmos, o PSE (Programa Saúde na Escola.) visa colaborar na identificação de possíveis problemas relacionados à saúde ocular, e recomenda que os estudantes do ensino fundamental, a partir dos cinco anos e 1 mês completos, e os estudantes do ensino médio, com até dezesseis anos, realizem a avaliação da saúde ocular pelo menos uma vez ao ano, tal parâmetro é delimitada pela escala optométrica de Snellen.

O Ministério da Saúde recomenda que o Teste de Snellen deve ser realizado, em local calmo, bem iluminado e sem ofuscamento, podendo ser realizado por todos os profissionais da saúde e da educação desde que devidamente capacitados. A tabela de Snellen deve ser colocada a uma distância de cinco metros da pessoa a ser examinada (Figura [1\)](#page-35-0), de tal forma que as linhas de optótipos (os símbolos presentes na escala de Snellen) correspondentes a 0,8 a 1,0 estejam situadas ao nível dos olhos do examinado, o procedimento a ser seguido é descrito por:

<span id="page-34-2"></span><sup>3</sup> Programa Saúde na Escola

A pessoa que usar óculos para longe deve mantê-los durante o teste. Os optótipos podem ser mostrados com um objeto que aponte. Para apontar o símbolo a ser visto, o profissional deve colocar o objeto em posição vertical passando-o em cima e repousando abaixo do símbolo. Mover com segurança e ritmicamente o objeto de um símbolo para outro. A medida da acuidade visual sempre deve ser realizada primeiramente no olho direito, com o esquerdo devidamente coberto com oclusor; o exame deve ser iniciado com os optótipos maiores, continuando a sequência de leitura até onde a pessoa consiga enxergar sem dificuldade. Utilizar a mesma conduta para medir a acuidade visual no olho esquerdo. (BRASIL, 2016, p. 20) [\(1\)](#page-96-0)

<span id="page-35-0"></span>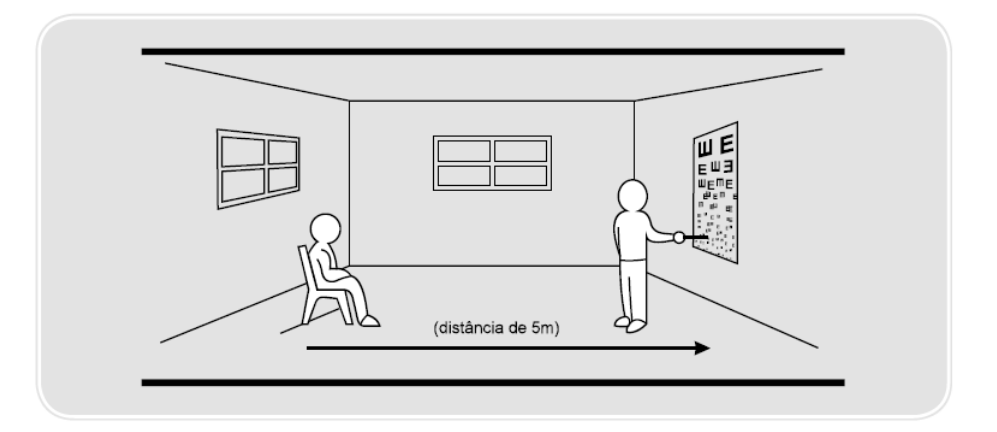

<span id="page-35-1"></span>Figura 1 – Avaliação da Acuidade Visual a partir da utilização do Teste de Snellen. Fonte: PSE [\(1\)](#page-96-0) (BRASIL, 2016, p. 20)

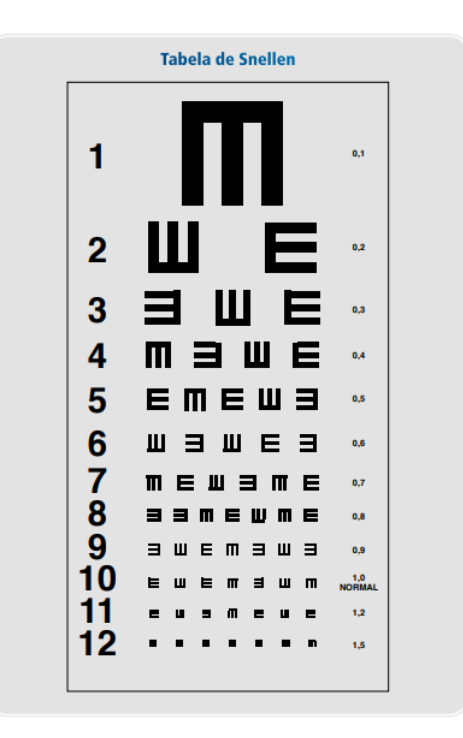

Figura 2 – Tabela de Snellen. Fonte: PSE [\(1\)](#page-96-0) (BRASIL, 2016, p. 23)
Durante o teste, a acuidade visual será o número decimal ao lado direito da última linha em que a pessoa consiga enxergar mais da metade dos optótipos (ver Figura [2\)](#page-35-0), ainda segundo o PSE [\(1\)](#page-96-0) caso a pessoa que estiver sendo examinada não conseguir identificar corretamente os optótipos da 1<sup>a</sup> linha da escala de Snellen (os maiores), deverá ser anotada Acuidade Visual (AV) menor que 0,1. Neste caso, a pessoa deve ser encaminhada a um oftalmologista para exames mais detalhados e possível fechamento de diagnostico.

Segundo o Decreto nº 5.296 de 2 de dezembro de 2004 [\(4\)](#page-96-1) (BRASIL, 2004, p. 1) e a Portaria nº 3.128, de 24 de dezembro de 2008, do Ministério da Saúde [\(5\)](#page-96-2) (BRASIL, 2008, p. 1), considera-se pessoa com deficiência visual aquela que apresenta cegueira ou baixa visão, definidas como:

|                                                | Acuidade visual                                         | Campo de visão                                                                                                    |
|------------------------------------------------|---------------------------------------------------------|----------------------------------------------------------------------------------------------------|
| Cegueira                                       | < 0.05<br>no melhor olho<br>com correção óptica         | $< 10^{\circ}$<br>no melhor olho<br>com correção óptica                                                                |
| Baixa visão<br>$_{\rm O11}$<br>visão subnormal | > 0.05 e < 0.3<br>no melhor olho<br>com correção óptica | $\rm 10^{\circ}$ no somatório<br>dos olhos<br>ОU<br>$\langle 20^{\circ} \rangle$ no melhor olho<br>com correção óptica |

Tabela 1 – Classificação entre Cegueira ou Baixa visão em relação à Acuidade visual e ao Campo de visão

Fonte: O autor (2019).

Vale ressaltar que o diagnóstico de cegueira ou baixa visão levam em consideração a acuidade visual ou o campo visual, ou seja, uma ou outra ou ambas. O campo visual ou campo de visão pode ser definido como toda a área que é visível com os olhos fixados em determinado ponto, ou seja, é a área visualizável para a frente (visão central) ou, então, lateralmente (direita, esquerda, para cima e para baixo). O campo visual cobre cerca de 180<sup>∘</sup> (120<sup>∘</sup> centrais e 30<sup>∘</sup> periféricos, de cada um dos lados) em um indivíduo cuja visão é normal. Ao falarmos de com baixa visão, estamos nos referindo aos indivíduos que mantêm parte da visão, necessitando de ampliação de matérias para leitura. Segundo Gil (2000, p. 6) [\(6\)](#page-96-3), "Uma definição simples de visão subnormal é a incapacidade de enxergar com clareza suficiente para contar os dedos da mão a uma distância de 3 metros, à luz do dia; em outras palavras, trata-se de uma pessoa que conserva resíduos de visão".

A cegueira também pode ser caracterizada pela perda total da visão com a perda da percepção luminosa, neste caso, o principal meio de leitura e escrita adotado é o Sistema Braille (1825), concebido por Louis Braille. Consiste em um alfabeto tangível para todos os idiomas.

No âmbito do Distrito Federal (DF), as Orientações Pedagógicas da Educação Especial [\(7\)](#page-96-4) especificam que "O estudante cego necessita, para o seu desenvolvimento educacional, de atendimentos específicos, tais como: domínio do Braille<sup>[4](#page-37-0)</sup>, soroban<sup>[5](#page-37-1)</sup>, orientação e mobilidade, dentre outros" (DISTRITO FEDERAL, 2010, p. 25).

> O acesso à comunicação em seu sentido mais amplo é o acesso ao conhecimento, e isto é de importância vital para nós, se não quisermos continuar sendo desvalorizados ou protegidos por pessoas videntes bondosas. Não necessitamos de piedade nem de que nos lembrem que somos vulneráveis. Temos que ser tratados como iguais, e a comunicação é o meio pelo qual podemos consegui-lo. (palavras atribuídas a Louis Braille)

Nesse contexto percebemos uma grande diferenciação entre o ensino para alunos cegos e alunos com baixa visão, já que estes precisarão necessariamente de outros sentidos (tato, olfato, audição) para se desenvolver, especialmente no campo escolar, enquanto para aqueles, é suficiente a utilização de alterações visuais (ampliação de material, uso de lupas) para se desenvolver.

No processo de ensino-aprendizagem, também, deve-se levar em consideração a forma como a cegueira se apresentou, de forma congênita, ou adquirida, ressaltamos aqui que existem diferenças pessoais para cada grupo de indivíduos, segundo Silva [\(8\)](#page-96-5):

> De forma geral, existem diferenças entre a pessoa que é cega desde o seu nascimento (cegueira congênita) e a pessoa que enxergou por um período de tempo e depois perdeu a visão (cegueira adquirida). No primeiro caso, para algumas pessoas, a aceitação da sua condição como deficiente visual é uma pouco mais simples, pois ele não tem o sentimento de perda, mas não possui a memória visual. No segundo caso, o sentimento de perda pode ser um obstáculo na vida do deficiente visual, ele pode ter sérios problemas de aceitação da sua atual condição. Neste caso a memória visual pode ser um aliado do deficiente visual, pois quando falamos nomes de objetos que ele já tenha visto ele recorre a sua memória visual e poderá descrever cada objeto citado (2017, p. 13).

#### 2.2 Estatísticas no Brasil e no Distrito Federal

Segundo dados da última Pesquisa Nacional de Saúde<sup>[6](#page-37-2)</sup> (PNS) de 2013, 3,6% da população brasileira apresenta algum grau de deficiência visual, ou seja, aproximadamente 7.286.400 pessoas, dos quais 16% deste total são pessoas com grau intenso/muito intenso de limitações ou que não conseguem realizar as atividades habituais, num total de 1.165.824 pessoas.

<span id="page-37-0"></span><sup>4</sup> O Sistema Braille é um código universal de leitura tátil e de escrita usado por deficientes visuais, criado pelo francês Louis Braille (1809 - 1852), baseado em 64 símbolos em relevo.

<span id="page-37-1"></span><sup>5</sup> Nome dado ao ábaco japonês, utilizado para realizar cálculos matemáticos, foi adaptado para cegos.

<span id="page-37-2"></span><sup>6</sup> A Pesquisa Nacional de Saúde (PNS) é uma pesquisa de base domiciliar, de âmbito nacional, realizada em parceria com o Instituto Brasileiro de Geografia e Estatística (IBGE) no ano de 2013.

<span id="page-38-0"></span>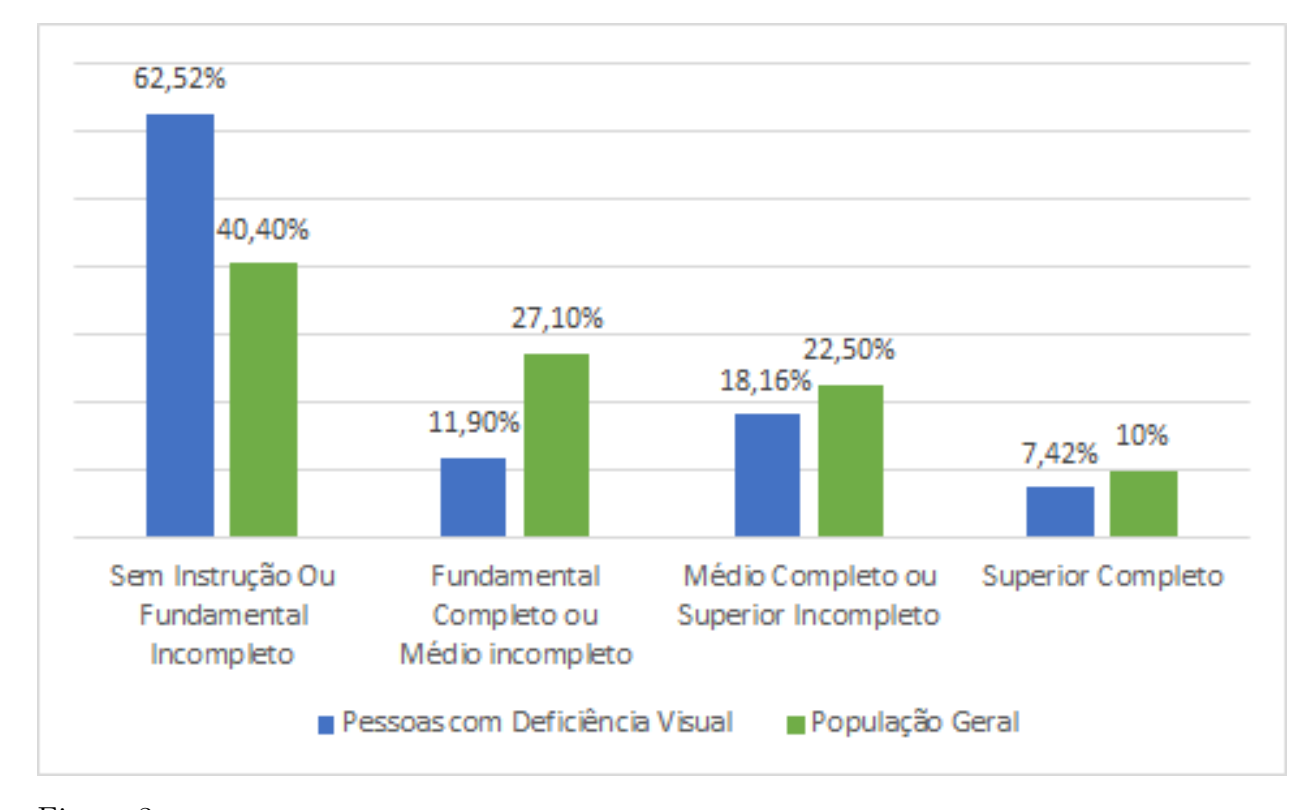

Figura 3 – Distribuição Percentual das Pessoas Cegas ou com Baixa Visão e da População Geral por Nível de Instrução com Base nos Dados do PNS 2013 e do IBGE 2010. Fonte: O autor (2019).

Ao comparar os dados presentes no gráfico da Figura [3,](#page-38-0) conclui-se que, proporcionalmente, a população cega possui mais indivíduos sem instrução e menos indivíduos nos demais níveis quando em comparação com a população geral. De fato, no Brasil a porcentagem de pessoas cegas sem instrução ou com ensino fundamental incompleto é mais de 20 pontos percentuais acima da média da população geral, quando nos referimos à faixa de ensino fundamental completo ou médio incompleto percebe-se uma diferença de 15,2 pontos percentuais abaixo da média da população brasileira, na faixa do nível médio completo ou superior incompleto temos uma diferença de 4,34 pontos percentuais abaixo da média da população geral, enquanto a porcentagem de pessoas cegas com nível superior completo é de 2,58 pontos percentuais abaixo da média da população geral.

Segundo dados do Censo Escolar Inep[7](#page-38-1) [8](#page-38-2) 2018, , o Brasil possui cerca de 53,9 milhões indivíduos regularmente matriculados no ensino regular, dos quais 115.568 são cegos ou possuem baixa visão. Os dados sobre a distribuição de estudantes brasileiros cegos ou com baixa visão por região no ano de 2017 estão apresentados na Tabela 2.

<span id="page-38-1"></span><sup>7</sup> Instituto Nacional de Estudos e Pesquisas Anísio Teixeira.

<span id="page-38-2"></span>Disponível em: <http://inep.gov.br/censo-escolar>. Acesso em: 1 fev. de 2019

| Região       | Número Total<br>de  | Número Total<br>de           | Número Total<br>de                     |
|--------------|---------------------|------------------------------|----------------------------------------|
|              | Alunos Matriculados | Alunos Cegos<br>Matriculados | Alunos com Baixa<br>Visão Matriculados |
| Centro-Oeste | 4.052.452           | 1.237                        | 7.619                                  |
| Nordeste     | 16.344.437          | 3.188                        | 38.022                                 |
| Norte        | 5.621.937           | 1.311                        | 13.455                                 |
| Sudeste      | 20.769.773          | 3.893                        | 28.611                                 |
| Sul          | 7.112.070           | 1.823                        | 16.409                                 |
| Total        | 53.900.669          | 11.452                       | 104.116                                |

Tabela 2 – Números referentes a alunos cegos e com baixa visão no ano de 2017 no Brasil com base no Censo Inep 2018 .

Fonte: O autor (2019).

Segundo dados do Censo escolar 2018 da rede pública de ensino do DF<sup>[9](#page-39-0)</sup>, temse 9892 estudantes com algum tipo de deficiência, transtorno global de desenvolvimento (TGD) ou altas habilidades (AH) regularmente matriculados, dos quais cerca de 38% possuem deficiência visual grave (cegueira ou baixa visão). A distribuição dos estudantes deficientes visuais graves por nível de instrução nas escolas públicas do DF está apresentada na tabela a seguir.

<span id="page-39-1"></span>Tabela 3 – Distribuição de alunos com deficiência Visual por escolaridade de instrução no DF no ano de 2017 (Censo Escolar 2018 DF)

|              | Pré-Escola |          | $1^{\circ}$ ao $5^{\circ}$ ano $6^{\circ}$ ao $9^{\circ}$ ano Ensino |       | EJA | Total |
|--------------|------------|----------|----------------------------------------------------------------------|-------|-----|-------|
|              |            | $d$ o EF | $d$ o EF                                                             | Médio |     |       |
| Alunos Cegos |            | 20       | 17                                                                   | 11    |     | 51    |
| Baixa Visão  | 18         | 97       | 115                                                                  | 68    | 18  | 316   |
| Total        | 20         | 117      | 132                                                                  | 79    | 27  | 375   |
|              |            |          |                                                                      |       |     |       |

Fonte: O autor (2019).

De acordo com os dados apresentados na Tabela [3](#page-39-1) no ano de 2017, a região Centro-Oeste do Brasil possuía 8856 estudantes cegos ou com baixa visão regularmente matriculados em alguma modalidade de ensino regular, dos quais, cerca de 4,2% estão na rede pública de ensino do DF.

Dentre os alunos com deficiência visual grave na rede pública do DF, cerca de 15,7% são cegos. O Ensino Fundamental corresponde ao nível de escolaridade com maior número de estudantes matriculados, que totaliza 66,4%

<span id="page-39-0"></span><sup>&</sup>lt;sup>9</sup> Dados obtidos por meio de consulta à Gerência de Disseminação das Informações e Estatísticas Educacionais.Disponível em <ce.dados@gmail.com>. Acesso em 10 mar. 2019

No DF, a Educação Especial é uma modalidade de Ensino ofertada nas unidades de ensino regulares e nas escolas especializadas Centro de Ensino Especial para Deficientes Visuais (CEEDV) e Centro de Apoio Pedagógico para Atendimento às Pessoas com Deficiência Visual (CAP). O CEEDV constitui-se como a unidade educacional de referência, no atendimento dos estudantes com deficiência visual na Rede Pública de Ensino, atualmente o CAP-DF funciona vinculado ao CEEDV, atendendo à alunos portadores de deficiência visual inclusos no ensino regular da rede pública e particular, do ensino fundamental ao ensino superior e também à comunidade, possui vários atendimentos para o aluno com deficiência visual (DV): núcleo de convivência; produção de livros didáticos em Braille; produção de livros ampliados; encadernação; adaptações de materiais pedagógicos; cópias ampliadas no computador, em copiadoras e thermoform; apostilas em braile e ampliadas;

#### 2.3 Legislação para o Ensino da Pessoa com Deficiência Visual

A educação especial como dever do Estado é garantida pela Constituição Federal de 1988 [\(9\)](#page-96-6) (inciso III do artigo 208), devendo ser assegurada preferencialmente na rede regular de ensino com atendimento especializado. A promulgação da Convenção Interamericana para a Eliminação de Todas as Formas de Discriminação contra as Pessoas Portadoras de Deficiência (Convenção de Guatemala), pelo Decreto Nº 3.956, de 8 de outubro de 2001 [\(10\)](#page-96-7), prevê em seu artigo III:

> Para alcançar os objetivos desta Convenção, os Estados Partes comprometem se a:

> 1. Tomar as medidas de caráter legislativo, social, educacional, trabalhista, ou de qualquer outra natureza, que sejam necessárias para eliminar a discriminação contra as pessoas portadoras de deficiência e proporcionar a sua plena integração à sociedade, entre as quais as medidas abaixo enumeradas, que não devem ser consideradas exclusivas:

> a) medidas das autoridades governamentais e/ou entidades privadas para eliminar progressivamente a discriminação e promover a integração na prestação ou fornecimento de bens, serviços, instalações, programas e atividades, tais como o emprego, o transporte, as comunicações, a habitação, o lazer, a educação, o esporte, o acesso à justiça e aos serviços policiais e as atividades políticas e de administração;

É importante ressaltar que este decreto traz a educação como uma das medidas para eliminar a discriminação e promoção da integração da pessoa com deficiência, buscando sua integração à sociedade.

Outra importante adição às leis que tratam sobre o ensino de pessoas com defi-ciência, foi o decreto nº 6.949 de 25 de agosto de 2009 [\(11\)](#page-96-8), que promulga a Convenção Internacional sobre os Direitos das Pessoas com Deficiência e seu Protocolo Facultativo, assinados em Nova York, em 30 de março de 2007, que tem em seu artigo 24 a educação como foco prevê:

§1. Os Estados Partes reconhecem o direito das pessoas com deficiência à educação. Para efetivar esse direito sem discriminação e com base na igualdade de oportunidades, os Estados Partes assegurarão sistema educacional inclusivo em todos os níveis, bem como o aprendizado ao longo de toda a vida, com os seguintes objetivos:

a) O pleno desenvolvimento do potencial humano e do senso de dignidade e autoestima, além do fortalecimento do respeito pelos direitos humanos, pelas liberdades fundamentais e pela diversidade humana;

b) O máximo desenvolvimento possível da personalidade e dos talentos e da criatividade das pessoas com deficiência, assim como de suas habilidades físicas e intelectuais;

c) A participação efetiva das pessoas com deficiência em uma sociedade livre.

§2. Para a realização desse direito, os Estados Partes assegurarão que:  $(\cdots)$ 

c) Adaptações razoáveis de acordo com as necessidades individuais sejam providenciadas;

d) As pessoas com deficiência recebam o apoio necessário, no âmbito do sistema educacional geral, com vistas a facilitar sua efetiva educação;

e) Medidas de apoio individualizadas e efetivas sejam adotadas em ambientes que maximizem o desenvolvimento acadêmico e social, de acordo com a meta de inclusão plena.

§3. Os Estados Partes assegurarão às pessoas com deficiência a possibilidade de adquirir as competências práticas e sociais necessárias de modo a facilitar às pessoas com deficiência sua plena e igual participação no sistema de ensino e na vida em comunidade. Para tanto, os Estados Partes tomarão medidas apropriadas, incluindo:

a) Facilitação do aprendizado do Braille, escrita alternativa, modos, meios e formatos de comunicação aumentativa e alternativa, e habilidades de orientação e mobilidade, além de facilitação do apoio e aconselhamento de pares;  $(\cdots)$ 

c) Garantia de que a educação de pessoas, em particular crianças cegas, surdocegas e surdas, seja ministrada nas línguas e nos modos e meios de comunicação mais adequados ao indivíduo e em ambientes que favoreçam ao máximo seu desenvolvimento acadêmico e social.

Passamos, assim, a ter alterações legislativas a favor das pessoas com deficiência em vários âmbitos, ao analisarmos o campo educacional, podemos citar, a Resolução n<sup>o</sup> 2 do Ministério da Educação (MEC) de 11 de setembro de 2001 [\(12\)](#page-96-9), que prevê em seu artigo 7: "O atendimento aos alunos com necessidades educacionais especiais deve ser realizado em classes comuns do ensino regular, em qualquer etapa ou modalidade da Educação Básica.". No âmbito do Distrito Federal, segundo a Resolução Conselho de Educação do Distrito Federal (CEDF) n<sup>o</sup> 1 de 28 de março de 2017 [\(13\)](#page-97-0) publicada no DODF<sup>[10](#page-41-0)</sup> em 12 de abril de 2017

> Art. 14. Cabe às instituições educacionais do Sistema de Ensino do Distrito Federal contemplar em seus documentos organizacionais um conjunto de serviços e recursos educacionais especiais, provisão e previsão de práticas coletivas, tendo em vista a educação inclusiva, a saber:

> <span id="page-41-0"></span>I - garantia de condições de acesso, permanência, êxito escolar e participação por meio de oferta de serviços educacionais especiais e de recursos de acessibilidade e tecnologia assistiva, que eliminem barreiras e promovam a inclusão;

II - atendimento interdisciplinar, adaptações e demais serviços de acompanhamento e de apoio, para atender às necessidades dos estudantes;

III - adoção de medidas individualizadas ou coletivas no ambiente escolar, visando auxiliar o desenvolvimento acadêmico e social dos estudantes;  $(\cdots)$ 

Ainda segundo esta resolução, teremos a forma que o atendimento educacional especializado deverá ser prestado, assim como seus objetivos:

> Art. 21. O atendimento educacional especializado apresenta-se de forma complementar e suplementar à escolarização em classes comuns do ensino regular dos estudantes com deficiência, com altas habilidades ou superdotação, visando atender às suas especificidades, por meio de instrumentos e diretrizes necessários à eliminação ou superação de barreiras sociais, psicológicas, atitudinais, físicas, dentre outras que possam impedir a educação cidadã.

> Art. 22. São objetivos primordiais do Atendimento Educacional Especializado:

I- promover condições de acesso, participação e aprendizagem no ensino regular;

II- assegurar condições para continuidade de estudos;

III- ampliar o desenvolvimento dos recursos didáticos e pedagógicos que eliminem as barreiras no processo escolar.

Observa-se, assim, que o sistema de educação para pessoas com alguma deficiência será composto por atendimentos em classes comuns do ensino regular e acompanhado por atendimento educacional especializado de forma transversal. No Distrito Federal este atendimento especializado, conforme resolução do CEDF nº 01/2009 de 16 de junho de 2009 [\(14\)](#page-97-1), se dará:

> Art. 41 - Na educação especial, o atendimento educacional especializado ocorre por meio de:

I – programas de educação precoce;

II – classes especiais;

III – programas de inclusão em classes comuns, em instituições educacionais de ensino regular;

IV – salas de recursos em instituições educacionais de ensino regular para estudantes com surdocegueira, deficiência auditiva, visual, intelectual e física, transtornos globais do desenvolvimento e altas habilidades/superdotação;

V – centros de ensino especial;

VI – programas educacionais realizados em hospitais, clínicas ou domicílios;

VII – programas de educação profissional em oficinas pedagógicas, cooperativas de trabalho, núcleo cooperativo ou núcleo ocupacional;

VIII – programas itinerantes de atendimento educacional especializado;

IX – atendimento curricular específico para deficiente auditivos e visuais;

X – parcerias com instituições organizacionais não governamentais especializadas

Assim, no DF, em 2010 passamos a contar com o atendimento de salas de recursos para atendimentos de alunos com necessidades especiais. Segundo as orientações pedagógicas da educação especial [\(7\)](#page-96-4) teremos a divisão em salas de recursos generalistas (SRGE), focadas no atendimento de alunos com algum tipo de transtorno, deficiência intelectual ou deficiência física, e as salas de recursos específicas, que serão divididas em sala de recursos específica para o deficiente visual (SREDV), sala de recurso específica para o deficiente auditivo (SREDA) e sala de recursos para alunos com altas habilidades/superdotação (SREAH/SD). Outro documento, Currículo em Movimento - Educação Especial (DF) [\(15\)](#page-97-2), ressalta os objetivos do ensino especial e das salas de recurso:

> O objetivo da educação especial inclusiva é ensinar a todos seus estudantes, sem distinção e com qualidade, favorecendo condições de acessibilidade, permanência e promovendo seu processo de ensino aprendizagem, bem como seu desenvolvimento global. Assim, a sala de aula do ensino regular representa o espaço real de inclusão no contexto escolar, uma vez que as diferenças se apresentam como fator que contribui para a convivência com a heterogeneidade, em um ambiente inclusivo e de enriquecimento. É importante destacar que o atendimento especializado não pode ser restrito às salas de recursos; ele é abrangente em termos de estratégias pedagógicas, ações políticas e diversidade de recursos acessíveis, didáticos e pedagógicos que, juntos, possibilitam efetivação da proposta curricular para esse grupo de estudantes. (SEEDF, 2010, p. 11)

A SREDV terá papel fundamental no auxílio ao aluno com deficiência visual (baixa visão ou cego), propiciando meios para que este aluno se desenvolva utilizando os outros sentidos, assim, a sala de recursos trabalhará junto aos alunos e professores regentes para desenvolver novas percepções dos alunos, utilizando métodos já conhecidos, como por exemplo, o Braille, o Soroban, promovendo a ampliação de material, no caso de alunos com baixa visão, ou propondo novas meios de aprendizagem como o uso do computador. Vale ressaltar, por meio do processo de remanejamento interno realizado pela SEEDF são selecionados professores com especialização nas áreas de educação especial para atuar nas salas de recurso.

Além das salas de recursos presentes nas escolas que atendem os alunos com necessidades especiais, a estrutura da SEEDF conta com um centro de ensino especial, o CEEDV (Centro de Ensino Especial de Deficientes Visuais), única instituição educacional do Distrito Federal e Entorno especializada no atendimento aos estudantes cegos, surdocegos e com baixa visão, segundo o Projeto Político Pedagógico do CEEDF [\(16\)](#page-97-3) encontrado no site da SEEDF:

> O CEEDV é uma escola de passagem, onde o estudante fica apenas o tempo suficiente para adquirir o suporte e o conhecimento necessários para ser incluído ou fortalecer o processo de inclusão na rede regular de ensino ou a inserção no mundo do trabalho. Dessa forma, o CEEDV é hoje uma instituição complexa que oferece uma gama de serviços. Sendo assim, para melhor compreensão da sua atual configuração, o Centro foi dividido em três setores, cinco programas e onze áreas complementares. (2018, p. 16)

### 2.4 Tecnologia Assistiva e o Sistema Dosvox

Segundo o Comitê de Ajudas Técnicas (Corde<sup>[11](#page-44-0)</sup>, 2009) [\(17\)](#page-97-4), a Tecnologia Assistiva (TA) é definida como uma área de conhecimento que engloba produtos, métodos, estratégias e/ ou serviços que promovam a inclusão de pessoas com deficiência, incapacidades ou mobilidades reduzidas, proporcionando assim, uma melhora em sua autonomia e consequentemente em sua qualidade de vida.

A TA tem o objetivo de promover uma adequação para facilitar a inserção social das pessoas com alguma desvantagem, seja ela permanente ou temporária. Mais recentemente, em 2015, o termo, tecnologia assistiva foi definido no artigo 3<sup>o</sup> do Estatuto da Pessoa com Deficiência [\(18\)](#page-97-5):

> III - tecnologia assistiva ou ajuda técnica: produtos, equipamentos, dispositivos, recursos, metodologias, estratégias, práticas e serviços que objetivem promover a funcionalidade, relacionada à atividade e à participação da pessoa com deficiência ou com mobilidade reduzida, visando à sua autonomia, independência, qualidade de vida e inclusão social;

Vale ressaltar que a TA não se limita ao uso de tecnologias eletrônicas, mas tratase de qualquer forma de auxílio que promova a melhoria da autonomia de pessoas com deficiência permanente ou mobilidade reduzida. Assim, uma bengala, pode ser um exemplo de TA. O recurso de TA será utilizado pelo usuário no seu cotidiano promovendo uma maior autonomia e eficiência, o que não quer dizer que o indivíduo que utiliza esta tecnologia fará as tarefas conforme os demais, mas que poderá, a seu jeito e com o auxílio, desenvolver estratégias próprias para resolução de determinadas tarefas.

De acordo com Bersch [\(19\)](#page-97-6), no âmbito educacional, a TA proporcionará novas formas de aquisição de conhecimento

> $(\cdots)$ Quando ela é utilizada por um aluno com deficiência e tem por objetivo romper barreiras sensoriais, motoras ou cognitivas que limitam/impedem seu acesso às informações ou limitam/impedem o registro e expressão sobre os conhecimentos adquiridos por ele; quando favorecem seu acesso e participação ativa e autônoma em projetos pedagógicos; quando possibilita a manipulação de objetos de estudos; quando percebemos que sem este recurso tecnológico a participação ativa do aluno no desafio de aprendizagem seria restrito ou inexistente (2013, p. 12).

Neste trabalho utilizou-se o sistema Dosvox como TA, objetivando o aprofundamento no processo de ensino aprendizagem de estudantes cegos ou com baixa visão.

<span id="page-44-0"></span><sup>11</sup> Antiga Coordenadoria Nacional para Integração da Pessoa com Deficiência (Corde) - órgão federal responsável pela política de inclusão das pessoas com deficiência desde o advento da Lei Nº 7.853/1989 - elevado ao status de Subsecretaria Nacional de Promoção dos Direitos da Pessoa com Deficiência, criada através da Lei Nº 11.958, de 26 de junho de 2009 e do Decreto Nº 6.980, de 13 de outubro de 2009, chegando ao status de Secretaria Nacional de Promoção dos Direitos das Pessoas com Deficiência por meio do Decreto Nº 7.256/10.

Segundo apresentação presente no site<sup>[12](#page-45-0)</sup> oficial do sistema, "O Dosvox é um sistema para microcomputadores da linha PC que se comunica com o usuário através de síntese de voz, viabilizando, deste modo, o uso de computadores por deficientes visuais, que adquirem assim, um alto grau de independência no estudo e no trabalho.". Sendo assim, o sistema Dosvox foi desenvolvido como uma TA destinada a usuários deficientes visuais de maneira ampla, não exclusiva para fins educacionais.

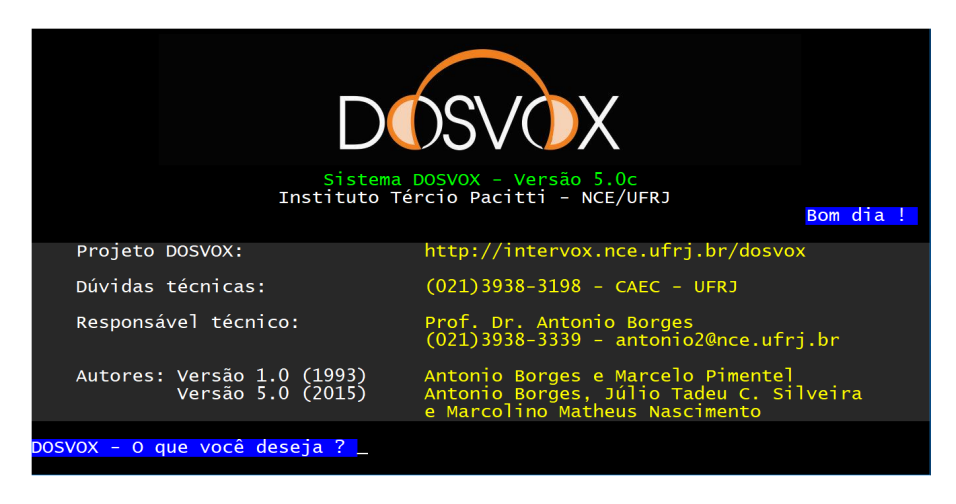

Figura 4 – Tela Inicial do Dosvox

A ideia do projeto surgiu da inquietação do professor José Antônio dos Santos Borges da UFRJ, trabalhando no NCE/UFRJ<sup>[13](#page-45-1)</sup>, que em agosto de 1993 se deparou com um aluno cego inscrito em sua disciplina Computação Gráfica, vendo-se assim obrigado a pensar em alternativas para o ensino. O uso de displays Braille foi descartado já que a tecnologia não era dominada no Brasil e o preço do display importado era exorbitante. Foi assim que professor José Antônio dos Santos Borges, com recursos próprios e com o auxílio do engenheiro Diogo Fujio Takano, do programador Orlando José Rodrigues Alves (*in memoriam*), ambos também vinculados ao NCE/UFRJ, na época criaram o Dosvox, apresentado como um sistema que realiza a comunicação com o deficientes visuais através da síntese de voz em Português. Segundo descrição do site do projeto $^{14}$  $^{14}$  $^{14}$  os recurso disponíveis no programa são:

- 1. Sistema operacional que contém os elementos de interface com o usuário;
- 2. Sistema de síntese de fala;
- 3. Editor, leitor e impressor/formatador de textos;
- 4. Impressor/formatador para braile;

<span id="page-45-0"></span> $\frac{12}{12}$  <http://intervox.nce.ufri.br/dosvox/>. Acesso em: 1 fev. 2019

<span id="page-45-1"></span><sup>13</sup> Antigo Núcleo de Computação Eletrônica, hoje Instituto Tércio Pacitti de Aplicações e Pesquisas Computacionais da Universidade Federal do Rio de Janeiro.

<span id="page-45-2"></span><sup>14</sup> http://intervox.nce.ufrj.br/dosvox/intro.htm acesso em fevereiro de 2019

- 5. Diversos programas de uso geral para o cego, como Jogos de caráter didático e lúdico;
- 6. Ampliador de telas para pessoas com visão reduzida;
- 7. Programas para ajuda à educação de crianças com deficiência visual;
- 8. Programas sonoros para acesso à Internet, como Correio Eletrônico, Acesso a Homepages, Telnet e FTP;
- 9. Leitor simplificado de telas para Windows.

Como forma de divulgação das atualizações e pesquisas desenvolvidas anualmente, o Projeto Dosvox, do Instituto Tércio Pacitti da UFRJ (antigo NCE/UFRJ) promove um evento sem fins lucrativos, o Encontro Brasileiro de Usuários de Dosvox. Vale ressaltar que o Dosvox é um software que pode ser executado em computadores simples, distribuído gratuitamente pela internet. O NCE/UFRJ estima que cem mil pessoas de todas as classes sociais e em todo Brasil façam ou tenham feito uso do Dosvox.

Dentre as ferramentas presentes no Dosvox, destaca-se o Jogavox, aplicativo utilizado para construção e execução de jogos, onde foram construídos os jogos frutos da pesquisa. A pesquisa desenvolvida neste trabalho consistiu na criação e aplicação de jogos educacionais abordando o conteúdo matemático de gráficos de funções de 1<sup>o</sup> e 2<sup>o</sup> graus voltados para estudantes cegos ou com baixa visão. Os jogos elaborados buscaram explorar a associação entre trechos de áudios e gráficos de funções, ou seja, utilizaram a audição como principal sentido do jogador.

Em geral, os recursos didáticos utilizados nos processos de ensino aprendizagem para deficientes visuais graves utilizam materiais manipuláveis e exploram principalmente as habilidades táteis dos estudantes. Neste aspecto, o presente trabalho pretende contribuir com uma área de pesquisa educacional ainda pouco explorada no contexto do ensino para deficientes visuais, tal afirmação é corroborada pelo trabalho de Conceição (2019)  $(20)$ , que realizou um levantamento em quatro revistas científicas<sup>[15](#page-46-0)</sup> e identificou 27 artigos tratando do tema deficiência visual, sendo que a grande maioria abordava a utilização de matérias manipuláveis, apenas dois tratavam da utilização de computadores e somente um tratava da utilização do som.

<span id="page-46-0"></span><sup>15</sup> Educação Matemática em Revista, International Journal for Research in Mathematics Education, revista BOLEMA (Boletim de Educação Matemática) e Revista Brasileira para Cegos (RBC) do Instituto Benjamim Constant (O Instituto Benjamin Constant é um órgão singular, dotado de autonomia administrativa limitada, ligado diretamente ao Gabinete do Ministro de Estado da Educação, funcionando no Rio de Janeiro como um Centro de referência nacional na área da deficiência visual).

#### 2.5 Funções Matemáticas

Neste seção apresentaremos os conceitos matemáticos tratados nos jogos construídos, assim, passamos a descrever as definições de função e gráfico de funções, tratando, especialmente das funções constante, afim e quadrática. Na elaboração dos jogos deste trabalho, utilizou-se a associação entre estas funções matemáticas e sons do cotidiano, através da variação do volume ao longo do tempo. Foram utilizadas definições apresentadas por Gonçalves (2003) [\(21\)](#page-97-8), Iezzi (1995) [\(22\)](#page-97-9) e Lages (2013) [\(23\)](#page-97-10).

#### 2.5.1 Definições de Funções, Coordenadas e Gráficos

Na teoria dos conjuntos três noções são aceitas sem definição (noções primitivas): conjunto, elemento, pertinência entre elemento e conjunto. A noção matemática de conjunto é praticamente a mesma que se usa na linguagem comum: é o mesmo que agrupamento, classe, sistema, coleção. Cada membro ou objeto que entra na formação do conjunto é chamado elemento. Indicamos um conjunto, em geral, com uma letra maiúscula e um elemento com uma letra minúscula.

Se  $a \in \mathcal{X}$  escreveremos  $a \in X$ , que deve ser lido como "a pertence a  $X$ ", caso contrário diremos que "a não pertence a  $X$ "o que será representado por *a* ∉ X. O conjunto vazio, ou seja, o conjunto que não possui nenhum elemento será denotado por ∅. Como exemplos de conjuntos podemos citar:

 $A = \{1, 2, 3, 15\}$ 

 $\mathbb{N} = \{0, 1, 2, 3, \cdots, m, \cdots\}$  (números naturais)  $\mathbb{Z} = \{\cdots, -k, \cdots, -1, 0, 1, \cdots, k, \cdots\}$  (números inteiros)

**Definição 1.** *Quando todo elemento de um conjunto pertencem a um conjunto dizemos que*  $A$  *está contido*  $em \, B$  *ou*  $A \notin subconjunto \, de \, B$  *e denotamos por*  $A \subset B$ .

**Definição 2.** *Para cada elemento e cada elemento , admitiremos a existência de um terceiro elemento* (*,* ) *que denotaremos par ordenado de modo que se tenha*

$$
(a, b) = (c, d) \Leftrightarrow a = cb = d
$$

**Definição 3.** *Sejam e dois conjuntos não vazios. Denominamos produto cartesiano*  $de A$  por  $B$  o conjunto  $A \times B$  cujos elementos são todos pares ordenados  $(x, y)$ , onde o *primeiro elemento pertence a A e o segundo elemento pertence a B.* 

$$
A \times B = \{(x, y) \mid x \in Ay \in B\}
$$

*o* símbolo  $A \times B$  lê-se "A cartesiano  $B$ " ou "produto cartesiano de A por  $B$ "

Se  $A$  ou  $B$  for o conjunto vazio, definimos o produto cartesiano de  $A$  por  $B$  como sendo o conjunto vazio.

 $A \times \emptyset = \emptyset$   $\emptyset \times B = \emptyset$   $\emptyset \times \emptyset = \emptyset$ 

**Definição 4.** *Dados conjuntos não vazios e , uma relação de em (ou entre*  $A \in B$ , nessa ordem) é um subconjunto  $R$  do produto cartesiano  $A \times B$ , isto é,  $R$  é um *conjunto de pares ordenados do tipo*  $(x, y)$ , *com*  $x \in A$  *e*  $y \in B$ . Se R é uma relação de A *em , diremos simplesmente que é uma relação em .*

Podemos, assim, prosseguir para a definição de função, dada por:

**Definição 5.** *Dados dois conjuntos*  $A \in B^{16}$  $A \in B^{16}$  $A \in B^{16}$ , não vazio, uma relação f de  $A \in B$  recebe *o* nome de função definida em A com imagens em B se, e somente se, para todo  $x \in A$ *existe um só*  $y \in B$  *tal que*  $(x, y) \in f$ .

Chamamos A de **domínio da função** e B de **contradomínio da função** f.

**Definição 6.** *Chamamos de imagem da função f o conjunto*  $Im f$  dos elementos  $y \in B$ *para os quais existe*  $x \in A$  *tal que o par*  $(x, y) \in f$ .

Na maioria das vezes trabalhamos com funções  $f: X \to \mathbb{R}$ , com  $X \subset \mathbb{R}$ , estas funções são as chamadas **funções reais**, uma vez que  $f$  só assume valores reais.

**Definição 7.** *Definimos um sistema de eixos ortogonais num plano como um par de eixos, eixo e eixo , com unidade de medida de igual comprimento, que intersectam-se perpendicularmente na origem comum O.* 

Por convenção, denotaremos o eixo  $OX$  de eixo horizontal e o eixo  $OY$  de eixo vertical. Poderemos, assim estabelecer uma correspondência biunívoca entre os pontos do plano  $\pi$  e os pares ordenados de números reais do conjunto  $\mathbb{R}^2 = \{(x, y) : x, y \in \mathbb{R}\}.$ 

Tomando um ponto  $P \in \pi$  teremos a correspondência do par ordenado  $(x, y)$ , onde  $x$  é a coordenada do pé da perpendicular ao eixo  $OX$  e  $y$  é a coordenada do pé da perpendicular ao eixo  $OY$  que passa por  $P$ .

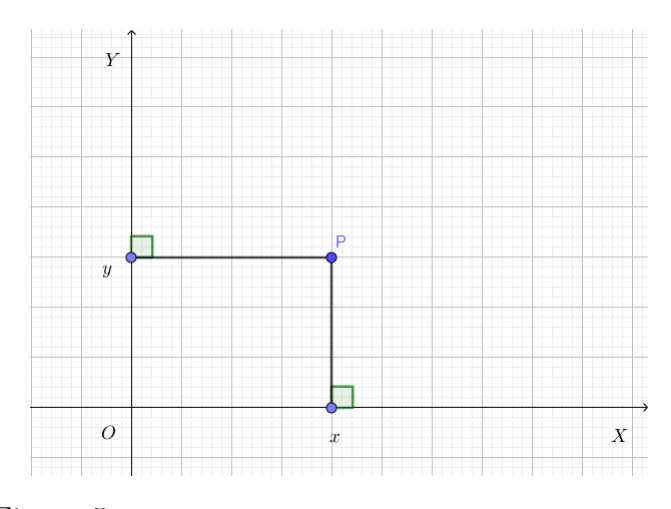

Figura  $5$  – Coordenadas do ponto  $P$  no plano coordenado

<span id="page-48-0"></span><sup>&</sup>lt;sup>16</sup> em todo o nosso estudo de funções fica estabelecido que  $A e B$  são subconjuntos dos núemros Reais  $(\mathbb{R}).$ 

Os  $x, y \in \mathbb{R}$  do par ordenado  $(x, y)$  associado ao ponto P são as chamadas **coordenadas cartesianas** do ponto  $P$ , onde,  $x$  é chamada de **abscissa de**  $P$  e  $y$  é chamada de **ordenada de** P. O eixo OX será chamado de eixo das abcissas e o OY de eixo das ordenadas.

**Definição 8.** *O sistema de eixos cartesiano ortogonal (ou ortonormal ou retangular) é o*  $s$ *istema*  $xOy$ .

**Definição 9.** *Dado uma função*  $f: X \rightarrow Y$ , o **gráfico** de  $f$  é o subconjunto  $G_f$  do *produto cartesiano*  $X \times Y$ , *definido por* 

$$
G_f = \{(x, y) \in X \times Y : y = f(x)\}
$$

O gráfico de uma função  $f$  tem por objetivo fornecer uma visualização do comportamento desta função, assim, se  $(x, y)$  representa um ponto do gráfico de f, então,  $y = f(x)$  será a altura do gráfico acima do ponto x, esta altura pode ser tanto positiva quanto negativa, dependendo da característica da função.

#### 2.5.2 Funções Constantes, Afins e Quadráticas

**Definição 10.** *Dados conjuntos não vazios*  $X \in Y$  e fixando um elemento  $c \in Y$ , a *função constante*  $c$  de  $X$  em  $Y$  é a função  $f : X \rightarrow Y$  tal que  $f(x) = c$  para todo  $x \in X$ .

O gráfico desta função será sempre uma reta paralela ao eixo  $x$  das abscissas passando por  $(0, c)$  quando  $c \neq 0$  e será o próprio eixo quando  $c = 0$ . A imagem da função constante,  $f(x) = c$ , é o conjunto  $Im = \{c\}.$ 

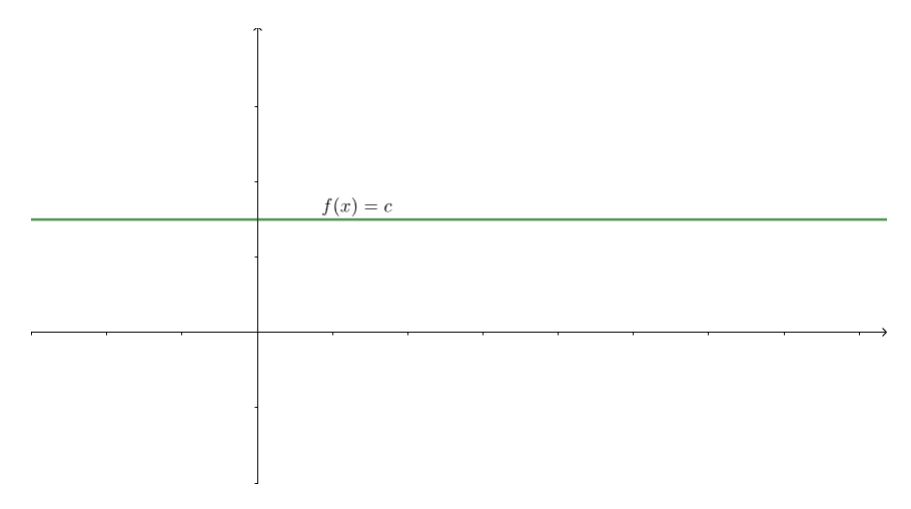

Figura 6 – Gráfico da Função Constante  $f(x) = c$ 

Como podemos observar, a denominação **constante** traz bem a real ideia deste tipo de função, uma vez que existe uma constância, inalteração no valor que a função assume quando se varia o termo  $x$ .

**Definição 11.** *Uma função afim ou função de 1<sup>o</sup> Grau é uma função* : R → R *tal*  $que f(x) = ax + b$  para todo x real, onde a e b são números reais dados, com  $a \neq 0$ 

O gráfico desta função será sempre uma reta transversal, não perpendicular, ao eixo x das **abscissas**. Esta reta poderá apresentar característica **crescente** quando  $a > 0$ ou **decrescente** quando  $a < 0$ , onde  $a \notin$  chamado de coeficiente angular.

Para um melhor estudo das funções afins apresentamos as definições de funções crescentes e decrescentes.

**Definição 12.** *A função*  $f : A \rightarrow B$  *definida por*  $y = f(x)$  *é crescente no conjunto A se, para dois valores quaisquer*  $x_1 \, e \, x_2$  *pertencentes a A, com*  $x_1 < x_2$ *, tivermos*  $f(x_1) < f(x_2)$ *.* 

Na linguagem prática (não matemática), isso significa que a função é crescente no conjunto A se, ao aumentarmos o valor atribuído a  $x$ , o valor de  $y$  também aumenta.

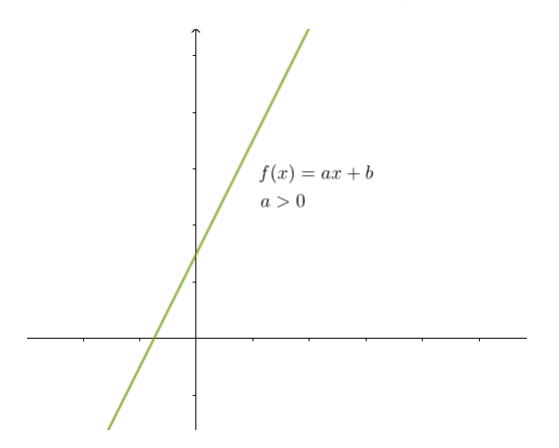

Figura 7 – Gráfico da Função Afim Crescente

**Definição 13.** *A função*  $f : A \rightarrow B$  *definida por*  $y = f(x)$  *é decrescente no conjunto A se, para dois valores quaisquer*  $x_1 \, e \, x_2$  *pertencentes a A, com*  $x_1 \, \langle \, x_2, \, \text{tivermos } f(x_1) \, \rangle \, f(x_2)$ .

Na linguagem prática (não matemática), isso significa que a função é crescente no conjunto A se, ao aumentarmos o valor atribuído a  $x$ , o valor de  $y$  diminui.

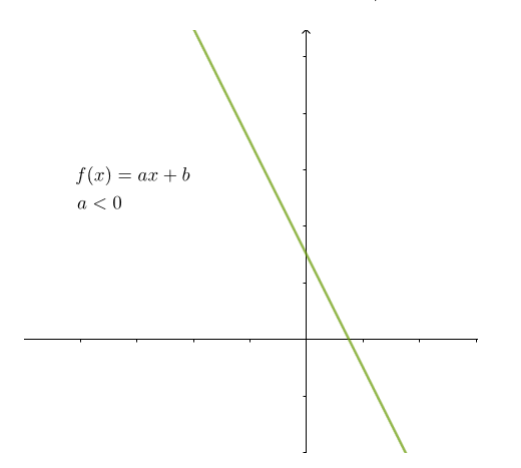

Figura 8 – Gráfico da Função Afim Decrescente

**Definição 14.** *Uma* **função quadrática** ou **de 2<sup>***o***</sup>** *Grau* é uma função  $f : \mathbb{R} \to \mathbb{R}$  tal *que*  $f(x) = ax^2 + bx + c$  para todo x real, onde a, b e c são números reais dados, com  $a \neq 0$ .

O gráfico desta função será sempre uma parábola, podendo ter a concavidade para **cima** quando  $a > 0$  **baixo** quando  $a < 0$ . A demonstração pode ser encontrada em Iezzi (1995) [\(22\)](#page-97-9).

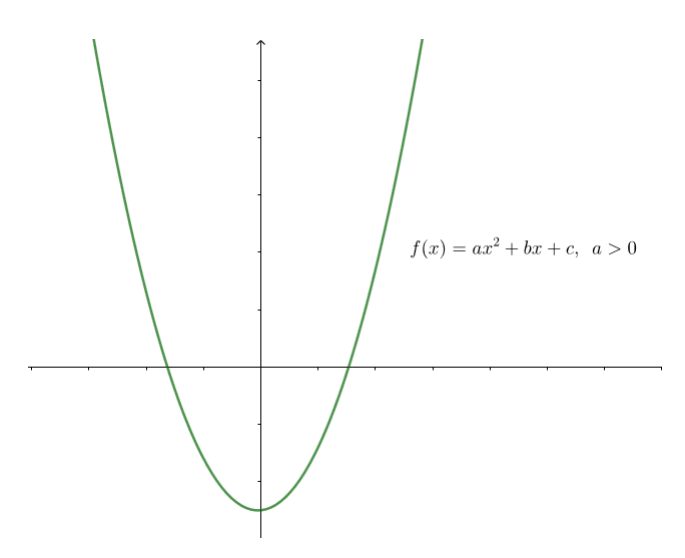

Figura 9 – Gráfico da Função Quadrática com concavidade para cima

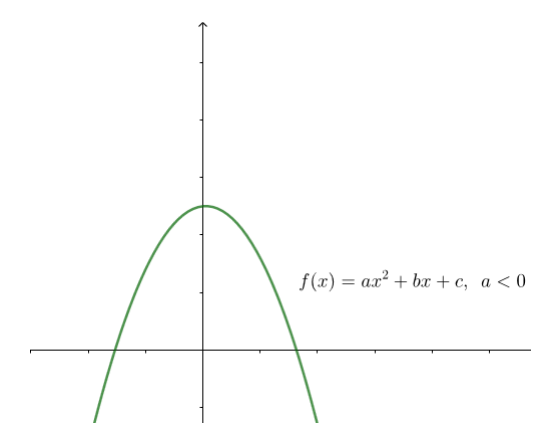

Figura 10 – Gráfico da Função Quadrática com concavidade para baixo

## 3 Caminho Metodológico

Neste capítulo, discorreremos sobre as metodologias utilizadas na pesquisa, apresentando definições sobre as ferramentas metodológicas e descrevendo como se dará a análise dos dados. Ressaltamos que se trata de um trabalho de estudo de caso, utilizando a pesquisa documental, a entrevista semiaberta e a construção de jogos adaptados.

#### 3.1 Metodologia

O método científico, compreendido como o processo utilizado para a obtenção ou formação de conhecimento sobre algo que se irá estudar, é formado por um conjunto de métodos e técnicas que auxiliam na produção acadêmica. Portanto, a metodologia tem por objetivo explicitar os métodos e técnicas utilizados durante a pesquisa.

Bauer e Gaskell (2017) [\(24\)](#page-97-11) defendem que toda pesquisa social busca categorizar o presente ou predizer futuras trajetórias. Assim, tendo como objetivo a maneira como as pessoas se expressam, a pesquisa social busca apoiar-se em dados sociais que são obtidos e construídos nos processos de comunicação. Nesta pesquisa utiliza-se uma abordagem qualitativa, já que partimos da análise de uma realidade que não pode ser quantificada; objetiva-se, assim, espelhar melhor as opiniões obtidas durante a pesquisa pelo ponto de vista dos próprios indivíduos foco da pesquisa.

> A expressão "pesquisa qualitativa" assume diferentes significados no campo das ciências sociais. Compreende um conjunto de diferentes técnicas interpretativas que visam a descrever e a decodificar os componentes de um sistema complexo de significados. Tem por objetivo traduzir e expressar o sentido dos fenômenos do mundo social; trata-se de reduzir a distância entre indicador e indicado, entre teoria e dados, entre contexto e ação (MAANEN apud NEVES, 1996, p. 1) [\(25\)](#page-97-12).

Esta linha de pesquisa foi inicialmente utilizada nas áreas da Antropologia e da Sociologia, e vem ganhando cada vez mais espaço em áreas como Educação, Administração e Psicologia.

> Ganham força os estudos chamados de "qualitativos", que englobam um conjunto heterogêneo de perspectivas, de métodos, de técnicas e de análises, compreendendo desde estudos do tipo etnográfico, pesquisa participante, estudos de caso, pesquisa ação até análises de discurso e de narrativas, estudos de memória, histórias de vida e história oral. (ANDRE, 2001, p. 53) [\(26\)](#page-97-13)

Ao utilizarmos o método qualitativo buscamos novas formas de olhar sobre algum fenômeno social, fenômenos estes que segundo, Garnica (1997, p. 120) [\(27\)](#page-97-14), são dinâmicos, imprecisos e não quantificáveis. Segundo Yin (2016) entendemos como pesquisa qualitativa, as pesquisas que tem as seguintes características:

> 1. estudar o significado da vida das pessoas, nas condições da vida real; 2. representar as opiniões e perspectivas das pessoas (rotuladas neste livro como os participantes) de um estudo; 3. abranger as condições contextuais em que as pessoas vivem; 4. contribuir com revelações sobre conceitos existentes ou emergentes que podem ajudar a explicar o comportamento social humano; e 5. esforçar-se por usar fontes de evidência em vez de se basear em uma única fonte. (2016, p. 29) [\(28\)](#page-97-15).

Godoy (1995, p. 21) [\(29\)](#page-98-0) aponta três diferentes abordagens para pesquisa qualitativa: a pesquisa documental, o estudo de caso e a etnografia. Assim, a fim de favorecer uma análise mais profunda da situação apresentada neste trabalho, optou-se por utilizar inicialmente uma pesquisa documental, a fim de embasar o estudo, seguido do método estudo de caso, que segundo Godoy (1995, p. 25) [\(29\)](#page-98-0), "visa ao exame detalhado de um ambiente, de um sujeito ou de uma situação particular". Ainda, segundo Lüdke e André (2011) [\(30\)](#page-98-1) o estudo de caso pode ser descrito, inicialmente, como a fase exploratória; num segundo momento, como a delimitação do estudo e a coleta de dados; e seguido por uma análise sistemática desses dados, culminando na realização do relatório.

#### 3.2 Procedimento de Coleta de Dados

O trabalho teve início com uma pesquisa documental dividida em 4 partes: definição, diagnóstico e classificação sobre a deficiência visual (Seção 2.1); levantamento estatístico sobre a situação do deficiente visual grave no Brasil, em especial no Distrito Federal, onde seriam aplicados os jogos desenvolvidos no estudo (Seção 2.2); pesquisa sobre a legislação para o ensino do deficiente visual, para obter informações sobre as políticas públicas educacionais vigentes (Seção 2.3); e a pesquisa sobre tecnologias assistivas, o sistema Dosvox e o Jogavox (Seção 2.4). Para melhor entendimento dos processos de coleta de dados apresentamos o fluxograma<sup>[17](#page-53-0) [18](#page-53-1)</sup> na Figura [11](#page-54-0)

<span id="page-53-0"></span><sup>17</sup> O fluxograma é uma representação gráfica de um procedimento, problema ou sistema, cujas etapas ou módulos são ilustrados de forma encadeada por meio de símbolos geométricos interconectados.

<span id="page-53-1"></span><sup>18</sup> Neste trabalho, os círculos claros definirão o início de um processo, os retângulos determinarão um processo, os losangos representarão tomada de decisões e os círculos escuros definirão o fim do processo.

<span id="page-54-0"></span>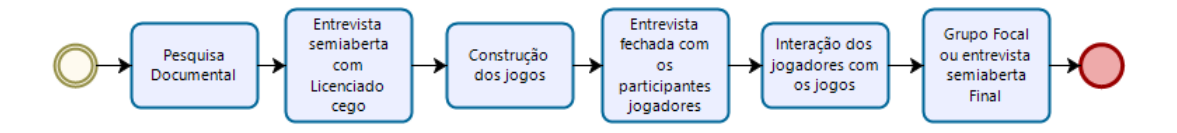

Figura 11 – Fluxograma com as fases da coleta de dados da pesquisa

Na fase de estudo de caso houve, inicialmente, a realização de uma entrevista semiaberta, partindo de um roteiro básico construído a partir dos objetivos gerais e específicos da pesquisa, com um cego licenciado em matemática (Apêndice D e E). Esta entrevista buscou um suporte inicial para a elaboração dos jogos tendo em vista se tratar de um indivíduo com conhecimento acadêmico em matemática que vivencia o cotidiano da deficiência visual. Segundo Duarte [\(31\)](#page-98-2):

> $(\dots)$  as perguntas permitem explorar um assunto ou aprofundá-lo, descrever processos e fluxos, compreender o passado, analisar, discutir e fazer prospectivas. Possibilitam ainda identificar problemas, microinterações, padrões e detalhes, obter juízo de valores e interpretações, caracterizar a riqueza de um tema e explicar fenômenos de abrangência limitada. (2012, p. 63)

Após entrevista com o licenciado em Matemática cego, onde buscou-se verificar a possibilidade da utilização do som como representação de gráficos de funções, partimos para construção dos jogos. Na construção foram utilizados sons ambientes presentes em nosso cotidiano. Após a construção do jogo, (ver Capítulo 4), e antes da interação do público-alvo com o produto final, (ver Capítulo 5) foi realizada uma entrevista semiaberta por meio de questões estruturadas com a finalidade de conhecer melhor os personagens envolvidos com a pesquisa. Segundo Duarte (2012) [\(31\)](#page-98-2):

> O questionário estruturado, muitas vezes, é utilizado para dar subsídio inicial ou para aprofundar resultados obtidos em entrevistas em profundidade. Pode ser empregado como item complementar de uma entrevista semiaberta, por exemplo, buscando traçar o perfil dos respondentes. (2012, p. 67)

A apresentação do jogo se deu em horário de atendimento dos alunos no ambiente escolar (CEEDF), onde após a interação foi utilizado o grupo focal com o objetivo de colher as percepções dos alunos, bem como as possíveis críticas. Sobre o grupo focal podemos entender que:

O objetivo central do grupo focal é identificar percepções, sentimentos, atitudes e ideias dos participantes a respeito de um determinado assunto, produto ou atividade. Seus objetivos específicos variam de acordo com a abordagem de pesquisa. Em pesquisas exploratórias, seu propósito é gerar novas ideias ou hipóteses e estimular o pensamento do pesquisador, enquanto que, em pesquisas fenomenológicas ou de orientação, é aprender como os participantes interpretam a realidade, seus conhecimentos e experiências. No caso de pesquisas clínicas, há uma modalidade de grupo focal, conhecida como entrevista de grupo focal em profundidade (*in-depth focus group interview*), cujo objetivo é identificar informações mais profundas do que as que se encontram acessíveis nos relacionamentos interpessoais. (DIAS, 2000, p. 3) [\(32\)](#page-98-3)

O grupo focal se apresenta como uma entrevista privilegiada em grupo que busca abordar um tema específico; o desenvolvimento das questões se dá por meio das interações entre os participantes, que reagem segundo as questões iniciais, mas reagem principalmente às opiniões dos entrevistados, corroborando as colocações ou apresentando novas visões sobre o mesmo assunto.

> Na busca por uma caracterização dessa técnica, pode-se argumentar que se trata de uma entrevista em grupo, na qual a interação configura-se como parte integrante do método. No processo, os encontros grupais possibilitam aos participantes explorarem seus pontos de vista, a partir de reflexões sobre um determinado fenômeno social, em seu próprio vocabulário, gerando suas próprias perguntas e buscando respostas pertinentes à questão sob investigação. (BACKES; COLOMÉ; ERDMANN; LUNARDI, 2011, p. 438-439) [\(33\)](#page-98-4)

Prevendo uma possível dificuldade em encontrarmos o número mínimo de participantes, segundo Dias [\(32\)](#page-98-3) (2008, p. 3) entre seis e dez pessoas, para o grupo focal, optou-se por acrescentar a entrevista semiaberta como procedimento alternativo.

## 3.3 Procedimentos Éticos e Apresentação da Pesquisa

Cabe aqui descrevermos os trâmites percorrido antes de conhecermos os estudantes que participaram da pesquisa. Em se tratando de pesquisa realizada na SEEDF, exigiu-se, que o pedido para autorização de pesquisa fosse protocolado no Centro de Aperfeiçoa-mento dos Profissionais de Educação (Eape), seguindo formulário disponível em seu site<sup>[19](#page-55-0)</sup>. Autorizada a pesquisa pela Eape o pesquisador seguiu para a Coordenação Regional de Ensino (CRE) que o encaminhou à escola onde será realizada a pesquisa. Optou-se pelo Centro de Ensino Especial de Deficientes Visuais (CEEDV), localizado em Brasília e vinculado à CRE do Plano Piloto e Cruzeiro. O aceite institucional final ficou a cargo da direção da escola.

Ao chegarmos ao CEEDV fomos prontamente atendidos pela direção da escola que aceitou a pesquisa e nos encaminhou para conversarmos com a coordenadora da escola

<span id="page-55-0"></span> $\frac{19}{19}$  <http://www.eape.se.df.gov.br/formularios/>. Acesso em: 1 fev. 2019

para análise do perfil dos alunos necessários à pesquisa e apresentação da escola, segundo consta no PPP [\(16\)](#page-97-3) do CEEDV:

> O CEEDV é a única instituição educacional do Distrito Federal e Entorno especializada no atendimento ao estudante cego, surdo cego e com baixa visão. É norteado pelo mesmo currículo do ensino regular, com as devidas adaptações e procedimentos metodológicos específicos, bem como equipamentos e materiais didáticos adequados à educação desses estudantes, como previsto pela Constituição Federal, pela Lei 9.394, de 20 de 15 dezembro de 1996, que estabelece as Diretrizes e Bases da Educação Nacional, e das Diretrizes Pedagógicas da Secretaria de Estado de Educação do Distrito Federal 2009/2013, dentre outras normatizações legais. (2018, p. 14-15)

Com a apresentação dos objetivos e público-alvo da pesquisa (alunos deficientes visuais que já tiveram contato com o conteúdo de gráficos de funções) verificou-se que 5 alunos atendiam os requisitos, mas apenas 2 aceitaram participar da pesquisa, o que inviabilizou a utilização de grupo focal como método de pesquisa. Por sugestão da coordenadora da escola, para facilitar a realização da pesquisa, foi agendada uma aula de 2 horas, em dia e horários que as alunas já estivessem na escola, o atendimento aconteceu numa terça-feira no turno vespertino, período em que não tinham aulas ou qualquer outra atividade extraclasse.

#### 3.4 Procedimentos de Tratamento e Análise dos Dados

Após efetuar os processos metodológicos da pesquisa, passamos ao tratamento dos dados e suas respectivas analises. Segundo Laville (1999, p. 197) [\(34\)](#page-98-5), "Os dados que o pesquisador tem em mão são, de momento, apenas material bruto: respostas assinaladas em formulário, frases registradas no gravador, notas trazidas por uma observação participativa (· · ·) ". As informações obtidas necessitam, assim, serem tratadas e organizadas, de maneira a invalidar, confirmar ou modificar as hipóteses; no caso deste trabalho, iremos tentar, com a apresentação dos jogos, analisar a viabilidade ou não do uso do som como forma de percepção e classificação de alguns tipos de gráficos de funções.

A abordagem qualitativa dos dados vem ao encontro da proposta da pesquisa, conhecer as percepções dos alunos cegos com relação aos jogos apresentados, tal aspecto é corroborado por Creswell (2010, p. 209) [\(35\)](#page-98-6):

> A pesquisa qualitativa é uma forma de investigação interpretativa em que os pesquisadores fazem uma interpretação do que enxergam, ouvem e entendem. Suas interpretações não podem ser separadas de suas origens, história, contexto e entendimentos anteriores. Depois de liberado um relato de pesquisa, os leitores, os participantes e os pesquisadores realizando interpretações, ficam claras as múltiplas visões que podem emergir do problema.

O pesquisador, assim, passa a se inserir na realidade do pesquisado, podendo ordenar melhor os dados colhidos e podendo, também, avaliar os objetivos do trabalho. Segundo Duarte (2012, p.78) [\(31\)](#page-98-2):

> Na redação da descrição e análise, o pesquisador assume a posse das informações colhidas nas entrevistas e as articula, com o objetivo de conduzir o leitor. Na prática, entretanto, o investigador tem por primeiro objetivo organizar suas próprias reflexões, dialogando com o papel e avançando na estruturação consistente do trabalho.

O estudo de caso, segundo Duarte (2012), busca trazer um novo olhar sobre determinado assunto, assim, apresenta um traço marcante de compartilhamento de conhecimento, por procurar a descoberta, "o pesquisador trabalha com o pressuposto de que o conhecimento não é algo acabado, mas que está sempre em construção e por isso faz parte de sua função indagar e buscar novas respostas ao longo da investigação" (p. 233).

# 4 A Construção dos Jogos Graphic Sound e Sherlock contra o Mestre das Funções

Neste capítulo, apresentaremos a entrevista inicial com uma Licenciada em Matemática cega que irá nortear o desenvolvimento dos jogos; iremos, também, reforçar a apresentação do Jogavox e descrever algumas ferramentas presentes no aplicativo. Descreveremos, também, o processo de construção dos jogos *Graphic Sound* e **Sherlock contra o Mestre das Funções** por meio do Jogavox.

## 4.1 A Construção de Jogos Utilizando o Jogavox

Como descrito no capítulo sobre tecnologias assistivas, o Dosvox foi apresentado como uma tecnologia assistiva para indivíduos deficientes visuais que busca auxílio na utilização do computador. Dentro deste sistema operacional, o Jogavox se apresenta como um editor de jogos educacionais, onde se pode jogar, criar, editar ou baixar jogos, segundo apresentação no seu site[20](#page-58-0), o Jogavox destina-se à criação de bases tecnológicas e pedagógicas permitindo a produção de jogos multimídias com foco na inclusão de alunos com deficiência visual.

O projeto teve como público-alvo, inicialmente, professores das escolas públicas do Rio de Janeiro, mas sua disponibilização na internet tornou sua abrangência muito maior, atingindo usuários por todo o Brasil, o que levou à criação do encontro nacional de usuários do Dosvox, evento que acontece há 21 anos, buscando aproximar usuários e criadores, de forma a aprimorar o sistema.

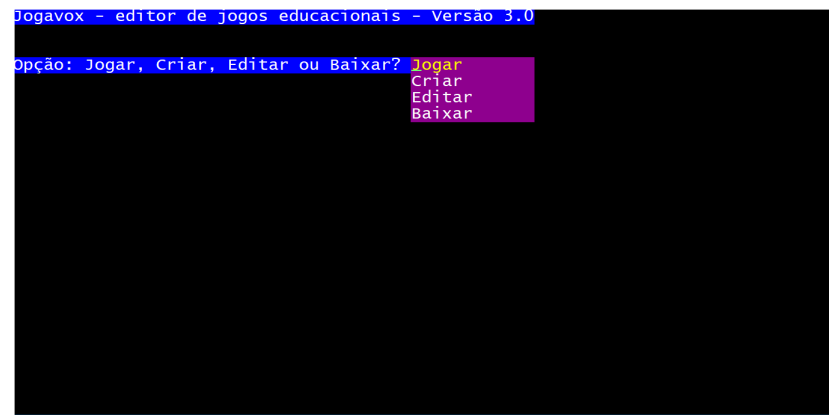

Figura 12 – Tela com as opções para seleção - "Jogar, Criar, Editar ou Baixar?"

<span id="page-58-0"></span> $\frac{20}{20}$  <http://www.jogavox.nce.ufri.br/jogavox>. Acesso em: 10 mar. 2019.

A opção "Criar" permite a criação de novos jogos, o que será tratado mais detalhadamente na próxima seção; o site do projeto disponibiliza materiais de apoio para criação destes conteúdos, desde arquivos base para orientação de tal criação à videoaulas. Nesta opção são apresentadas opções de roteiros pré-elaborados (Anexos D, E, F e G) para seleção do usuário na confecção de novos jogos, conforme fluxograma da Figura [13:](#page-59-0)

<span id="page-59-0"></span>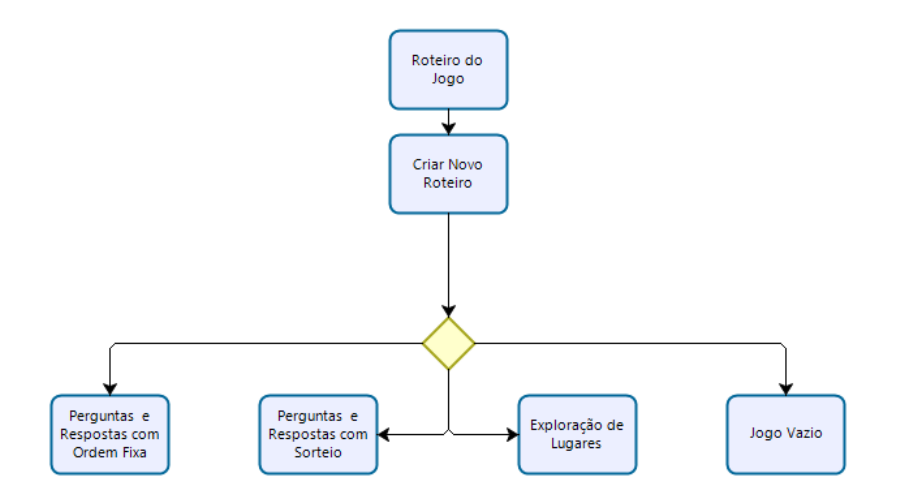

Figura 13 – Fluxograma sobre as opções de Roteiro do jogo do Jogavox

Os projetos criados podem ser enviados para avaliação pelo NCE/UFRJ<sup>[21](#page-59-1)</sup>, podendo ser classificados em **Caos**, Gaia ou Olimpo, o que segundo o site do Jogavox<sup>[22](#page-59-2)</sup>:

> O **Jogavox** conta atualmente com uma série de jogos. Todos, no princípio, chegam ao Caos. Enquanto um jogo se encontra no Caos, dele muito pouco se sabe. Os jogos do Caos são então devidamente avaliados e passam por possíveis correções iniciais. Uma vez tendo sido considerados adequados a seus propósitos e verificado que estão minimamente estáveis, os jogos são então transferidos para Gaia. Em Gaia eles continuam sendo avaliados e quando atingem a "maturidade"necessária exigida pelos Deuses para habitarem sua morada, são finalmente transferidos para o Olimpo.

Na opção "Jogar", pode-se selecionar um dos jogos pré-carregados (Figura [14\)](#page-60-0) ou um dos jogos criados ou baixados, estes jogos são selecionados pelo NCE/UFRJ, que efetua uma análise previa dos jogos criados utilizando esta ferramenta.

<span id="page-59-1"></span><sup>&</sup>lt;sup>21</sup>  $\lt$ http://www.jogavox.nce.ufrj.br/envie-seu-jogo-para-avaliacao>. Acesso em: 10 mar. 2019

<span id="page-59-2"></span> $^{22}$  <http://www.jogavox.nce.ufrj.br/jogos>. Acesso em: 10 mar. 2019

<span id="page-60-0"></span>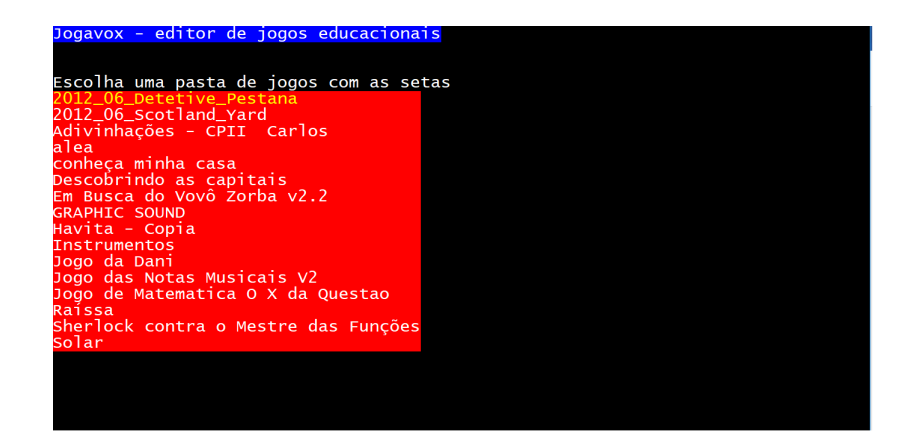

Figura 14 – Seleção de jogos que já vêm instalados no Jogavox (Opção Jogar)

Já na opção "Editar" pode-se editar jogos, já instalados ou criados pelos usuários.

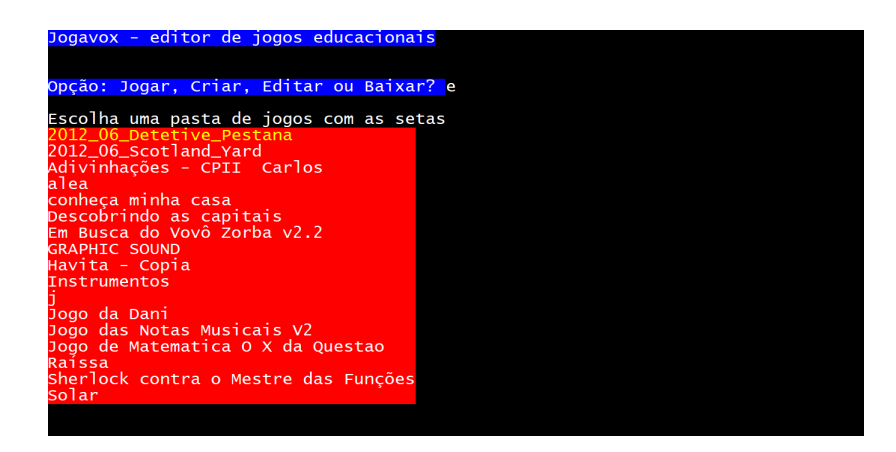

Figura 15 – Seleção de jogos instalados que podem ser editados no Jogavox (Opção Editar)

Por fim, a opção "Baixar" nos dá a opção de baixar os jogos distribuídos entre as categorias: Olimpo, Gaia e Caos.

| <u> Jogavox - editor de jogos educacionais - Versão 3.0</u> |  |
|-------------------------------------------------------------|--|
| Categoria: Olimpo, Gaia, Caos? O                            |  |
| olimpo                                                      |  |
|                                                             |  |
| Escolha um dos seguintes jogos com as setas                 |  |
| 2015 Ol havita.zip                                          |  |
| 2015 02 brincar de rimar.zip                                |  |
| 2015 O2 gramatica legal.zip                                 |  |
| 2015 03 quantas calorias.zip                                |  |
| 2015 04 passeio de metro.zip                                |  |
|                                                             |  |
| Caixa dos segredos V3.zip                                   |  |
| E-mails para o Mundo das Fábulas V2.0.zip                   |  |
| Em Busca do Vovô Zorba v2.2.zip                             |  |
| Estados Brasileiros V2.zip                                  |  |
| Jogo das Notas Musicais V2.zip                              |  |
| O Casamento da Princesa Nuriar V2.0.9.zip                   |  |
| O Casamento da Princesa Nuriar V2.0.9.zip.old               |  |
| Pegadinhas da Língua Portuguesa.zip                         |  |
| RPG Contaminação de Águas Subterrâneas.zip                  |  |
|                                                             |  |
|                                                             |  |
|                                                             |  |
|                                                             |  |
|                                                             |  |

Figura 16 – Jogos para baixar classificados na categoria Olimpo

#### 4.1.1 Criando com o Jogavox

O processo de criação de jogos por meio de Jogavox ocorre de maneira simples: o primeiro passo a ser realizado é acessá-lo no Dosvox. Ao iniciar a criação de um novo jogo, o Jogavox solicitará o nome do diretório a ser disponibilizada para o jogo, onde será criada uma nova pasta para armazenamento do jogo e dos arquivos (áudio, figuras e roteiro) a serem utilizados no jogo.

| Jogavox - editor de jogos educacionais - Versão 3.0                                                      |
|----------------------------------------------------------------------------------------------------|
|                                                                                                    |
| <mark>Opção: Jogar, Criar, Editar ou Baixar?</mark> c<br>Informe o nome do diretório a criar para o jogo |
|                                                                                                    |
|                                                                                                    |
|                                                                                                    |
|                                                                                                    |
|                                                                                                    |
|                                                                                                    |
|                                                                                                    |
|                                                                                                    |
|                                                                                                    |
|                                                                                                    |

Figura 17 – Primeira tela apresentada na criação de um jogo pelo Jogavox

Após a instalação do Dosvox e do Jogavox, o diretório padrão para armazenamento de jogos é C:\winvox\Jogavox, o usuário, poderá optar por criar uma pasta dentro deste diretório, identificando o caminho. Neste exemplo, será criada uma pasta **Exemplo**, assim, indicamos o diretório C:\winvox\Exemplo.

O próximo passo é dar um nome para o jogo que foi criado no diretório determinado, para exemplificar, criamos o jogo **Exemplo**.

| Jogavox - editor de jogos educacionais          |
|-------------------------------------------------|
|                                                 |
|                                                 |
| Opção: Jogar, Criar, Editar ou Baixar? c        |
| Informe o nome do diretório a criar para o jogo |
| C:\winvox\Jogavox\Exemplo                       |
| Informe o novo nome deste jogo:                 |
| Exemplo_                                        |
|                                                 |
|                                                 |
|                                                 |
|                                                 |
|                                                 |
|                                                 |
|                                                 |
|                                                 |
|                                                 |
|                                                 |
|                                                 |
|                                                 |
|                                                 |
|                                                 |
|                                                 |
|                                                 |

Figura 18 – Seleção de um nome para o novo jogo

A partir deste momento, uma nova pasta com o nome do jogo será criada no diretório selecionado, onde será também disponibilizado o arquivo do jogo para o Jogavox, com extensão **.jog**.

#### 4.1.2 Editando o jogo

Após a criação do arquivo **.jog**, será apresentada uma tela com os dizeres "Editando o jogo" e "Escolha a opção com as setas", ao teclar uma das setas no teclado do computador, será apresentado um conjunto de opções para criação e edição do jogo; como atalho para as opções teremos:

- 1. R para "Roteiro do jogo"
- 2. D para "editar dados gerais"
- 3. C para "configurar apresentação"
- 4. E para "Editar os lugares do jogo"
- 5. S para "Salvar o Projeto"
- 6. N para "Salvar com outro nome"
- 7. I para "Importar mídias para o jogo"
- 8. P para "Programação avançada"
- 9. X para "Executar o jogo"
- 10. A para "Abandonar sem gravar"
- 11. ESC para "Terminar"

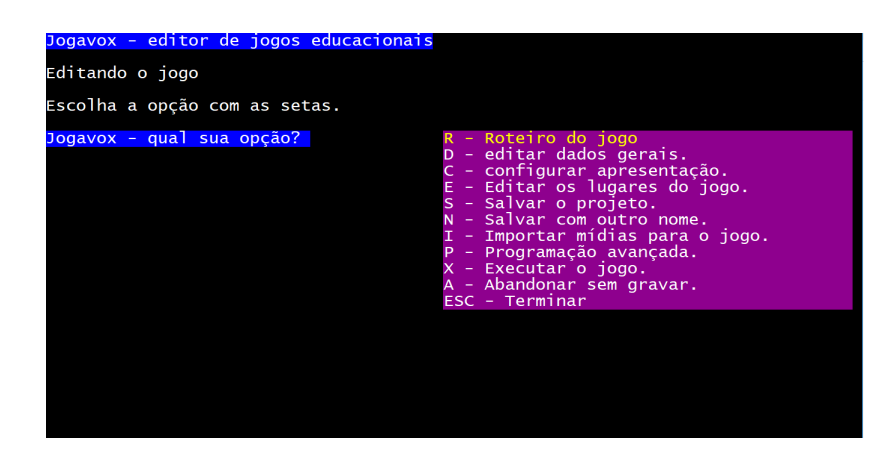

Figura 19 – Tela com a lista de opções para edição do jogo

Segue fluxograma (Figura [20\)](#page-63-0) para utilização inicial do Jogavox para as opções Jogar, Criar, Editar ou Baixar.

<span id="page-63-0"></span>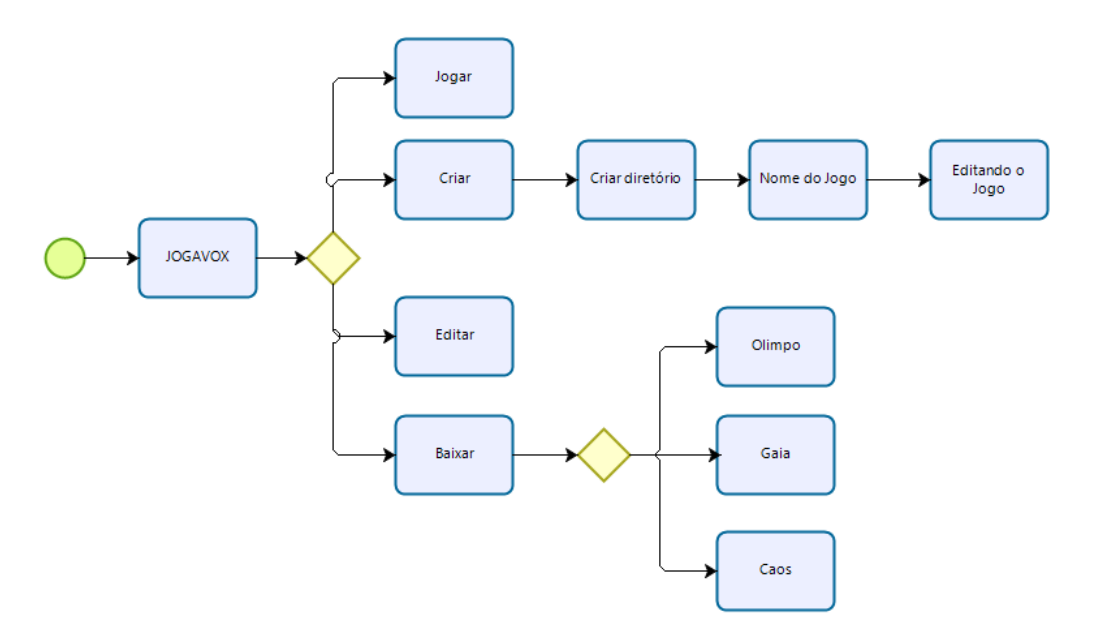

Figura 20 – Fluxograma - Jogar, Criar, Editar ou Baixar

Passamos, assim, a descrever as opções apresentadas no Jogavox para a criação de roteiros de jogos . Ao selecionarmos a opção " R - Roteiro do jogo" serão apresentadas as seguintes "C - Criar novo roteiro.", "E - Editar um roteiro.", "I - Importar um roteiro." e "G - Gerar um roteiro a partir do jogo."

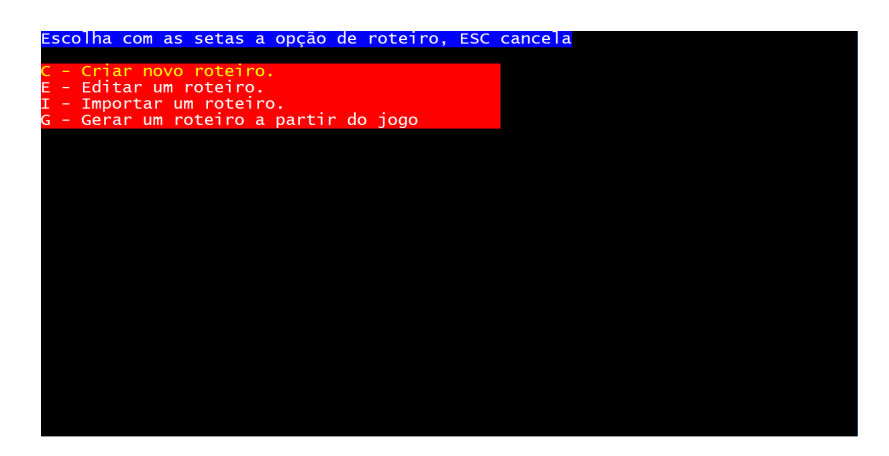

Figura 21 – Tela do Jogavox com a lista de opções ligadas ao roteiro do jogo

Como em qualquer jogo, devemos determinar regras e programações a serem seguidas, neste contexto o roteiro servirá como uma "receita" a ser seguida pelo **Jogavox** para criação dos ambientes do jogo. O roteiro, neste caso, se apresenta como um arquivo do tipo **.txt** que pode ser alterado de forma a apresentar a programação escolhida pelo usuário. Neste ponto, cabe ressaltar que o **Jogavox** apresenta duas formas de programação via roteiro, uma que pode ser alterado no próprio **Jogavox**, e a outra, utilizando o Bloco de Notas[23](#page-63-1). Assim, O jogo poderá ser alterada no próprio **Jogavox** ou em qual-

<span id="page-63-1"></span> $\overline{a^2}$  Também conhecido como Notepad, é um editor de texto simples do Windows.

<span id="page-64-0"></span>quer outro programa que leia a extensão **.txt**; deixaremos para aprofundar esta forma de programação em uma seção à parte.

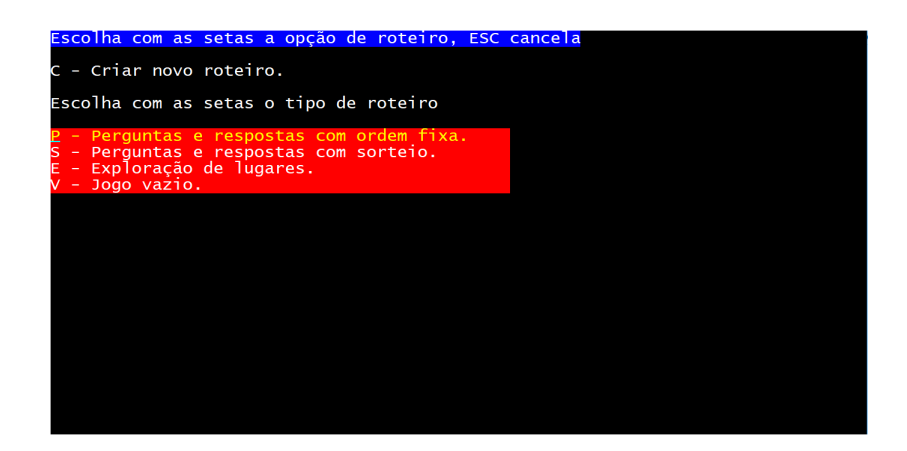

Figura 22 – Criação de roteiros de jogos no formato .txt

Ao selecionar a opção "C - Criar novo roteiro" (Figura [22\)](#page-64-0), uma nova tela será apresentada, onde o usuário poderá escolher entre criar um roteiro seguindo modelos pre-determinados<sup>[24](#page-64-1)</sup> (opções P, S ou E) ou criar um roteiro vazio<sup>[25](#page-64-2)</sup> (opção V), a ser programado pelo usuário.

Na opção "E - Editar um roteiro" o usuário tem a opção de editar um roteiro criado anteriormente utilizando o próprio **Jogavox**, a edição deste arquivo também pode ser realizada utilizando um editor de textos qualquer, bastando para isto abrir este arquivo no editor de preferência do usuário. Ao selecionar esta opção, será necessário escolher o roteiro a ser editado.

| Escolha com as setas a opção de roteiro, ESC cancela |  |
|------------------------------------------------------|--|
| E - Editar um roteiro.                               |  |
| Informe o nome do roteiro .TXT ou use as setas       |  |
| roteiro.txt                                          |  |
|                                                      |  |
|                                                      |  |
|                                                      |  |
|                                                      |  |
|                                                      |  |
|                                                      |  |
|                                                      |  |
|                                                      |  |
|                                                      |  |
|                                                      |  |
|                                                      |  |
|                                                      |  |
|                                                      |  |

Figura 23 – Escolha do arquivo de roteiro para edição

Após a seleção do roteiro, o **Jogavox** abrirá a tela de edição para roteiros do próprio aplicativo.

<span id="page-64-1"></span> $24$  Anexos D, E e F.

<span id="page-64-2"></span><sup>25</sup> Anexos G.

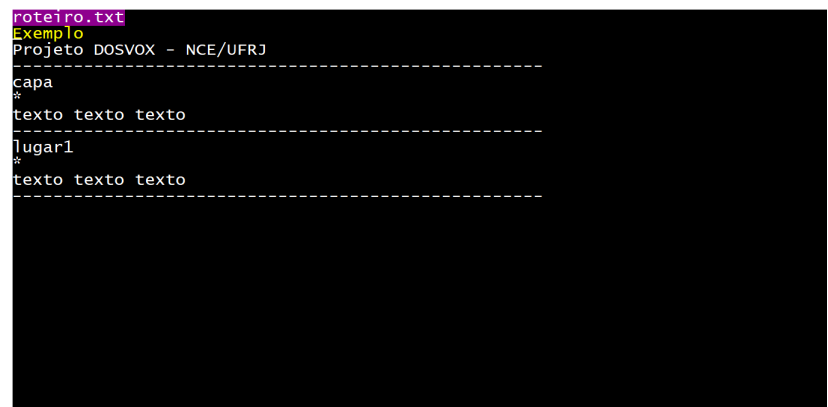

Figura 24 – Tela do Jogavox para edição de roteiro criado anteriormente

A opção"I - Importar um roteiro", como o próprio nome diz, servirá para utilizar um roteiro de jogo já existente. Já a opção "G - Gerar um roteiro a partir de um jogo" criará um roteiro a partir de um jogo preexistente. O usuário terá a opção de dar um nome para este roteiro, vale ressaltar que todos os arquivos gerados estarão salvos na pasta disponibilizada durante a criação do jogo (vide seção anterior). Esta opção é útil quando o jogo é criado diretamente no **Jogavox** por meio das ferramentas do aplicativo. No Apêndice F apresentamos um fluxograma para a utilização da opção "Editando o Jogo" que surge após a criação de um novo jogo. Neste trabalho, utilizamos a versão 5.0c do Dosvox com a versão 3.0 do Jogavox rodando no Windows 10

#### 4.2 Entrevista Norteadora

A intenção deste trabalho é apresentar novas formas de obtenção de conhecimento por meio do uso de jogos computacionais, elemento muito disseminado em nosso cotidiano. Este trabalho propõe alternativamente a utilização de jogos computacionais para o ensino de gráficos de funções para alunos com deficiência visual, para isto utilizaremos a variação do volume do som como meio de percepção de crescimento, decrescimento ou constância nos gráficos de funções.

Tomando a ideia inicial de utilizar o som como forma de apresentar e reforçar a percepção gráfica, optou-se por realizar uma entrevista semiestruturada<sup>[26](#page-65-0)</sup> com uma licenciada em matemática deficiente visual a fim de analisar a viabilidade de tal proposta, bem como ter uma melhor percepção quanto às possíveis dificuldades enfrentadas.

<span id="page-65-0"></span>Durante a entrevista, ficou claro que a falta de conhecimento por parte dos envolvidos na vida acadêmica da entrevistada foi uma constante, como podemos perceber nas falas " $(\cdots)$  na chegada na faculdade, em questão à falta de conhecimento geral, né? Não só dos professores, mas também dos colegas sobre a deficiência visual em si, né?  $(\cdots)$ " e: Pela questão dos professores não conhecerem Braille a minha comunicação com eles, em relação ao meu aprendizado, eu tive que utilizar um pouco de resíduo visual porque até seis anos eu enxerguei, fui alfabetizado a tinta, né? Então letras algumas coisas têm mais básicas eu tenho recordação, né? Até porque com seis, sete anos, que foi até a idade que enxerguei não se era ensinado gama, ômega, essas coisas, então essas simbologias mais matemáticas, até algumas letras que eram utilizadas menos, é, no início a gente aprende letra de forma, né?  $(\cdots)$ 

A dificuldade foi sanada com a apresentação de novo recurso por um docente que já tinha trabalhado com um graduando deficiente visual, conforme percebemo no trecho abaixo:

> $(\cdots)$  uma professora  $(\cdots)$  deu aula para um colega que também era deficiente visual do curso de ciência da computação, e lá ele utilizava uma prancheta de papel, essa prancheta comum só que coberta, né? Tipo encapada com uma redinha daquelas de ping pong, né? Então quando colocava o papel sobre essa prancheta coberta com essa redinha e riscava com giz de cera suponhamos um gráfico, por exemplo, ficava uma "malhinha", um alto-relevo, que era possível perceber através do tato.

Em outro trecho, a entrevistada aponta como foi desenvolvido, em parceria com um de seus professores, outro recurso manipulável para melhor compreensão do conteúdo:

> $(\cdots)$  mas aí depois de um tempo, a gente foi criando novas formas, a professora Professor B (nome suprimido para preservar a identidade da entrevistada e dos envolvidos), que me deu aula de EDO, ela fazia os desenhos para mim com, parece uma cola colorida, eu acho que não era bem a cola colorida, mas tinha o mesmo efeito, sabe? Ela fazia o desenho, deixava secar e me passava esse material pronto, e ele era melhor do que a prancheta porque ele permanecia no papel, enquanto que a o da prancheta, a "malhinha" era bom pra ter a percepção na hora mas depois de um tempo apagava, então se precisasse depois para estuar eu não tinha, e ao mesmo tempo, uma era boa num sentido e a outra em outro, e já a prancheta era melhor do que esse outro recurso da cola colorida, porque tava pronto na hora não precisava esperar secar, era mais imediato.

Outra dificuldade apontada pela entrevistada, durante a graduação, foi a falta de material adaptado fornecido pela instituição, "(· · ·) Daí já veio a questão de falta de material adaptado que no início o núcleo não fazia adaptação de materiais digitalizado em Braille de nenhuma maneira  $(\cdots)$ ". A entrevistada indica que após uma mudança de gestão no núcleo de acessibilidade da universidade houve um melhor acompanhamento de seu caso.

 $(\cdots)$ Aí depois de um tempo eu já na faculdade e assim eu acabei cobrando bastante do núcleo, a questão de material digitalizado, né, apostilas essas coisas porque matemática em si dava para levar um pouco com a leitura, por que era alguma fórmula, algum teorema, eu anotava em braile, meu colega lia, mas a as disciplinas que eram mais pedagógicas, na área da educação, aí precisava das apostilas, então nesse sentido aí eu precisei cobrar do núcleo, aí depois da mudança de coordenador do núcleo deu uma melhorada muito boa, considerável assim, começou a digitalizar os materiais, até a mesma mobilidade o núcleo ajudou muito muito

Percebe-se na fala da entrevistada que muitas coisas foram criadas a partir da relação professor aluno, a fim de suprir as necessidades apresentadas. Para analisarmos a funcionalidade da proposta de utilizar sons para o entendimento de gráficos de funções, optou-se pelo envio de alguns sons para serem associados com gráficos de funções constantes, de 1<sup>°</sup> grau crescente ou decrescente ou de 2<sup>°</sup> grau com concavidade para cima ou para baixo.

DESCRIÇÃO DO ÁUDIO – Som de ar-condicionado (constante)

P [27](#page-67-0)- Você classificaria esse som como?

E [28](#page-67-1)- Essa seria constante.

DESCRIÇÃO DO ÁUDIO – Cachoeira (constante)

E- Essa dá uma impressão que seria decrescente, mas com Y variado bem de pouco assim sabe, esse barulhinho de fundo também da uma ideia de movimento.

DESCRIÇÃO DO ÁUDIO – Trem (1<sup>o</sup> grau crescente) E- Essa dá uma noção de crescente.

DESCRIÇÃO DO ÁUDIO – Cachoeira ( $2^{\circ}$  grau concavidade para baixo)

E- Essa seria uma parábola com concavidade para baixo.

Ressaltamos, que a associação entre os sons e os gráficos de funções levou em consideração a variável tempo (abscissa) relacionada ao volume do som (ordenada). A entrevistada relacionou os sons apresentados aos gráficos de funções conforme esperado. Os resultados obtidos com a entrevistada serviram de motivação para prosseguir utilizando a ideia de representação dos gráficos por meio do som.

#### 4.3 Caminho para Construção dos Jogos

Na escolha pelo uso do **Jogavox** como ferramenta de construção do jogo, o som aparece de maneira natural a ser utilizado como forma de representação, foram selecionados sons que se encontram disponíveis no site *Soundbible*[29](#page-67-2). Os sons selecionados levaram

<span id="page-67-0"></span> $\overline{27}$  Pesquisador

<span id="page-67-1"></span><sup>28</sup> Entrevistada

<span id="page-67-2"></span><sup>&</sup>lt;sup>29</sup>  $\lt$ http://soundbible.com/>. Acesso em: 1 mar. 2019.

em consideração barulhos presentes no dia a dia, como um ar condicionado em funcionamento, um telefone tocando telefone, o som de uma cachoeiras, de um trem, entre outros, com o objetivo de criar uma associação com as ideias de crescimento, decrescimento ou constância.

A ideia inicial era a construção de apenas um jogo que apresentasse ou reforçasse os conceitos de gráficos de funções (constante, de 1<sup>o</sup> grau e de 2<sup>o</sup> grau), utilizando o aplicativo **Jogavox** presente no sistema operacional **Dosvox**, o primeiro jogo foi concebido como um jogo de perguntas e respostas, onde a cada etapa em caso de erro ou acerto eram apresentadas as definições das funções envolvidas nas perguntas e a pontuação acumulada durante as interações, a cada pergunta foi atribuído uma pontuação de cem pontos em caso de acerto e de zero ponto em caso de erro.

A dinâmica do jogo consiste em apresentar um som comum presente em nosso cotidiano que deverá ser classificado entre o gráfico das funções constante, afim crescente  $(1<sup>o</sup>$  grau crescente), afim decrescente  $(1<sup>o</sup>$  grau decrescente), quadrática com concavidade para baixo (2<sup>o</sup> grau com concavidade para baixo) ou quadrática com concavidade para cima (2<sup>o</sup> grau com concavidade para cima), a este jogo deu-se o nome de *Graphic Sound*, seguindo as classificações do **Jogavox**, este jogo é classificado como do tipo "Perguntas e respostas com ordem fixa", o anexo D apresenta o roteiro predefinido para este tipo de jogo.

Durante a concepção do jogo *Graphic Sound*, optou-se pela construção de um segundo jogo, **Sherlock contra o Mestre das Funções**, um pouco mais envolvente, onde é apresentada a inclusão do jogador como um personagem do jogo. Este jogo consiste de uma situação problema a ser solucionada pelo jogador, que deverá, por meio das pistas e sons localizar novas pistas que os levaram a outros lugares até que se solucione o caso, segue assim a classificação do **Jogavox** como jogo do tipo "Exploração de lugares"(anexo F). Os sons selecionados para este segundo jogo leavram em consideração os ambientes apresentados durante o jogo, assim, por exemplo, no bar foram apresentados os sons de gelo batendo no copo, de bolas se chocando em uma sinuca e de uma TV com mal funcionamento.

Como os jogos também podem ser utilizados por alunos videntes ou com baixa visão, a construção dos jogos levou em consideração o trabalho de Kulpa (2010) [\(2\)](#page-96-10) sobre a usabilidade das interfaces computacionais através das cores para deficientes com baixa visão, que aponta:

> $(\cdots)$  as cores têm grande importância, devido à possibilidade que elas têm em chamar a atenção do usuário, indicar aspectos da interface, facilitar a memorização, criar planos de fundo, direcionar a leitura, além de possibilitar ao usuário que este atribua significado e valor a essas interfaces de acordo com sia interpretação. (KULPA, 2010, p. 66)

<span id="page-69-0"></span>Assim, seguindo os estudos apresentadas por Kulpa (2010) que indicam as melhores cores a serem utilizadas para uma melhor identificação de ícones, tópicos e títulos por usuários com baixa visão (Figura [25,](#page-69-0) para o jogo *Graphic Sound* foi selecionado a cor de fundo amarelo luminoso com letras em preto e para o jogo Sherlock contra o Mestre das Funções foi utilizada a cor de fundo vermelha com letras em branco.

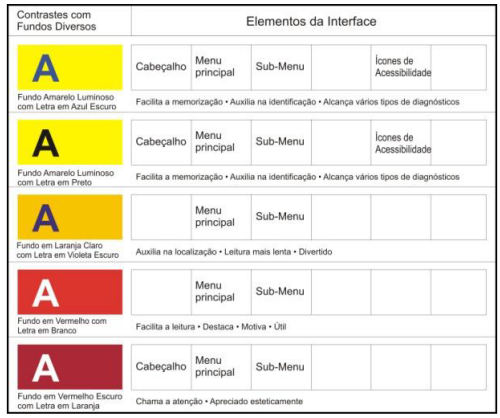

Figura 25 – Tabela apresentada por Kulpa (2010) [\(2\)](#page-96-10) indicando os contrastes que melhor sinalizam e auxiliam na identificação de ícones, tópicos e títulos

Os sons utilizados nos jogos foram selecionados dentro do banco de dados do site *Soundbible*[30](#page-69-1), optou-se por escolher áudios conhecidos como: barulho de ar condicionado, trem, projetor de cinema, o barulho de uma bomba em queda, barulho de rio, som de um carro fazendo uma curva e som de um avião decolando. Para enfatizar as características  $\cos$  gráficos das funções utilizamos o programa Vegas Pro $^{31}$  $^{31}$  $^{31}$  versão 14.0 para modular alguns volumes de sons de tal forma a criar a relação entre o sons e o gráfico das funções.

| Untitled * - VEGAS Pro 14.0<br>File Edit View Insert Tools Options Help  |                                                                                                    |                                                                |                          |                                                                                                    | m<br>$\times$                         |
|--------------------------------------------------------------------------|----------------------------------------------------------------------------------------------------|----------------------------------------------------------------|--------------------------|----------------------------------------------------------------------------------------------------|---------------------------------------|
|                                                                          | 開閉設立 今時間 め・ページ 2                                                                                                    |                                                                |                          |                                                                                                    |                                       |
| <b>In All Media</b><br>Media Bins<br>By Type<br>m.<br>Tags<br>Smart Bins | 950 X 4 + D = D = -<br>$\alpha$<br>$\circ$<br>Water Fountain<br>Noise-SoundBible.com-                                                                                                    | (None)                                                         |                          | ▽ 等 ※ 日 × 券 日 中 (1 × Preview (Auto) × 冊 × 輪 間                                                       |                                       |
| <b>Project Media</b><br>Explorer                                         | Select files to edit tags<br>$C$ <sub>k</sub> $1+1$<br>$C$ rl+4<br>$Cn+2$<br>$Cv1+5$<br>$Cn+3$<br>$C$ rl+6<br>Audio: VBR, 44.100 Hz, Stereo: 00:00:21:28: MPEG Laver-3<br>Media Generators<br><b>Wdeo FX</b><br>Transitions<br><b>DIRET</b> | <b>ODDERN 4D REEL #&gt;</b><br>Q 00:00:00:00<br>$\overline{u}$ | $\sim$                   | Project: 1920x1080x32: 29.970j<br>Frame: 900<br>Display: 368x207x32<br>Preview: 480x270x32; 29.970p |                                       |
| 00:00:10:00<br>00/00/00/00                                               | 150.00.29129<br>00/00/19/29<br>00/00/39/29                                                                                                    | 00/00/59/28<br>00:00:49:29                                     | 000110.00<br>00/01/20:00 | 00/01/29/29<br>00:01:39:29<br>00:01:49:29                                                           | 日<br>cove?                            |
| متطلب فتمر<br><b>CAYAIGN</b>                                             | sila)                                                                                                    |                                                                |                          |                                                                                                    |                                       |
| ■■                                                                       | <b>○ ひ ▶ ▶ Ⅱ ■ K H ◀ ■ ▶ イ ▶ ☆ ☆ ☆ ☆ ★ * * * ■ D PF 0 区 よ - ★ *</b>                                                                                                    |                                                                |                          | ♥ 00:00:30;00 ▽                                                                                     | Ē<br>$   x   -   c  $<br>200:00:21:28 |

Figura 26 – Tela do Vegas Pro com exemplo de modulação do volume de um som para uma função quadrática com concavidade para cima

<span id="page-69-1"></span> $30$  <http://soundbible.com/>. Acesso em: 20 mar. 2019.

<span id="page-69-2"></span><sup>31</sup> *Software* de edição de áudio e som distribuído pela empresa alemã Magix.

## 4.4 A Construção do Jogo Graphic Sound

O jogo apresenta alguns sons que devem ser classificados entre os tipos de funções: constante, afim (1<sup>o</sup> grau) crescente, afim (1<sup>o</sup> grau) decrescente, quadrática (2<sup>o</sup> grau) com a concavidade para cima ou quadrática (2<sup>o</sup> grau) com a concavidade para baixo.

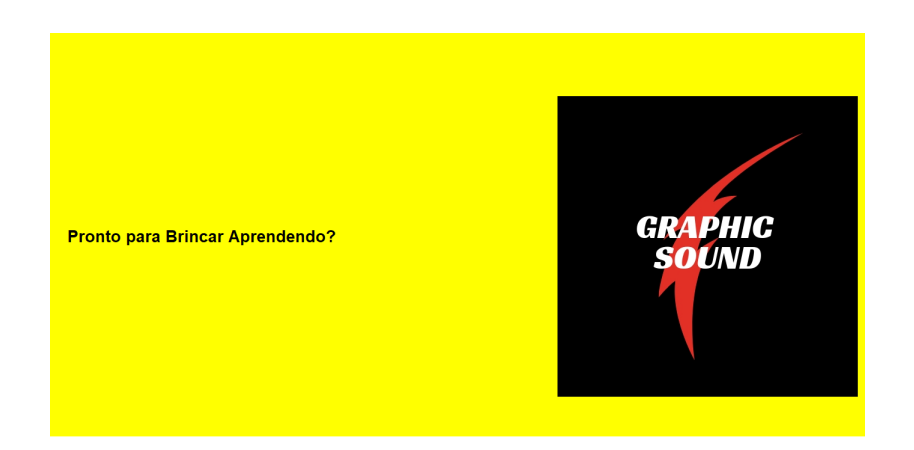

Figura 27 – Apresentação Inicial do *Graphic Sound* - Tela 1

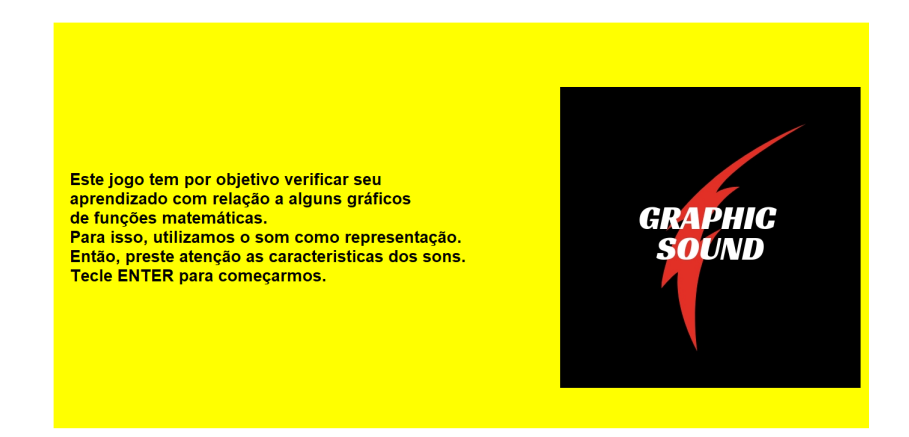

Figura 28 – Apresentação Inicial do *Graphic Sound* - tela 2

A cada etapa o jogo solicita que o jogador classifique os sons dentre as opções apresentadas. A escolha dos áudios levou em consideração uma maior imersão dos jogadores, levando em consideração seu conhecimento prévio.

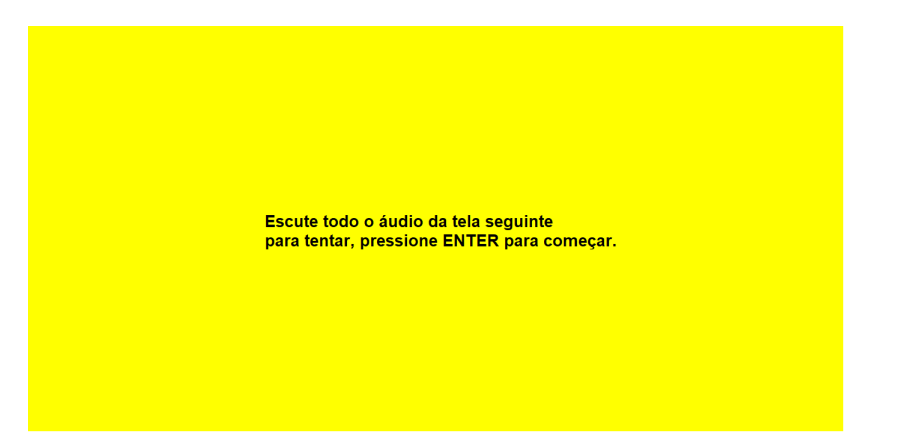

Figura 29 – Tela de alerta com instrução para escutar o áudio

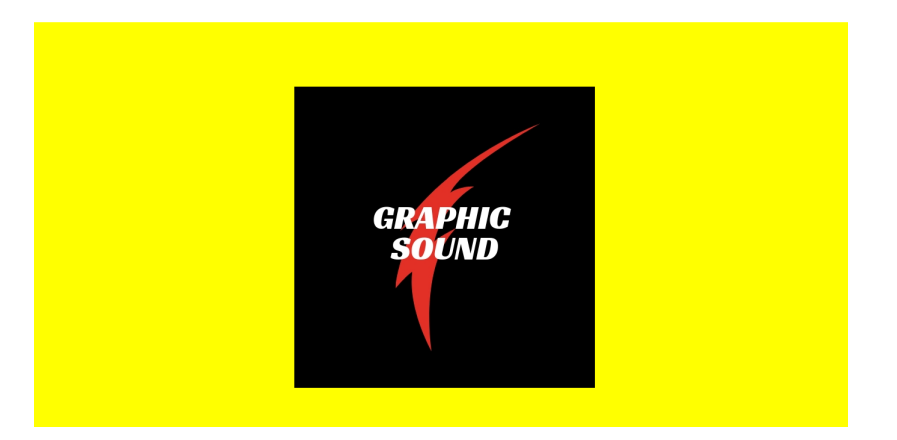

Figura 30 – Tela padrão com a apresentação do áudio

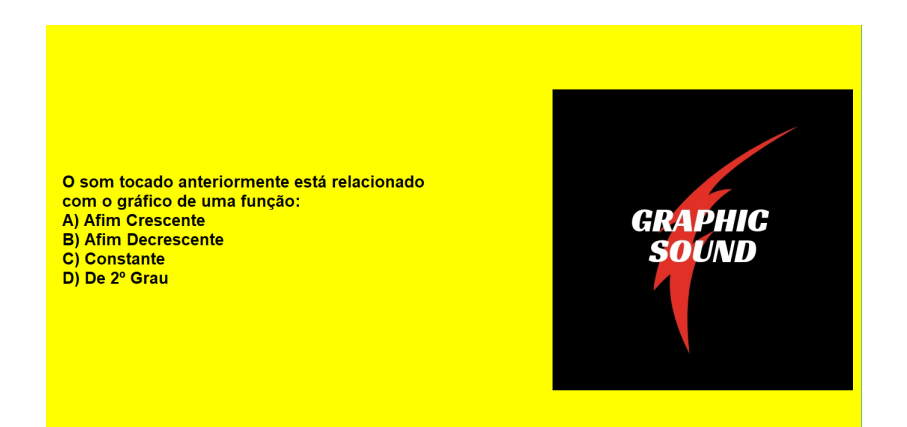

Figura 31 – Exemplo de tela com a pergunta e as opções para escolha do jogador

Foram criadas dez perguntas relacionadas à classificação destes sons, o jogador ao acertar será levado a uma nova tela, escutará um som de congratulação, a descrição da função que foi identificada pelo jogador com a respectiva representação gráfica, para alunos com baixa visão e alunos videntes; em caso de erro, o jogador será encaminhado para um nova tela onde será reproduzido um som identificando o erro e será apresentado a definição da função referente à pergunta e o seu respectivo gráfico. A cada etapa será
apresentada a pontuação acumulada das jogadas, optou-se por atribuir cem pontos por acerto e zero ponto para cada erro. Seguem as telas de apresentação do som, um exemplo de questão, e as possíveis telas de erros e acertos.

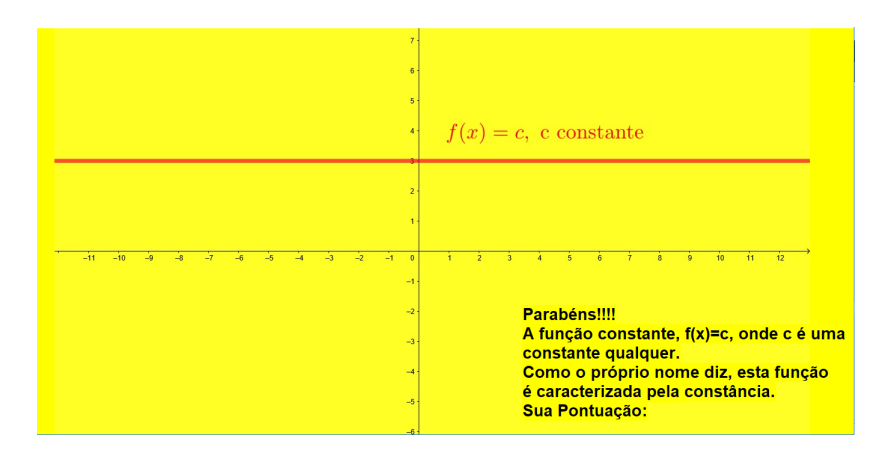

Figura 32 – Tela em caso de acerto para gráficos de funções constantes

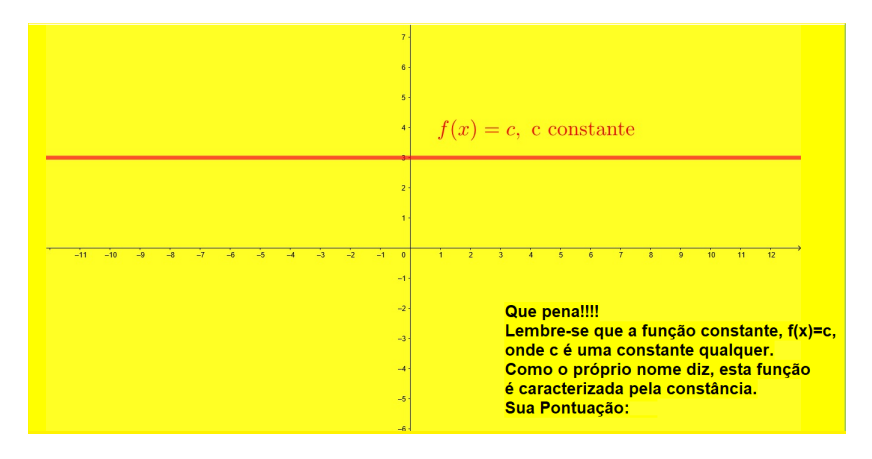

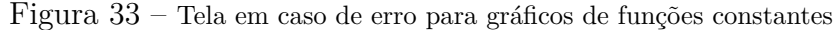

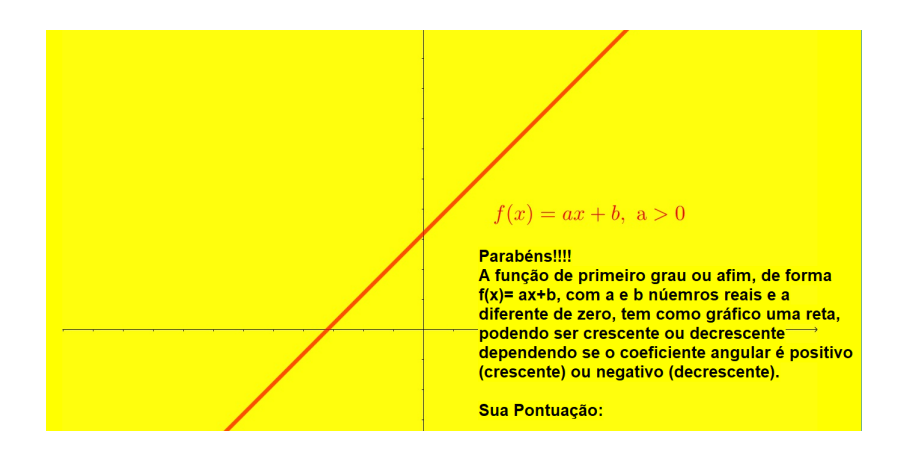

Figura 34 – Tela em caso de acerto para de funções afim crescente

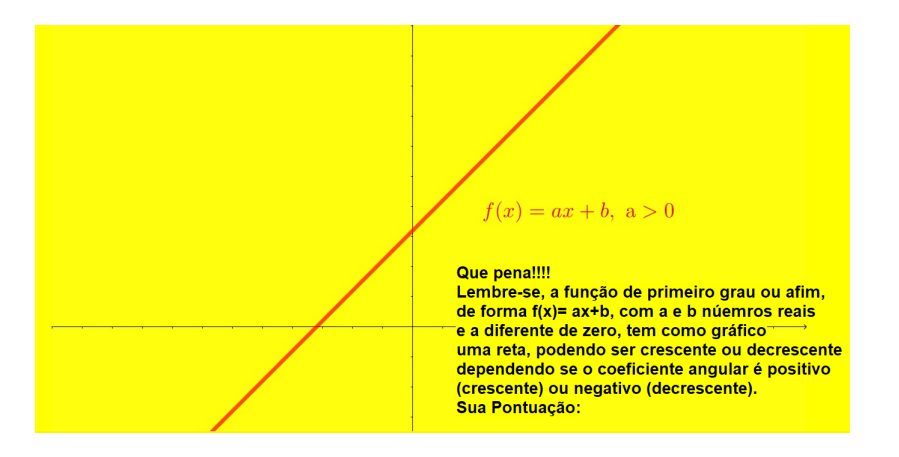

Figura 35 – Tela em caso de erro para de funções afim crescente

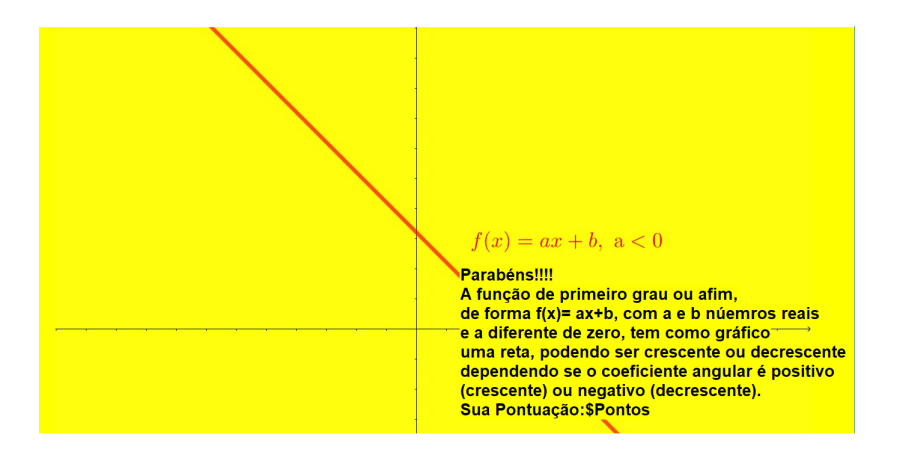

Figura 36 – Tela em caso de acerto para de funções afim decrescente

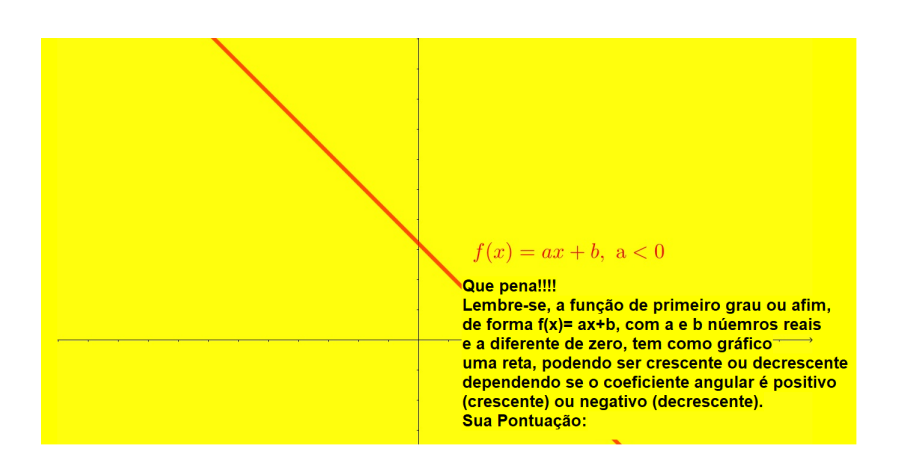

Figura 37 – Tela em caso de erro para de funções afim decrescente

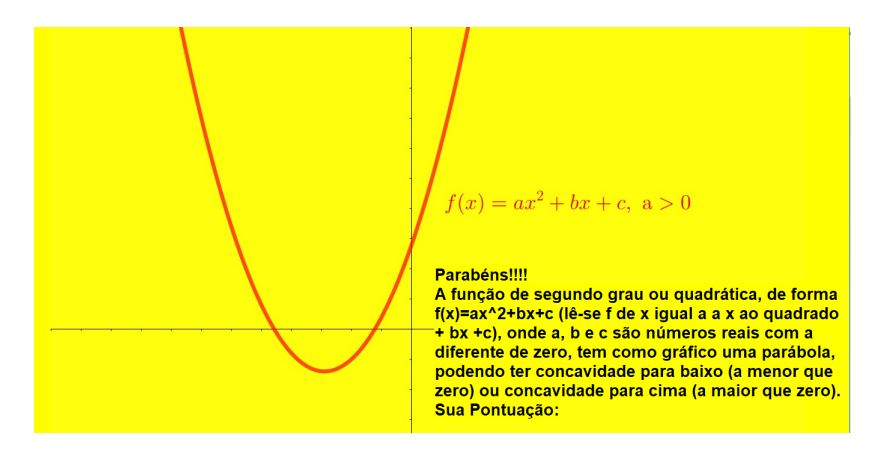

Figura 38 – Tela em caso de acerto para de funções quadratica com concavidade para cima

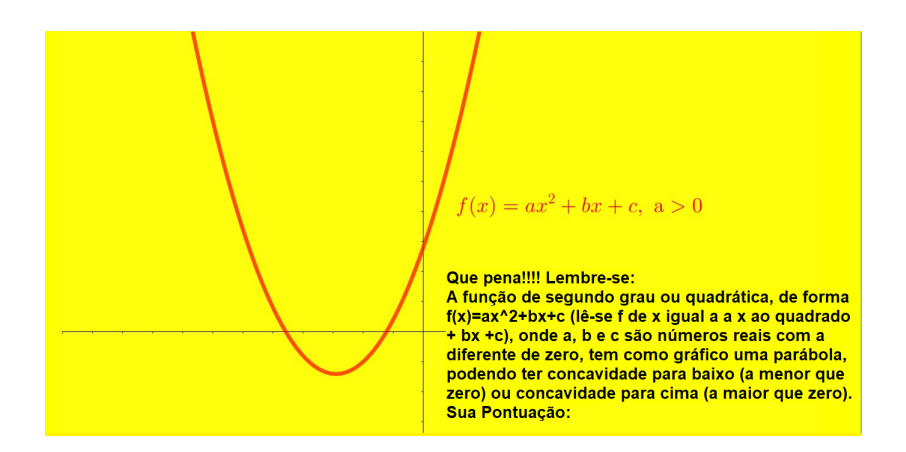

Figura 39 – Tela em caso de erro para de funções quadratica com concavidade para cima

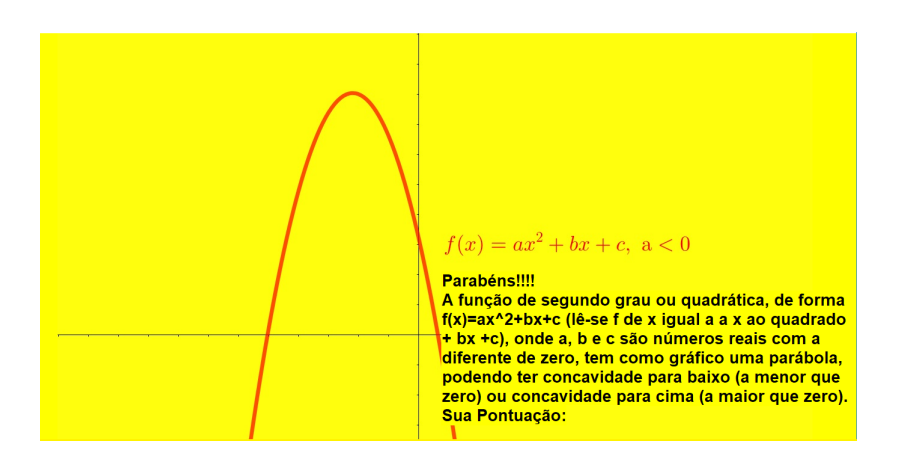

Figura 40 – Tela em caso de acerto para de funções quadratica com concavidade para baixo

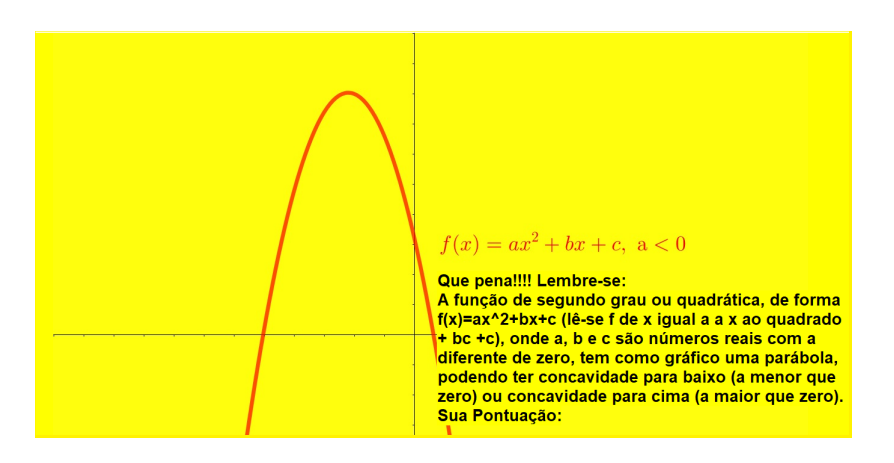

Figura 41 – Tela em caso de erro para de funções quadratica com concavidade para baixo

As figuras de fundo das telas apresentadas anteriormente foram feitas utilizando o *GeoGebra Classic*[32](#page-75-0) versão 6.0.526.0-win[33](#page-75-1). O fluxograma a seguir (Figura [42\)](#page-75-2) apresenta o funcionamento do jogo *Graphic Sound* em cada som apresentado. No total de 10 sons, deverá ser classificado pelo jogador dentre as opções na tela de classificação, onde dependendo da resposta o jogador será levado à tela de acerto, onde acumulará cem pontos, e à tela de erro, acumulando zero ponto; após a classificação dos dez sons, será apresentada a tela final com um agradecimento e a pontuação final do jogador.

<span id="page-75-2"></span>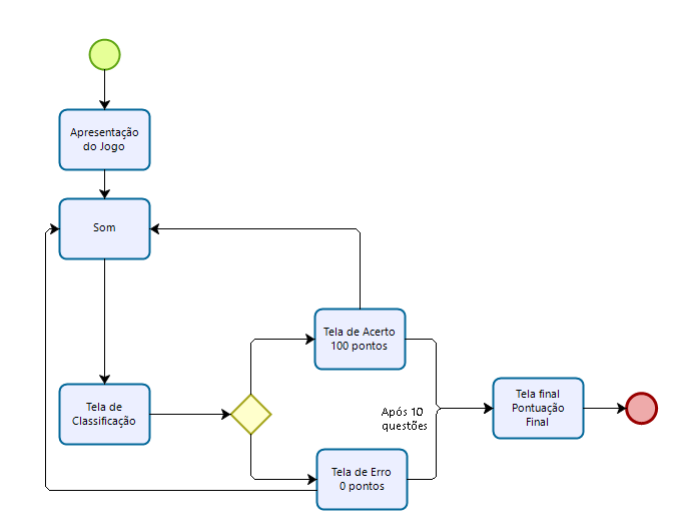

Figura 42 – Fluxograma para o jogo *Graphic Sound*

<span id="page-75-1"></span><sup>33</sup> Disponível em: <https://download.geogebra.org/package/win-autoupdate>. Acesso em: 15 mar. 2019.

<span id="page-75-0"></span><sup>32</sup> Segundo descrição no site "O *GeoGebra* é um software de matemática dinâmica para todos os níveis de ensino que reúne Geometria, Álgebra, Planilha de Cálculo, Gráficos, Probabilidade, Estatística e Cálculos Simbólicos em um único pacote fácil de se usar. O *GeoGebra* possui uma comunidade de milhões de usuários em praticamente todos os países, se tornando líder na área de softwares de matemática dinâmica, apoiando o ensino e a aprendizagem em Ciência, Tecnologia, Engenharia e Matemática."

### 4.5 A Construção do Jogo Sherlock contra o Mestre das Funções

O jogo tem como base a resolução de um caso do tipo exploração de ambientes, onde o jogador será personagem do jogo auxiliando o famoso detetive Sherlock Holmes<sup>[34](#page-76-0)</sup> a solucionar um caso, que é apresentado nas primeiras telas do jogo, conforme figuras abaixo retiradas do próprio jogo.

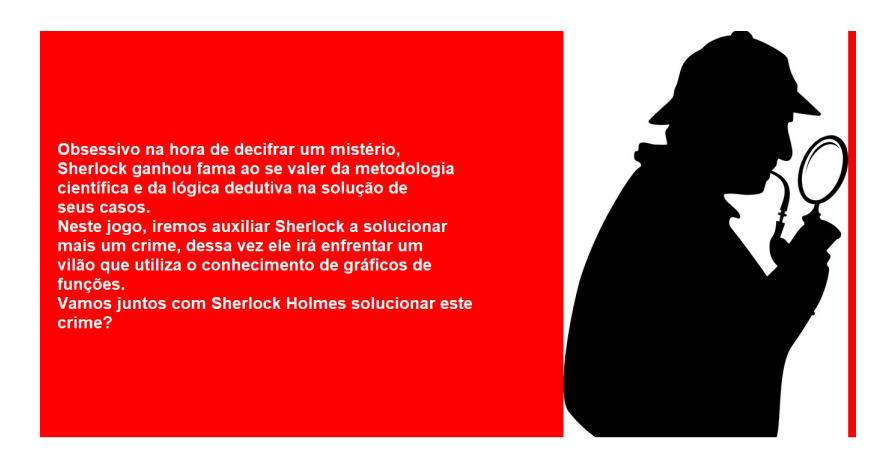

Figura 43 – Apresentação do caso no jogo do Sherlock contra o Mestre das Funções - Tela 1

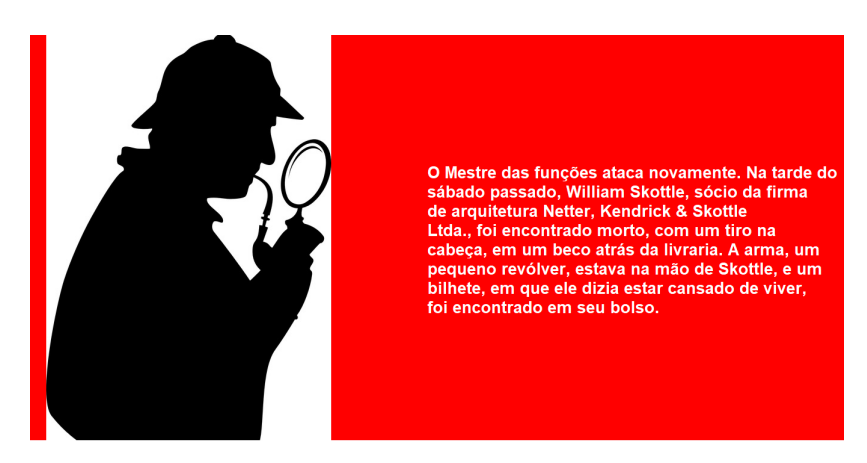

Figura 44 – Apresentação do caso no jogo do Sherlock contra o Mestre das Funções - Tela 2

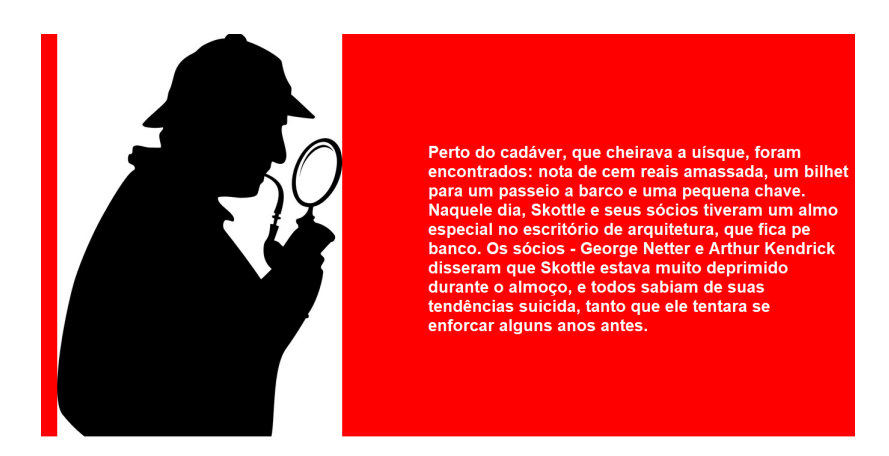

Figura 45 – Apresentação do caso no jogo do Sherlock contra o Mestre das Funções - Tela 3

<span id="page-76-0"></span><sup>34</sup> Famoso personagem da literatura britânica criado pelo escritor Sir Arthur Conan Doyle.

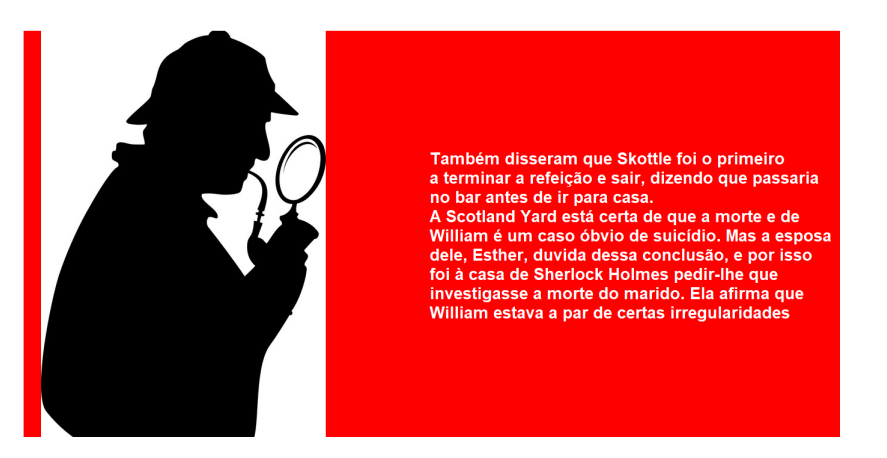

Figura 46 – Apresentação do caso no jogo do Sherlock contra o Mestre das Funções - Tela 5

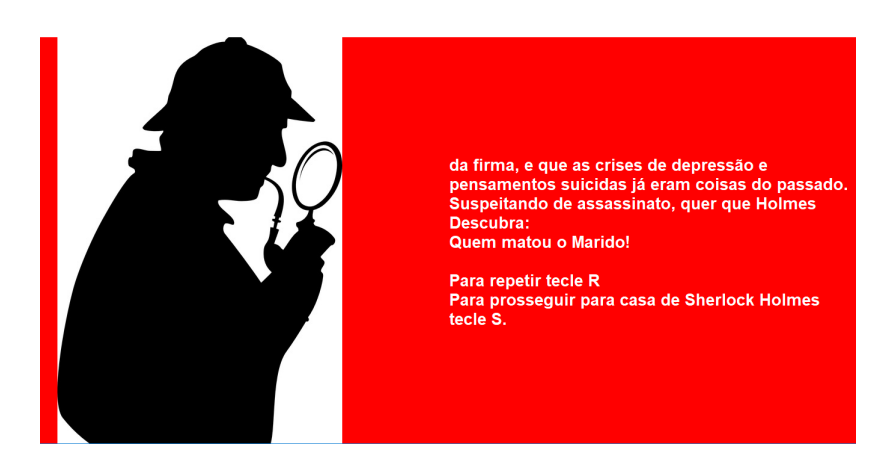

Figura 47 – Apresentação do caso no jogo do Sherlock contra o Mestre das Funções - Tela 6

A cada etapa serão apresentados sons ambientes onde o jogador por meio da pista anterior será convidado a analisar as características dos sons em busca de novas pistas para o próximo local a ser investigado, a pista sempre indicará a característica do som que deverá ser procurado. Os sons serão apresentados de maneira a lembrar os gráficos de funções do tipo: constante, afim  $(1^{\circ}$  grau) crescente, afim  $(1^{\circ}$  grau) decrescente, quadrática (2<sup>o</sup> grau) com a concavidade para cima ou quadrática (2<sup>o</sup> grau) com a concavidade para baixo. Novamente, por se trata de um jogo que pode ser utilizado por alunos com baixa visão e também por alunos videntes, optou-se pela utilização de figuras<sup>[35](#page-77-0)</sup> que representassem os lugares presentes no jogo. Passamos agora a apresentar as telas do jogo.

<span id="page-77-0"></span><sup>35</sup> Figuras encontradas por meio do *google imagens* (https://www.google.com/imghp?hl=pt-pt), foram utilizadas nesse trabalho imagens etiquetadas como livres de direitos autorais. Acesso em: 1 abr 2019.q

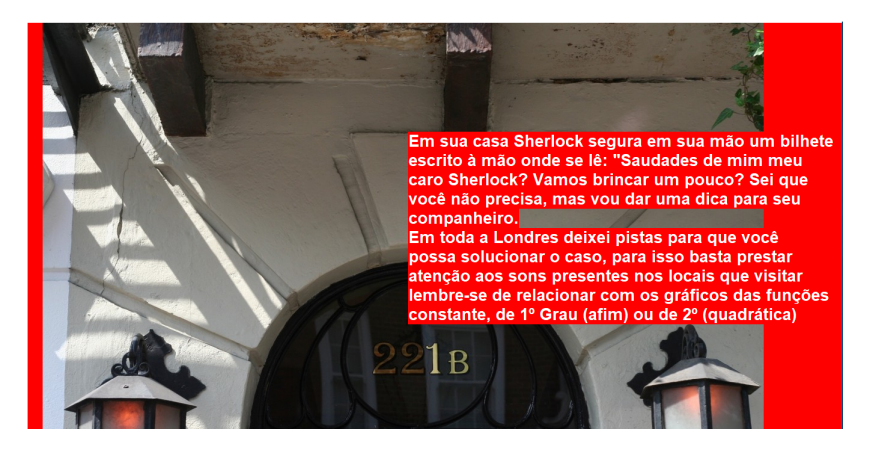

Figura 48 – Casa de Sherlock Holmes - Tela 1

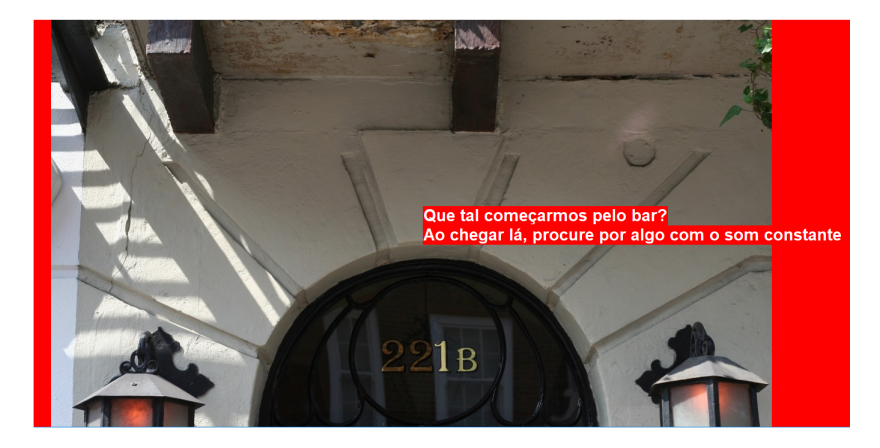

Figura 49 – Casa de Sherlock Holmes - Tela 2

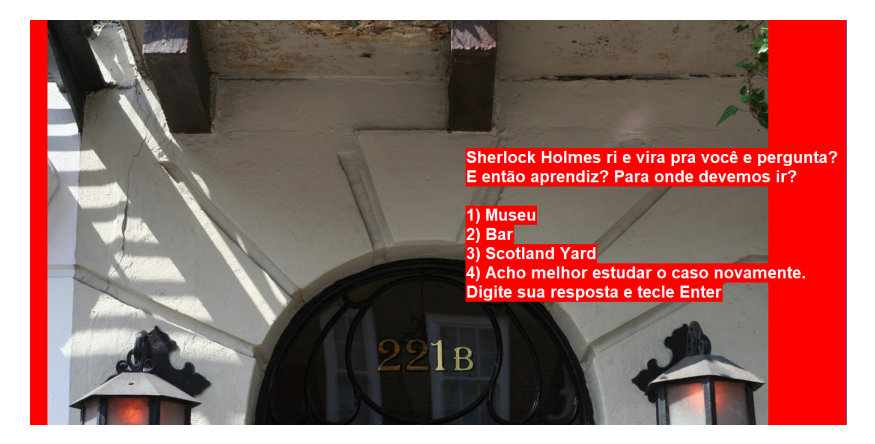

Figura 50 – Casa de Sherlock Holmes - Tela 3

Após a devida investigação, são apresentadas na última tela de cada localidade as opções que o jogador poderá visitar em seguida para continuar a investigação, vale ressaltar que só existe uma alternativa correta entre as possibilidades. Seguem abaixo as telas apresentadas para as possíveis escolhas que retornam erro na casa de Sherlock Holmes.

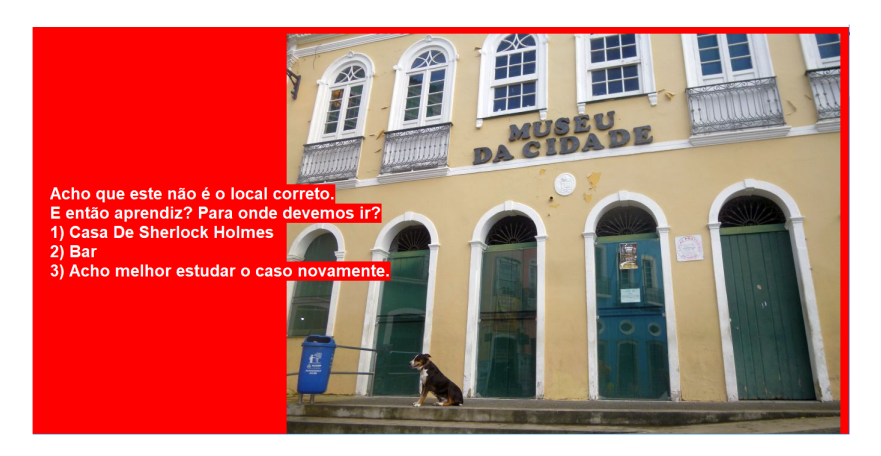

Figura 51 – Tela apresentada quando o jogador decide ir para o museu após a casa de Sherlock Holmes

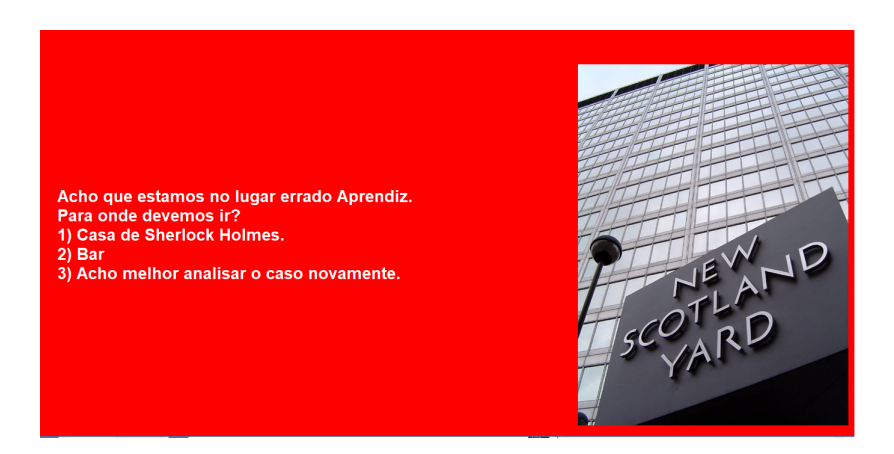

Figura 52 – Tela apresentada quando o jogador decide ir para o Scotland Yard após a casa de Sherlock Holmes

Caso se escolha o lugar correto, prosseguiremos com a investigação, sendo apresentados sons presentes no ambiente que devem ser classificados tendo em vista a pista encontrada anteriormente, para exemplificar esta dinâmica, a seguir teremos as telas apresentadas quando o jogador seleciona, na casa de Sherlock Holmes, investigar o Bar.

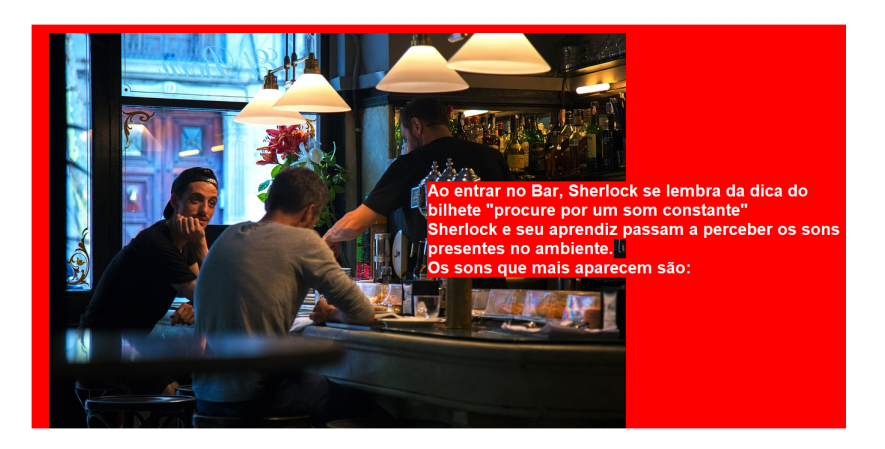

Figura 53 – Tela apresentada quando o jogador decide ir para o bar após a casa de Sherlock Holmes - Tela 1

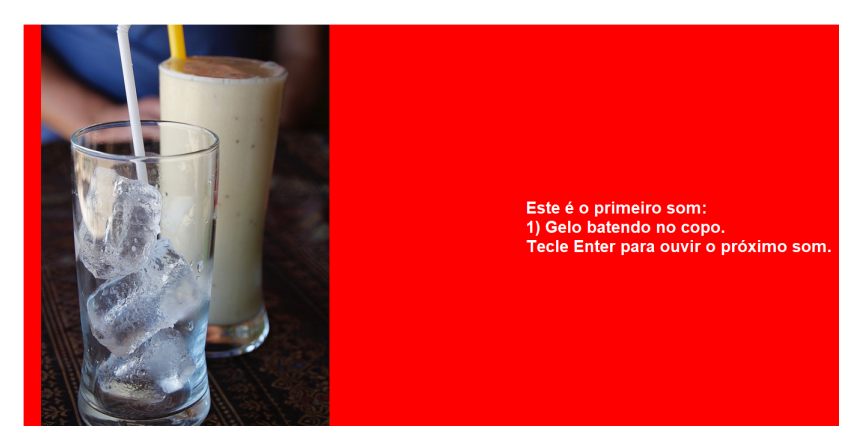

Figura 54 – Tela do bar - Tela $\sqrt{2}$ 

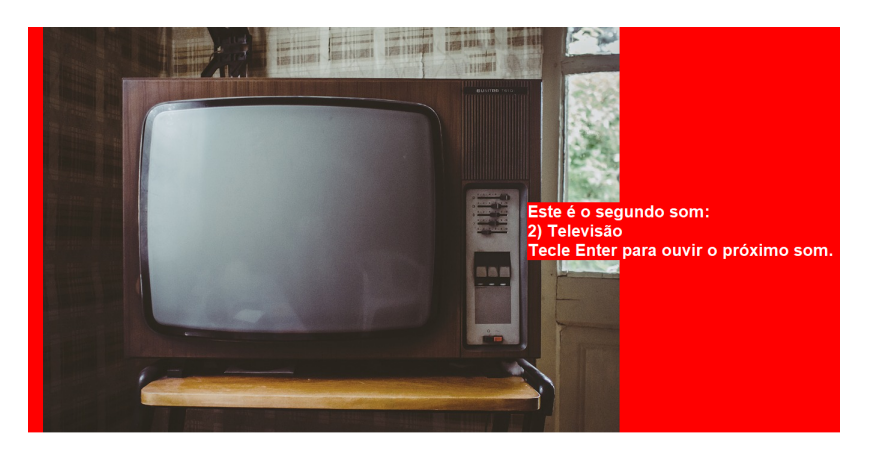

Figura  $55$  – Tela do bar - Tela  $3$ 

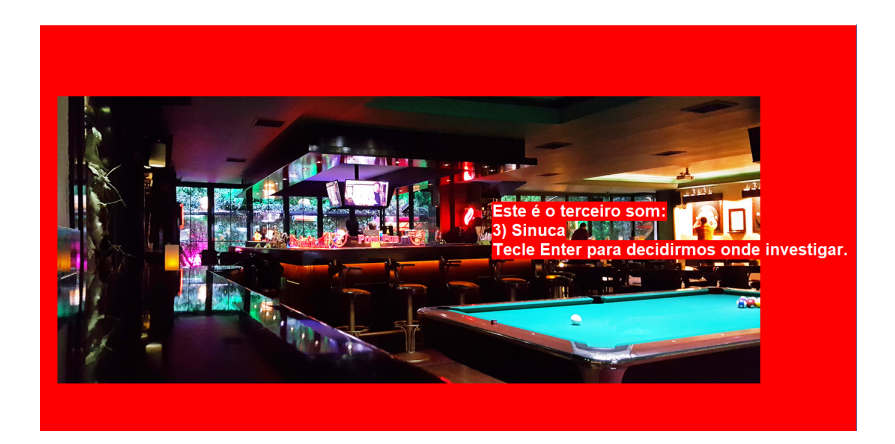

Figura 56 – Tela do bar - Tela  $4\,$ 

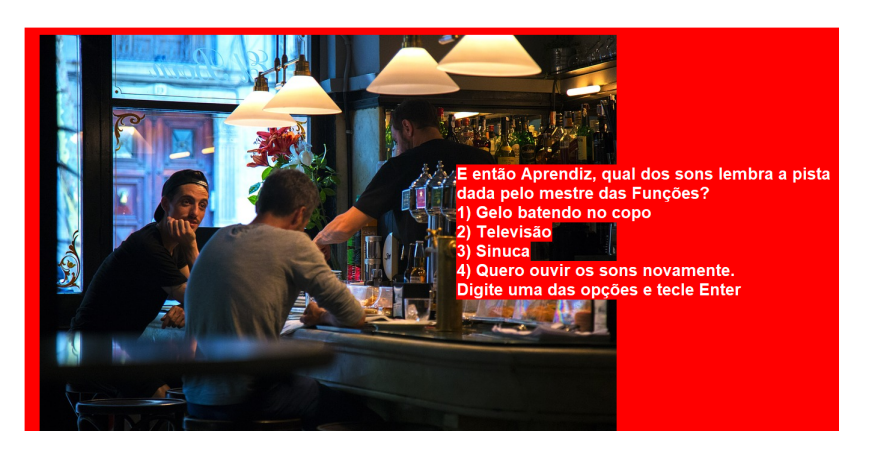

Figura 57 – Tela do bar - Tela 5

Após a apresentação dos sons, o jogador, seguindo a pista dada anteriormente, irá selecionar uma das opções dadas, o jogador deve ter em mente sempre as pistas apresentadas em cada ambiente que visitar, assim, dentre as opções serão telas que retornariam um erro de interpretação da dica. Abaixo são apresentadas as telas em caso da escolha pelo **copo de gelo** ou pela **sinuca**.

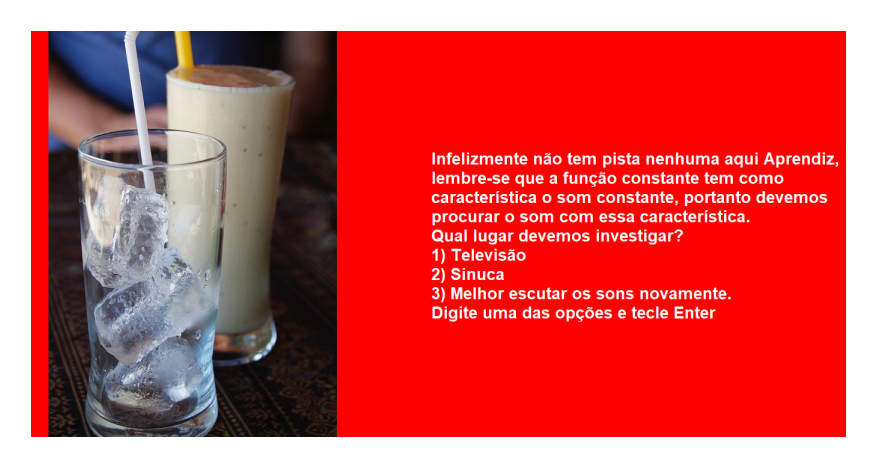

Figura 58 – Tela apresentada caso o jogador queira analisar o barulho de gelo batendo no copo

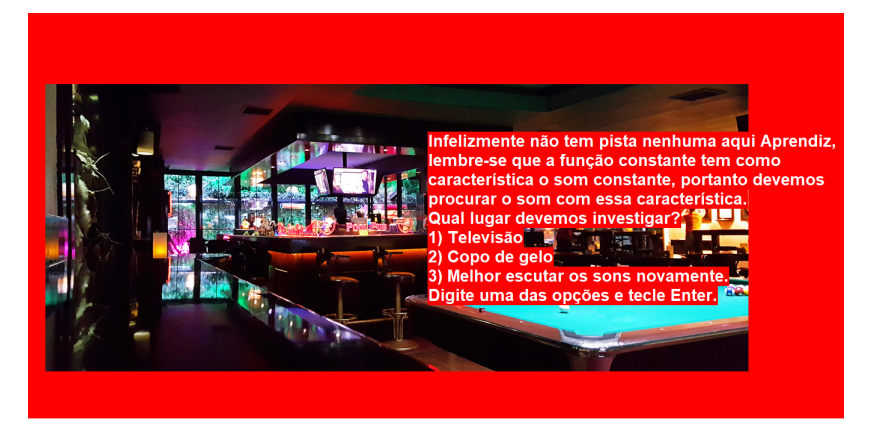

Figura 59 – Tela apresentada caso o jogador queira analisar o barulho da sinuca

Em caso de erro, como nas escolhas anteriores, são apresentadas as demais opções para o jogador, que determinará para onde seguir; entre estas opções, sempre é apresentada a opção de analisar os sons ambientes mais uma vez. Se o jogador escolhe corretamente a opção, de acordo com a pista encontrada anteriormente, será encaminhado a uma nova tela em que terá acesso a uma nova pista e uma nova decisão do próximo lugar a ser visitado. Para exemplificar seguem telas em caso da escolha de analisar o som da televisão no bar.

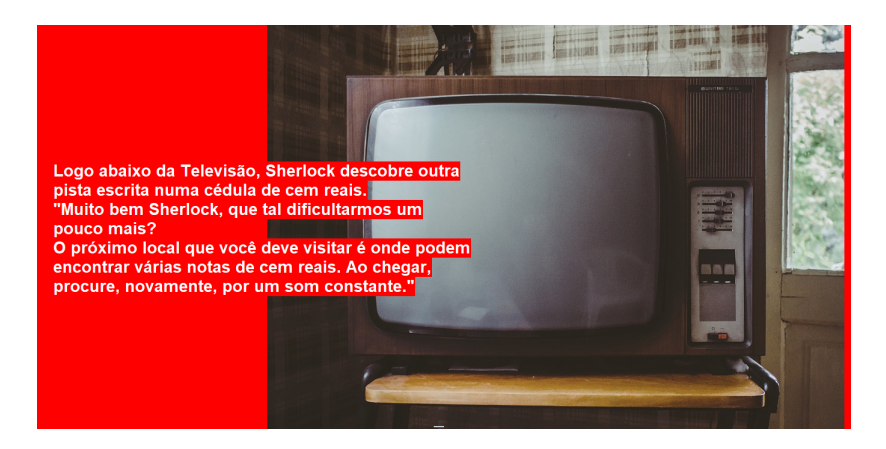

Figura 60 – Tela apresentada caso o jogador queira analisar o barulho da televisão - Tela 1

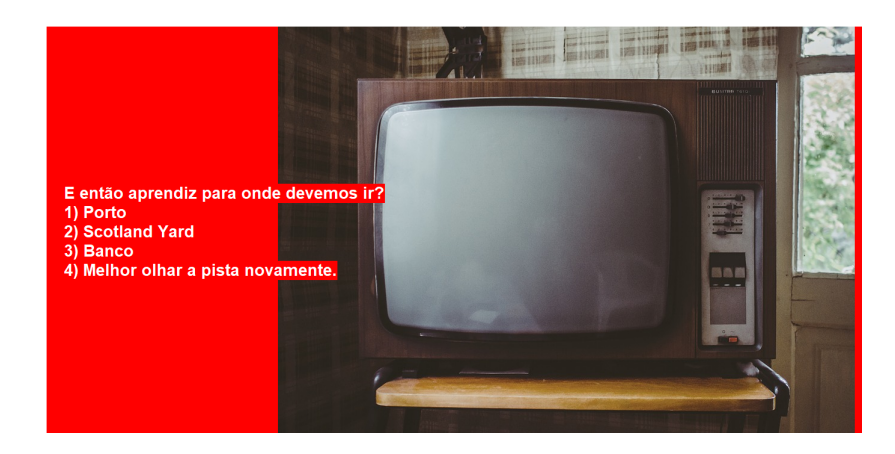

Figura 61 – Tela apresentada caso o jogador queira analisar o barulho televisão - Tela 2

Para melhor entendimento da sequência segue o fluxograma (Figura [62](#page-83-0) e [63\)](#page-84-0) relativo ao jogo Sherlock contra o Mestre das Funções

<span id="page-83-0"></span>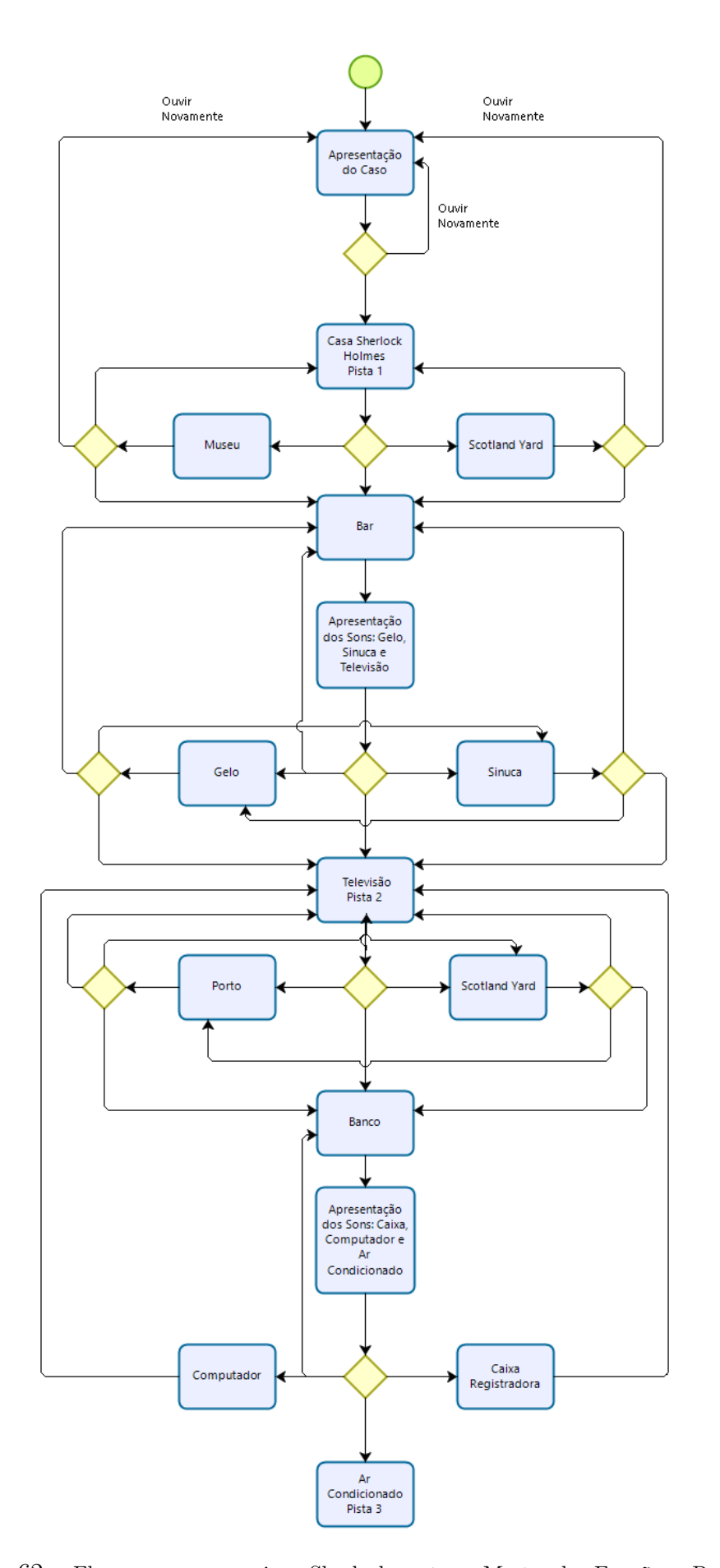

Figura 62 – Fluxograma para o jogo Sherlock contra o Mestre das Funções - Parte 1

<span id="page-84-0"></span>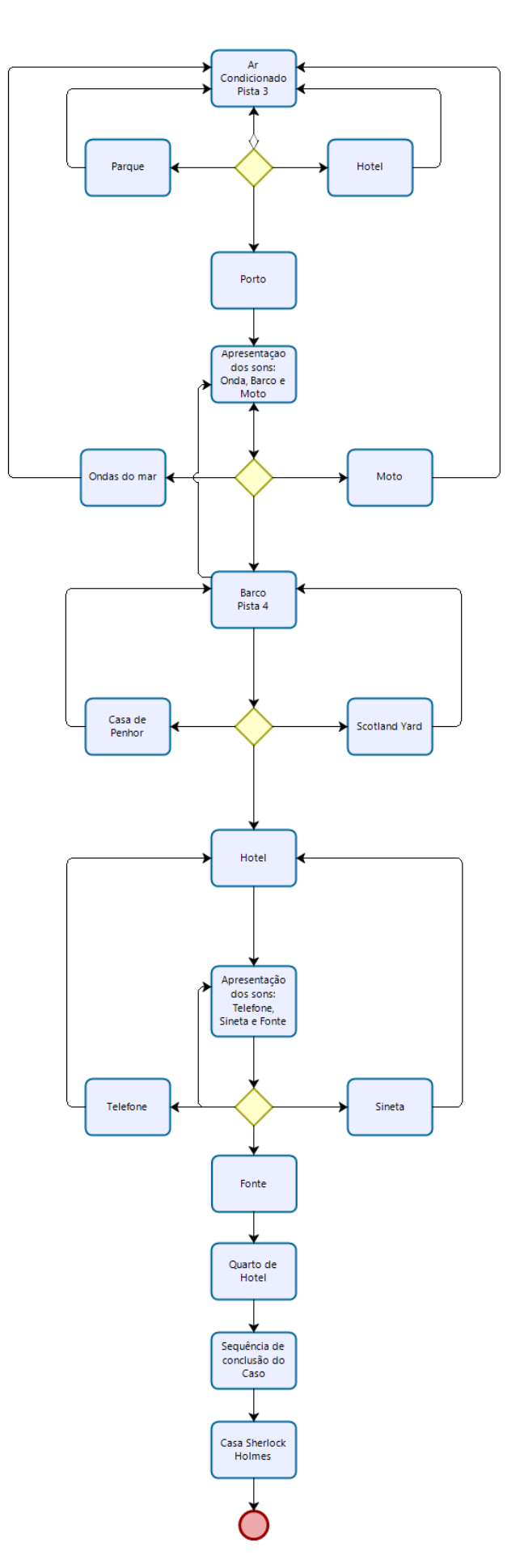

Figura 63 – Fluxograma para o jogo Sherlock contra o Mestre das Funções - Parte 2

## 5 Apresentação e Análise dos Dados

Neste capítulo, apresentaremos os dados levantados na pesquisa. Iremos, assim, conhecer os participantes e suas impressões sobre os jogos apresentados, bem como alguns relatos das experiências ao longo de suas vidas.

## 5.1 Participantes da Pesquisa - Entrevista Semiaberta

A pesquisa foi realizada com uma aluna cega e uma aluna com baixa visão. As duas encontravam-se matriculadas no primeiro ano do Ensino Médio, e apresentavam as características citadas na tabela [4](#page-86-0) abaixo.

<span id="page-86-0"></span>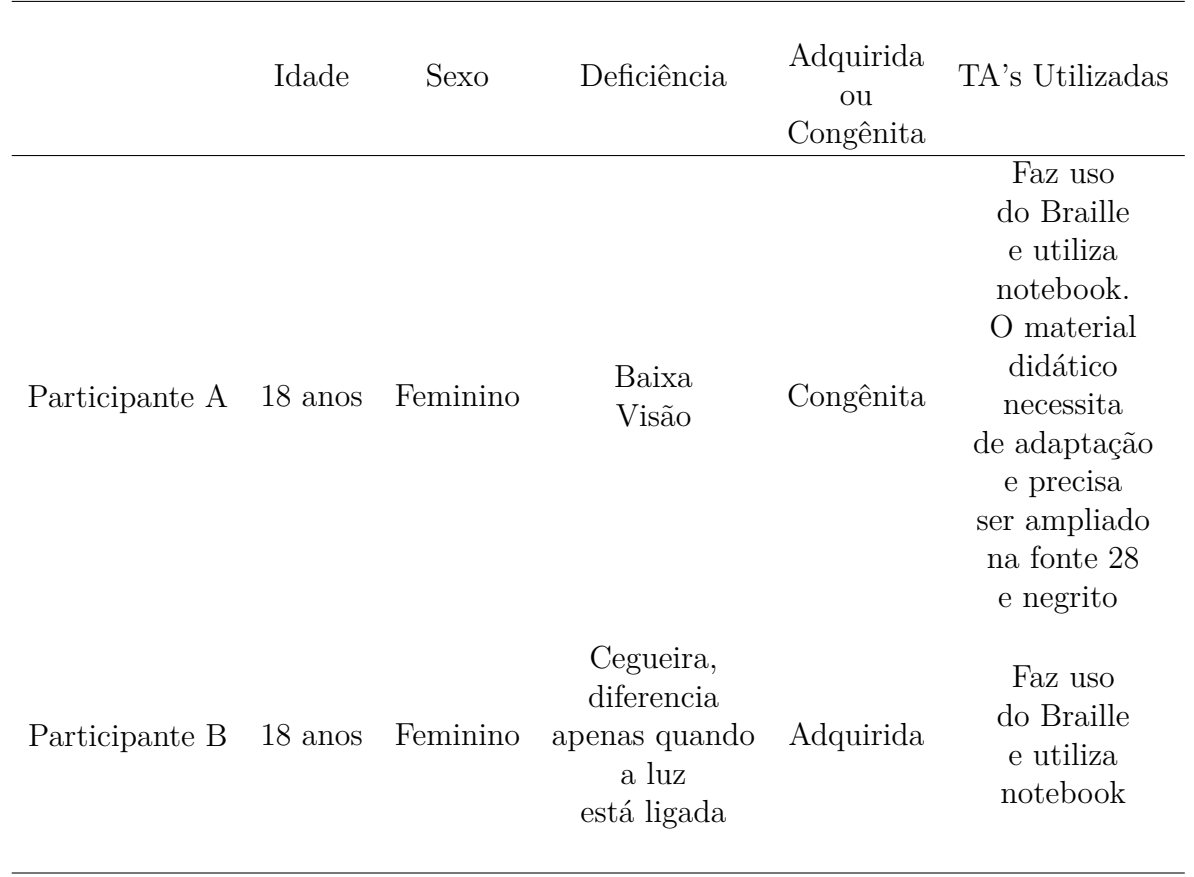

Tabela 4 – Característica das Participantes da Pesquisa

Fonte: O autor (2019).

Foi na incubadora, eu nasci prematura e meus pais acreditam que, eles não sabem né, porque eles são pais de coração, eles acreditam que foi por causa da luz, que eu ficava olhando muito pra luz ai deu problema na visão, só que eles não tem certeza se foi isso. Eu só enxergo claridade, só claridade, não enxergo as pessoas.

A participante A, ao ser questionada se a utilização de diferentes cores para fundos e letras facilitaria sua percepção visual, determinou: "Não, não faz diferença nenhuma, só faz diferença quando aumenta a fonte para 28."

Ao falarmos sobre a vida escolar, as participantes apresentaram pontos de vistas positivos quanto a experiência, demonstrando a descoberta de pontos antes desconhecidos, o que pode ser observado nos trechos citados abaixo.

> Participante B – Tem sido legal, tô conhecendo novos amigos, já tá tendo outras matérias, matérias que eu nunca ouvi falar, por exemplo, Biologia, eu nunca ouvi falar em Sociologia, Espanhol, não sabia nem que no 1<sup>o</sup> ano tinha Espanhol, pra mim é uma novidade, por exemplo, PAS, eu nunca tinha ouvido falar em PAS, não sabia nem o que era isso.

> Participante A – Eu gostei, eu cheguei a pouco tempo nessa escola aqui e pensava que tipo ia ser diferente, mas eu tô gostando da experiência que eu tô tendo.

Mas, também, apontaram dificuldades e diárias, como podemos perceber na fala da participante A: "Minha maior dificuldade foi tipo, quando o professor escreve no quadro e tipo eu não enxergo muito.", o que pode apontar uma falta de acompanhamento por parte dos professores regentes.

Ao responderem à pergunta "Quais as maiores dificuldades enfrentadas por você no estudo de gráfico de funções?", obtemos as respostas:

> Participante A – Os números. Pra mim, gráfico, quando a professora tá explicando a matéria, eu tipo, ela explica e eu não entendo alguma coisa, mas se ela sentasse com a gente e explicasse direitinho eu entenderia algumas coisas.

> Participante B – Entender o que a professora fala, eu não entendo nada do que ela fala, e quando ela escreve uns negócios no quadro também eu fico querendo que alguém me fale mas não fala, tipo entender como é que é os números, os cálculos também eu acho difícil. É difícil porque eu não estou enxergando o que a professora coloca no quadro, então, pra mim, se torna uma dificuldade muito grande, ai toda segunda feira que tenho atendimento com os professores (sala de recurso) eles me explicam, mas ficariam muito complicado se eu não tivesse esse atendimento, Graças a Deus eu tenho, eu agradeço muito muito.

Assim, a percepção de uma falta de cuidado no acompanhamento por parte do professor gerente é reforçada pela participante A, o que é corroborado pela fala da participante B, que também indica que o auxílio externo poderia amenizar o problema. Esta percepção é justificada pela passagem anterior e pela fala da participante B "Eu acho que se tivesse uma pessoa na sala pra ficar tipo ajudando, acho que seria mais fácil".

<span id="page-88-1"></span>Cabe ressaltar que segundo a Lei Brasileira de Inclusão da Pessoa com Deficiência [\(18\)](#page-97-0) em seu artigo 28 temos que "Incumbe ao poder público assegurar, criar, desenvolver, implementar, incentivar, acompanhar e avaliar: (· · ·) XVII - oferta de profissionais de apoio escolar;", no âmbito do Distrito Federal a Estratégia de matrícula da SEEDF, Portaria nº 354 1º de novembro de 2018 [\(36\)](#page-98-0) prevê:

> A indicação de profissional de apoio (Monitor Educacional e/ou outros) será feita, quando necessária, para os estudantes com deficiência e TGD/TEA, mediante estudo de caso realizado pelos profissionais dos Serviços de Apoio (SEAA, SOE e AEE) e professor regente envolvido no atendimento ao estudante, após indicação da necessidade de apoio para o seu desempenho funcional em relação as suas habilidades adaptativas.

Observa-se assim que a falta de aplicação das normas pode estar prejudicando o desenvolvimento acadêmico das participantes da pesquisa.

Quando questionadas quanto ao uso do computador, as participantes relataram que utilizam o computador como recurso pedagógico e que os notebooks que utilizam são cedidos pela sala de recursos da escola regular que frequentam.

### 5.2 Interação com os Jogos

Após o primeiro contato com as participantes, onde foram apresentados os jogos e suas temáticas. As participantes utilizaram o mesmo computador com o auxílio de fones de ouvido para uma melhor percepção das variações nos sons apresentados. Os jogos foram apresentados na sequência *Graphic Sound* e Sherlock contra o Mestre das Funções. As participantes ficaram livres quanto ao tempo de jogo, conseguindo assim os seguintes resultados finais relativos ao *Graphic Sound* que apresenta pontuação máxima de 1000 pontos, Participante A - 600 pontos (Figura [5.2\)](#page-88-0) e Participante B - 700 (Figura [65\)](#page-89-0), conforme telas abaixo:

<span id="page-88-0"></span>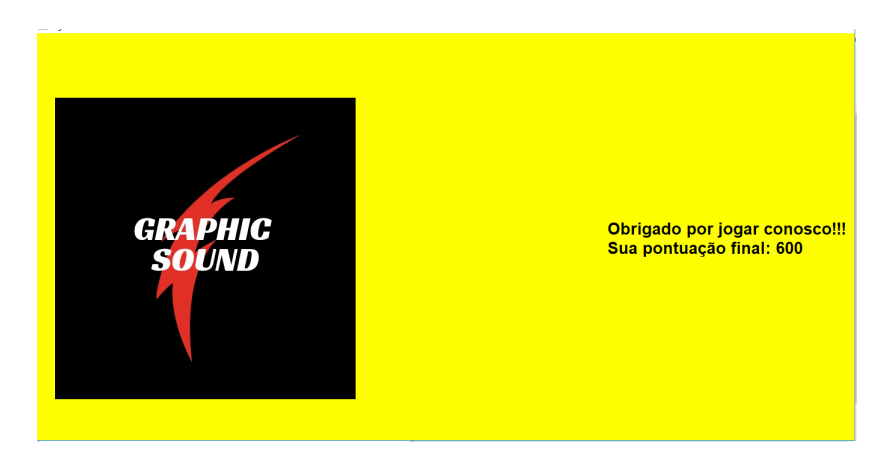

Figura 64 – Pontuação alcançada pela Participante A no jogo *Graphic Sound*

<span id="page-89-0"></span>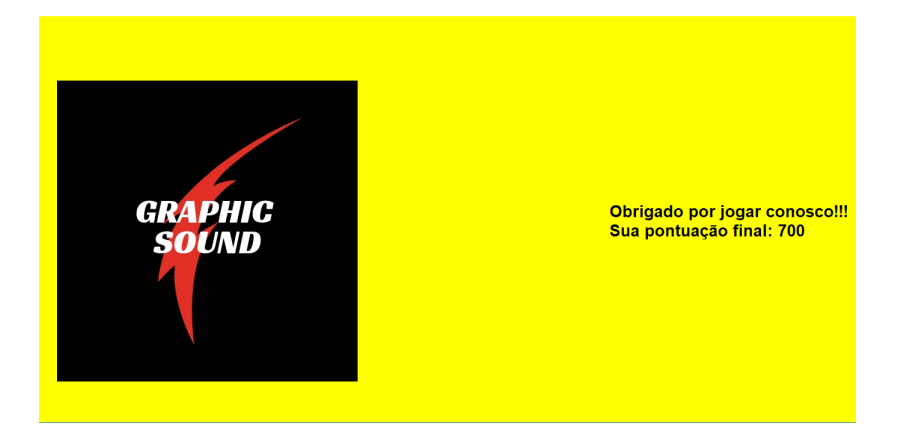

Figura 65 – Pontuação alcançada pela Participante B no jogo *Graphic Sound*

Com relação ao segundo jogo Sherlock contra o Mestre das Funções as participantes terminaram em 16 minutos e 36 segundos (Participante A) e 19 minutos e 10 segundos (Participante B).

### 5.3 Entrevista Semiaberta Final

Passamos às percepções apresentadas pelas participantes com relação aos jogos na entrevista semiaberta promovida após as interações com os jogos. Afim de promover uma investigação melhor quanto as experiencias das participantes com o uso do computador, começamos a entrevista com esse tópico, onde obtemos os seguintes relatos.

Participante A – Eu tinha um computador em casa, mas é daquele jeito.

Participante B – Eu tenho computador, só que eu não usava em casa, só depois que eu comecei a vir pra sala de recurso, porque os professores lá falaram que todos os deficientes visuais usam, pra não ficar aquele negócio de ficar transcrevendo, sabe? aí usa o computador.

Ao questionarmos sobre como tem sido a utilização do computador a participante B relatou " $(\cdots)$  no começo eu achava muito, muito complicado, mas depois fui me acostumando.", já a participante A declarou "Pra mim era difícil no começo, mas como lá no CEEDV eu faço informática ai ficou mais fácil.". Observa-se, assim, que a utilização do computador é algo que necessitou de um incentivo externo (sala de recursos e CEEDV).

As participantes também afirmaram que são incentivadas tanto pelas famílias quanto pela escola a fazerem o uso do computador como ferramenta educacional, demonstrando satisfação pessoal, como podemos verificar na fala da participante B " $(\cdots)$ agora eu tô fazendo tudo pelo computador, tô achando bom demais." e nas falas das participantes ao relatarem como tem sido a experiência no uso do Dosvox "Participante A – Maravilhoso." e "Participante B – Perfeito, facilita muito.".

Ao falarmos sobre o Jogavox as participantes demonstraram não ter tido muito contato com a ferramenta, ambas, relataram que já conheciam o aplicativo, mas não o utilizaram.

Passamos, então, a conversar sobre os jogos desenvolvidos durante a pesquisa, as participantes relataram que não foi difícil determinar o objetivo do jogo, o que pode ser verificado pelas falas das participantes A e B, respectivamente, "Não foi difícil não" e "Não foi difícil pegar a "manha" não.". Com a finalidade de investigar a participação do indivíduo com baixa visão, estudamos as características dos jogos para atender estes indivíduos, obtemos assim a parte transcrita abaixo:

> Mediador – Você, participante A, que tem baixa visão, você percebeu que um dos jogos tinha fundo amarelo e letras pretas e o outro fundo vermelho com letras brancas?

Participante A – Percebi sim.

Mediador – Fez alguma diferença pra você?

Participante A – Faz diferença sim, eu prefiro o amarelo com preto, porque dá pra diferenciar mais.

Ao serem questionadas sobre as suas opiniões sobre a utilização do som como representação gráfica para funções, as participantes declararam:

> Participante A – Legal. Participante B – Legal, fica mais fácil pra estudar. Participante A – É mesmo, fica melhor pra estudar. Achei esses jogos "tops". Mediador - O jogo permitiu identificar alterações no som? Participante A – Sim, no começo a gente tem que prestar mais atenção, mas depois que pega as "manhas" fica fácil. Participante B – Eu tive mais dificuldade só no começo também, depois ficou mais fácil.

Percebe-se assim a presença de uma curva de aprendizagem de acordo com evolução durante o jogo, o que é corroborado pela análise dos erros e acertos durante a execução dos jogos pelas participantes, ao nos referirmos ao jogo *Graphic Sound*, por exemplo, ambas as participantes erram a primeira questão que trazia um som com uma representação constante, este erro não ocorreu mais nas próximas etapas que apresentavam sons constantes.

Quando questionadas sobre qual o melhor jogo as opiniões apresentadas foram:

Participante A – Eu gostei mais do segundo, do Sherlock, quando eu crescer quero ser aquilo.

Participante B – Eu também gostei mais do segundo, porque acaba envolvendo mais.

Participante A – O segundo a gente já tava acostumada com os sons, foi mais rápido de pegar.

A fala da participante A, "O segundo a gente já tava acostumada com os sons, foi mais rápido de pegar.", indica que o primeiro jogo (Graphic Sound) serviu de base para uma melhor observância dos sons como representação gráfica, o que facilitou a jogabilidade do segundo jogo (Sherlock contra o Mestre das Funções).

Por fim, como forma de apontar a necessidade de novos temas a serem tratados por futuros jogos, questionamos as participantes quanto a sugestões de matérias ou conteúdos em que sentiam mais dificuldades:

> Participante A – Equação do 2 <sup>∘</sup> grau. Participante B – É mesmo, acho muito difícil, fórmula de Bhaskara. Participante A – Ela é muito difícil mesmo. Mediador – Como vocês acham que poderia ser feito isso pra facilitar pra vocês? Participante B – Vixe, ai não sei. Participante A – Ai não sei, teria que pensar né? Mediador – Tem alguma outra matéria sem ser matemática? Participante A – Sem ser matemática, acho que física. Participante B – É, química também.

Observa-se assim que as matérias de exatas aparecem como sugestões, pois são apontadas como mais difíceis pelas participantes em especial matérias com ênfase em desenvolvimento dependente da visão, como física e química.

## 6 Considerações Finais

A concepção deste trabalho levou em consideração a inquietação do autor em produzir um trabalho que fosse relevante para algum grupo de alunos; a ideia inicial, como apresentada na introdução, partiu de um questionamento da banca na defesa da dissertação de mestrado "Jogos Digitais Adaptados para os Alunos com Deficiência Visual: Estudo das Habilidades Cognitivas no Dosvox" de autoria do mestre Wesley Pereira da Silva; durante a defesa um dos professores questionou sobre a possibilidade de construção de jogos utilizando o Jogavox para tratar do conteúdo de gráficos de funções; a partir deste questionamento surgiu a ideia da utilização do som, mais especificamente com as variações naturais presentes nos sons, como forma de representação "gráfica".

Os números apresentados na pesquisa sobre a comunidade de deficientes visuais reforçaram ainda mais a inquietação do autor e contribuíram para uma solidificação pela escolha de tal parcela da sociedade. A PNS de 2013 demonstrou que 3,6% da população brasileira apresentava algum grau de deficiência visual, ou seja, aproximadamente 7.286.400 pessoas, dos quais 16% deste total eram pessoas com grau intenso/muito intenso, num total de 1.165.824 pessoas. Segundo dados do Inep dos 53.900.669 alunos matriculados no ano de 2018, 11.452 eram cegos e 104.116 apresentaram baixa visão.

A construção dos jogos dessa dissertação teve início com um teste de alguns sons com uma licenciada em matemática cega; foi realizada uma entrevista que auxiliou no teste inicial quanto à possibilidade do uso dos sons como forma de representação; durante a entrevista, optou-se por passar alguns sons pré-selecionados com características de crescimento (aumento do volume do som), decrescimento (diminuição do volume do som) ou constância, o que poderia ser ligado a gráficos de funções (constantes, afins e quadráticas). O Primeiro teste, apenas com os sons, apresentou bons resultados, o que incentivou, ainda mais, a construção dos jogos. A entrevista também serviu como reforço à motivação inicial. Outro ponto sensível apresentado, mas que foge aos objetivos da pesquisa, foi a indicação de uma falta de preparo por parte dos professores em lidar com o ensino de alunos cegos. Ressalta-se que, neste caso, a falta de preparo não foi motivo para que os professores deixassem de apresentar alternativas ao ensino da entrevistada; foram apontadas, também, dificuldades com o núcleo de acessibilidade da instituição educacional, órgão responsável por propor e viabilizar ações inclusivas aos deficientes que são membros da comunidade acadêmica.

Durante a pesquisa, levantou-se que o projeto Dosvox surgiu exatamente como alternativa ao ensino universitário de indivíduos cegos tomando corpo e sendo disponibilizado para toda a comunidade de pessoas com deficiência visual (cegos e baixa visão).

<span id="page-93-1"></span>Pelos dados apresentados na pesquisa existia, no Brasil, uma discrepância entre os percentuais referentes aos níveis de escolaridades de pessoas cegas e da população em geral; ao analisar estes dados, percebe-se que existia um indicador percentual melhor apenas na faixa referente ao ensino médio completo ou superior incompleto, com uma diferença percentual de 0*,* 9 entre os indivíduos cegos e a população geral; as demais faixas apontavam maior evasão escolar por parte da população cega no país. Outro questionamento surgido durante a pesquisa, mas que não foi possível levantar dados que corroborassem tal impressão, foi a defasagem idade série dos alunos deficientes visuais, segundo a Resolução nº 7, DE 14 de dezembro de 2010 do CNE<sup>[36](#page-93-0)</sup> [\(37\)](#page-98-1):

> Art. 8<sup>o</sup> O Ensino Fundamental, com duração de 9 (nove) anos, abrange a população na faixa etária dos 6 (seis) aos 14 (quatorze) anos de idade e se estende, também, a todos os que, na idade própria, não tiveram condições de frequentá-lo. (BRASIL, 2010)

Assim, analisando as idades das participantes, verifica-se que ambas se encontravam com defasagem de pelo menos 3 anos. A falta de acompanhamento mais proximal entre professores e alunos aparece na fala das participantes, o que pode ter contribuído para tal defasagem ao longo da vida escolar. Os jogos se apresentam, assim, como alternativas à aquisição ou reforço de conteúdos didáticos.

Ao tratarmos do conteúdo de gráficos de funções, percebemos uma dificuldade inicial na compreensão das representações gráficas por parte dos alunos de forma geral, o que se torna ainda mais difícil quando não se possui o sentido da visão em níveis normais, a metodologia tradicional de ensino do conteúdo de gráficos de funções utiliza o sentido da visão para a aprendizagem. Neste sentido, como observado na pesquisa, os deficientes visuais (cegos e com baixa visão) apresentavam desvantagens na aprendizagem de tal conteúdo; nessa perspectiva, na busca por uma nova representação de crescimentos, decrescimentos e constâncias em gráficos, surgiu a ideia da utilização do som para realizar este papel, o que segundo dados preliminares, obtidos da entrevista com a licenciada cega, apresentou bons resultados.

A fim de viabilizar a construção dos jogos, passamos a pesquisar por sons de livre utilização que estejam presentes em nossas vidas e que possam lembrar o crescimento, decrescimento ou constância necessários à construção de gráficos de funções. Alguns sons tiveram que ser alterados para melhor representar os gráficos de funções quadrática, a alteração dos sons se deu em seu volume.

Para um melhor desenvolvimento dos conceitos básicos referentes aos gráficos de funções constantes, afins e quadráticas o trabalho apresenta o embasamento teórico destes

<span id="page-93-0"></span><sup>36</sup> Conselho Nacional de Educação, órgão com atribuições normativas, deliberativas e de assessoramento ao Ministro de Estado da Educação.

conteúdos. A concepção do jogo *Graphic Sound* teve como objetivo apresentar ou relembrar tais conceitos, bem como construir a ideia de utilização de sons como representação de crescimento, decrescimento e constância; assim, a cada som apresentado, após a classificação pelo usuário, foram apresentados o gráfico referente ao som e uma breve explicação sobre aquele tipo de gráfico.

No jogo "Sherlock contra o Mestre das Funções" optou-se por acrescentar imagens referentes aos ambientes e objetos à medida que a descrição do cenário era feita pelo narrador; tal construção visou ampliar a utilização para estudantes em geral A ideia do jogo era envolver o usuário por meio do caso apresentado, dos ambientes visitados e dos sons nestes ambientes, a utilização dos sons mantinha a ideia do primeiro jogo, mas desta vez, o jogador deveria procurar nos ambientes sons relacionados às pistas vinculadas ao conteúdo de gráficos de funções.

A última parte da pesquisa, consistiu na aplicação dos jogos com duas alunas do 1 <sup>o</sup> ano do Ensino Médio deficientes visuais e uma roda de conversa com a finalidade de avaliar a eficácia da utilização dos sons como representação gráfica. De maneira geral, as alunas apresentaram bom entendimento dos objetivos dos jogos, esboçando contentamento e empolgação durante a utilização dos mesmos. O *feedback* apresentado, inicialmente, pela licenciada em matemática e, posteriormente, pelas alunas apontaram eficácia na utilização de sons como representação gráfica.

Apesar de não ser o foco da pesquisa, a roda de conversa levantou outras inquietações, como a falta de conhecimento dos próprios direitos das pessoas deficientes visuais e a possível falta de preparo dos educadores envolvidos. Estas questões são sugeridas como temas a serem avaliados em outra pesquisa.

# Referências

1 BRASIL. Cadernos temáticos do pse – saúde ocular. ministério da saúde. secretaria de atenção à saúde. departamento de atenção básica. 2016. Citado 4 vezes nas páginas [15,](#page-16-0) [33,](#page-34-0) [34](#page-35-0) e [35.](#page-36-0)

2 KULPA, C. C.; TEIXEIRA, F. G.; SILVA, R. P. da. Um modelo de cores na usabilidade das interfaces computacionais para os deficientes de baixa visão. *Design e Tecnologia*, v. 1, n. 01, p. 66–78, 2010. Citado 3 vezes nas páginas [15,](#page-16-0) [67](#page-68-0) e [68.](#page-69-0)

3 BRASIL. Parâmetros curriculares nacionais. *Secretaria de Educação Fundamental. Brasília: MEC/SEF*, 1998. Citado na página [29.](#page-30-0)

4 BRASIL. Decreto nº 5.296, de 2 de dezembro de 2004. regulamenta as leis nº 10.048, de 8 de novembro de 2000, que dá prioridade de atendimento às pessoas que especifica, e n<sup>o</sup> 10.098, de 19 de dezembro de 2000, que estabelece normas gerais e critérios básicos para a promoção da acessibilidade das pessoas portadoras de deficiência ou com mobilidade reduzida, e dá outras providências. *Diário Oficial da República Federativa do Brasil [internet], Brasília*, 2004. Citado na página [35.](#page-36-0)

5 BRASIL. Portaria nº 3.128, de 24 de dezembro de 2008. define as redes estaduais de atenção à pessoa com deficiência. portaria dou nº 251, 26 de dezembro de 2008. ministério da saúde. *Diário Oficial da República Federativa do Brasil [internet], Brasília*, 2008. Citado na página [35.](#page-36-0)

6 GIL, M. *Deficiência Visual–Cadernos da TV Escola, n1/2000. MEC/Secretaria de Educação a distância*. 2015. Citado na página [35.](#page-36-0)

7 BRASíLIA. Orientação pedagógica: Educação especial. brasília, secretaria de estado de educa˜cão do distrito federal, 2010. *Diário Oficial do Distrito Federal[internet], Brasília*, 2010. Citado 2 vezes nas páginas [36](#page-37-0) e [42.](#page-43-0)

8 SILVA, W. P. d. Jogos digitais adaptados para estudantes com deficiência visual: estudo das habilidades cognitivas no dosvox. Citado na página [36.](#page-37-0)

9 BRASIL. *Constituição da República Federativa do Brasil de 1988*. 2010. Citado na página [39.](#page-40-0)

10 BRASIL. Decreto nº 3.956 de 8 de outubro de 2001 . promulga a convenção interamericana para a eliminação de todas as formas de discriminação contra as pessoas portadoras de deficiência. *Diário Oficial da República Federativa do Brasil [internet], Brasília*, 2001. Citado na página [39.](#page-40-0)

11 BRASIL. Decreto n<sup>o</sup> 6.949, de 25 de agosto de 2009. *Diário Oficial da República Federativa do Brasil*, 2009. Citado na página [39.](#page-40-0)

12 BRASIL. Resolução nº 2 de 11 de setembro de 2001 . institui diretrizes nacionais para a educação especial na educação básica. mec. *Diário Oficial da República Federativa do Brasil [internet], Brasília*, 2001. Citado na página [40.](#page-41-0)

13 BRASíLIA. Resolução nº 01/2017 - cedf, de 28 de março de 2017. estabelece normas para a educação especial no sistema de ensino do distrito federal e dá outras providências. conselho de educação do distrito federal. *Diário Oficial do Distrito Federal[internet], Brasília*, 2017. Citado na página [40.](#page-41-0)

14 BRASíLIA. ResoluÇÃo n<sup>o</sup> 01/2009, de 16 de junho de 2009 dodf de 29.06.2009. estabelece normas para o sistema de ensino do distrito federal, em observância às disposições da lei nº 9.394, de 20 de dezembro de 1996 – lei de diretrizes e bases da educação nacional. conselho de educação do distrito federal. *Diário Oficial do Distrito Federal[internet], Brasília*, 2009. Citado na página [41.](#page-42-0)

15 BRASíLIA. CurrÍculo em movimento da educaÇÃo bÁsica - educaÇÃo especial, seedf 2010. *Diário Oficial do Distrito Federal[internet], Brasília*, 2010. Citado na página [42.](#page-43-0)

16 BRASíLIA. Projeto polÍtico-pedagÓgico ceedf, secretaria de estado de educação do distrito federal, 2018. *Brasília*, 2018. Citado 2 vezes nas páginas [42](#page-43-0) e [55.](#page-56-0)

17 TÉCNICAS, C. de A. Tecnologia assistiva. *Brasília: CORDE*, 2009. Citado na página [43.](#page-44-0)

<span id="page-97-0"></span>18 BRASIL, C. Lei nº 13.146, de 6 de julho de 2015. institui a lei brasileira de inclusão da pessoa com deficiência (estatuto da pessoa com deficiência). *Diário Oficial da União*, 2015. Citado 2 vezes nas páginas [43](#page-44-0) e [87.](#page-88-1)

19 BERSCH, R. Introdução à tecnologia assistiva. 2013. *Acesso em*, 2017. Citado na página [43.](#page-44-0)

20 CONCEIÇÃO, P. S. de O. et al. Mapeamento bibliográfico da inclusão de deficientes visuais na aprendizagem de matemática. *Itinerarius Reflectionis*, v. 15, n. 1, p. 01–10, 2019. Citado na página [45.](#page-46-0)

21 GONÇALVES, A. *Introdução à álgebra*. [S.l.]: Impa, 2003. Citado na página [46.](#page-47-0)

22 IEZZI, G. et al. *Fundamentos de matemática elementar*. [S.l.]: Atual, 1995. Citado 2 vezes nas páginas [46](#page-47-0) e [50.](#page-51-0)

23 LAGES, L. E. Números e funções reais. *Coleção PROFMAT. SBM, Rio de Janeiro*, 2013. Citado na página [46.](#page-47-0)

24 BAUER, M. W.; GASKELL, G. *Pesquisa qualitativa com texto, imagem e som: um manual prático*. [S.l.]: Editora Vozes Limitada, 2017. Citado na página [51.](#page-52-0)

25 NEVES, J. L. Pesquisa qualitativa: características, usos e possibilidades. *Caderno de pesquisas em administração, São Paulo*, v. 1, n. 3, p. 1–5, 1996. Citado na página [51.](#page-52-0)

26 ANDRÉ, M. Pesquisa em educação: buscando rigor e qualidade. *Cadernos de pesquisa*, SciELO Brasil, v. 113, p. 51–64, 2001. Citado na página [51.](#page-52-0)

27 GARNICA, A. V. M. Algumas notas sobre pesquisa qualitativa e fenomenologia. *Interface-Comunicação, Saúde, Educação*, SciELO Public Health, v. 1, p. 109–122, 1997. Citado na página [51.](#page-52-0)

28 YIN, R. K. *Pesquisa qualitativa do início ao fim*. [S.l.]: Penso Editora, 2016. Citado na página [52.](#page-53-0)

29 GODOY, A. S. Introdução à pesquisa qualitativa e suas possibilidades. *Revista de administração de empresas*, SciELO Brasil, v. 35, n. 2, p. 57–63, 1995. Citado na página [52.](#page-53-0)

30 LUDKE, M.; ANDRÉ, M. E. Pesquisa em educação: abordagens qualitativas. *Em Aberto*, v. 5, n. 31, 2011. Citado na página [52.](#page-53-0)

31 DUARTE, J. *Métodos e técnicas de pesquisa em comunicação*. [S.l.]: Atlas, 2012. Citado 2 vezes nas páginas [53](#page-54-0) e [56.](#page-57-0)

32 DIAS, C. A. Grupo focal: técnica de coleta de dados em pesquisas qualitativas. *Informação & Sociedade: Estudos*, v. 10, n. 2, 2000. Citado na página [54.](#page-55-0)

33 BACKES, D. S. et al. Grupo focal como técnica de coleta e análise de dados em pesquisas qualitativas. *O mundo da saúde*, São Paulo:, v. 35, n. 4, p. 438–42, 2011. Citado na página [54.](#page-55-0)

34 LAVILLE, C.; DIONNE, J. A construção do saber: manual de metodologia da pesquisa em ciências humanas. In: *A construção do saber: manual de metodologia da pesquisa em ciências humanas*. [S.l.: s.n.], 1999. Citado na página [55.](#page-56-0)

35 CRESWELL, J. W. Projeto de pesquisa métodos qualitativo, quantitativo e misto. In: *Projeto de pesquisa métodos qualitativo, quantitativo e misto*. [S.l.: s.n.], 2010. Citado na página [55.](#page-56-0)

<span id="page-98-0"></span>36 BRASíLIA. Estratégia de matrícula 2019 - portaria nº 354 1º de novembro de 2018, seedf 2018. *Diário Oficial do Distrito Federal[internet], Brasília*, 2018. Citado na página [87.](#page-88-1)

<span id="page-98-1"></span>37 BÁSICA, E. Resolução n<sup>o</sup> 7, de 14 de dezembro de 2010. *Fixa as Diretrizes*. Citado na página [92.](#page-93-1)

Apêndices

# APÊNDICE A – Carta de Encaminhamento

#### CARTA DE ENCAMINHAMENTO

Ao Comitê de Ética em Pesquisa em Ciências Humanas e Sociais (CEP/CHS) da Universidade de Brasília

Senhor/a Coordenador/a,

Eu, Jeferson Vilela Eiras, RG nº 2097528 SSP/DF, encaminho o projeto de pesquisa intitulado "JOGAVOX: UMA ALTERNATIVA PARA O ENSINO DE GRÁFICOS DE FUNÇÕES PARA ALUNOS COM DEFICIÊNCIA VISUAL" para revisão ética por parte deste Comitê.

Natureza do projeto: Mestrado

Instituição a qual o projeto está vinculado: PROFMAT/UnB

Pesquisador/a responsável: Jeferson Vilela Eiras Link para o lattes: http://lattes.cnpq.br/1849806135414006 E-mail pra contato: gaspar11@gmail.com

Orientador/a: Simone Vasconcelos Silva Link para o lattes: http://lattes.cnpq.br/7326268445189092 E-mail pra contato: simone.ime@gmail.com

Instituição onde será realizada a pesquisa: Centro de Ensino Especial de Deficientes Visuais -SEEDF.

Início da pesquisa/fase de coleta de dados: 05/2019.

Eu me comprometo a iniciar a pesquisa/fase de coleta de dados apenas quando houver a aprovação ética de meu projeto de pesquisa por parte do Comitê de Ética em Pesquisa em Ciências Humanas e Sociais (CEP/CHS)

cep\_chs\_modelo\_carta\_de\_encaminhamento

1

# APÊNDICE B – Termo de Uso de Imagem e Som

#### Termo de Autorização para Utilização de Imagem e Som de Voz para Fins de Pesquisa - Estudantes

Eu, \_\_\_\_\_\_\_\_\_\_\_\_\_\_\_\_\_\_\_\_\_\_\_\_\_\_\_\_\_\_\_\_\_\_\_\_\_\_\_\_\_\_\_\_\_\_\_\_\_\_\_\_\_\_\_\_\_\_\_\_\_\_\_\_\_\_\_\_\_\_\_\_\_\_\_\_\_\_,

autorizo a utilização da imagem e som de voz do menor de idade, \_\_\_\_\_\_\_\_\_\_\_\_\_\_\_\_\_\_\_\_\_\_\_\_\_\_\_\_\_\_\_\_\_\_\_\_\_\_\_\_\_\_\_\_\_\_\_\_\_\_\_\_\_\_\_\_\_\_\_\_\_\_\_\_\_\_\_\_\_\_\_\_\_\_\_\_\_\_\_\_\_\_\_, na qualidade de participante/entrevistado/a no projeto de pesquisa intitulado "JOGAVOX: UMA ALTERNATIVA PARA O ENSINO DE GRÁFICOS DE FUNÇÕES PARA ALUNOS COM DEFICIÊNCIA VISUAL", sob responsabilidade de Jeferson Vilela Eiras vinculado ao programa de mestrado do PROFMAT/UnB no Departamento de matemática da Universidade de Brasília.

A imagem e som de voz do menor de idade podem ser utilizadas apenas para identificar e analisar as reações na utilização dos jogos propostos.

Tenho ciência de que não haverá divulgação da imagem nem som de voz do menor de idade por qualquer meio de comunicação, sejam eles televisão, rádio ou internet, exceto nas atividades vinculadas ao ensino e à pesquisa explicitadas acima. Tenho ciência também de que a guarda e demais procedimentos de segurança com relação às imagens e som de voz são de responsabilidade do/da pesquisador/a responsável.

Deste modo, declaro que autorizo, livre e espontaneamente, o uso para fins de pesquisa, nos termos acima descritos, da imagem e som de voz do menor de idade.

Este documento foi elaborado em duas vias, uma ficará com o/a pesquisador/a responsável pela pesquisa e a outra com o responsável pelo menor de idade participante da pesquisa.

\_\_\_\_\_\_\_\_\_\_\_\_\_\_\_\_\_\_\_\_\_\_\_\_\_\_\_\_\_\_\_\_\_\_ \_\_\_\_\_\_\_\_\_\_\_\_\_\_\_\_\_\_\_\_\_\_\_\_\_\_\_\_\_

 \_\_\_\_\_\_\_\_\_\_\_\_\_\_\_\_\_\_\_\_\_\_\_\_\_\_\_\_\_\_\_\_\_\_\_\_\_ Assinatura do responsável pelo menor

Assinatura do participante Assinatura do/da pesquisador/a

Brasília, \_\_\_ de \_\_\_\_\_\_\_\_\_\_\_\_ de \_\_\_

cep\_CHS\_modelo\_termo\_de\_autorizacao\_para\_utilizacao\_de\_imagem\_e\_som\_de\_voz

#### Termo de Autorização para Utilização de Imagem e Som de Voz para Fins de Pesquisa - graduado em Matemática

Eu, \_\_\_\_\_\_\_\_\_\_\_\_\_\_\_\_\_\_\_\_\_\_\_\_\_\_\_\_\_\_\_\_\_\_\_\_\_\_\_\_\_\_\_\_\_\_\_\_\_\_\_\_\_\_\_\_\_\_\_\_\_\_\_\_\_\_\_\_\_\_\_\_\_\_\_\_\_\_,

autorizo a utilização da imagem e som de voz na qualidade de participante/entrevistado/a no projeto de pesquisa intitulado "JOGAVOX: UMA ALTERNATIVA PARA O ENSINO DE GRÁFICOS DE FUNÇÕES PARA ALUNOS COM DEFICIÊNCIA VISUAL", sob responsabilidade de Jeferson Vilela Eiras vinculado ao programa de mestrado do PROFMAT/UnB no Departamento de matemática da Universidade de Brasília.

Minha imagem e som de voz podem ser utilizadas apenas para identificar e analisar as reações na utilização dos jogos propostos.

Tenho ciência de que não haverá divulgação da minha imagem nem som de voz por qualquer meio de comunicação, sejam eles televisão, rádio ou internet, exceto nas atividades vinculadas ao ensino e à pesquisa explicitadas acima. Tenho ciência também de que a guarda e demais procedimentos de segurança com relação às imagens e som de voz são de responsabilidade do/da pesquisador/a responsável.

Deste modo, declaro que autorizo, livre e espontaneamente, o uso para fins de pesquisa, nos termos acima descritos, da minha imagem e som de voz.

Este documento foi elaborado em duas vias, uma ficará com o/a pesquisador/a responsável pela pesquisa e a outra com o participante da pesquisa.

 $\frac{1}{2}$  ,  $\frac{1}{2}$  ,  $\frac{1$ 

Assinatura do participante **Assinatura do participante** Assinatura do/da pesquisador/a

Brasília, \_\_\_\_ de \_\_\_\_\_\_\_\_\_\_\_\_ de \_

cep\_CHS\_modelo\_termo\_de\_autorizacao\_para\_utilizacao\_de\_imagem\_e\_som\_de\_voz

# APÊNDICE C – Termo de Assentimento

Termo de Assentimento $^1$ 

 Esta atividade faz parte de uma pesquisa a ser realizada no Centro de Ensino Especial de Deficientes Visuais -SEEDF como parte do trabalho de dissertação de mestrado do pesquisador Jeferson Vilela Eiras pela Universidade de Brasília. O trabalho tem o objetivo de criar e aplicar um jogo digital sobre gráficos de funções de 1º e 2º graus adaptado aos alunos com deficiência visual.

 Você não será identificado(a). Suas respostas serão mantidas em sigilo e apenas o resultado geral da pesquisa será divulgado. Você não é obrigado(a) a participar desta pesquisa e, caso não queira, isto não afetará a sua relação com a escola. A participação na pesquisa terá duração aproximada de XX minutos. Sua participação é muito importante para investigar as interações dos estudantes com deficiência visual com jogos didáticos digitais.

Prezado(a) estudante, você concorda em participar dessa pesquisa?

( ) Sim ( ) Não

Assinatura de Estudante

 1 Para que o estudante esteja apto a participar da pesquisa, é necessário que o mesmo concorde com este Termo de Assentimento e que o Termo de Consentimento Livre e Esclarecido seja assinado pelo responsável.
## APÊNDICE D – Roteiros das entrevistas

### Roteiro de Entrevista para Graduado em Matemática Cego

#### Objetivos:

- Conhecer a realidade e as principais dificuldades que o entrevistado lidou durante a graduação em Matemática;
- Conhecer a percepção da entrevistada sobre a aprendizagem de gráfico de funções.
- Buscar suporte de um deficiente visual para a abordagem do conteúdo de gráfico de funções.
- Analisar a viabilidade da utilização de sons para representar gráficos de funções.

Temas: Jogavox, gráfico de funções, deficiência visual.

Nome:

Idade:

#### Condição visual:

### Formação acadêmica:

Questão 1 – Você teve dificuldades durante a graduação por conta da sua condição visual? Se sim, quais as foram as dificuldades?

Questão 2 – Você teve dificuldades para aprender gráficos de funções? Como foi a sua experiência?

Questão 3 - Qual a sua sugestão para utilização do computador para ensino de gráficos para as pessoas com deficiência visual?

Questão 4 - A proposta do nosso trabalho é utilizar os sons para trazer a ideia de gráficos, então vou te mandar alguns áudios para você classificar como função constante, função de 1º grau crescente ou decrescente, função de 2º grau com concavidade para cima ou para baixo.

#### Descrição dos áudios<sup>1</sup>:

- 1. Cachoeira (constante);
- 2. Trem (1º grau crescente);
- 3. Cachoeira (2º grau com concavidade para cima);

 1 Os sons utilizados na pesquisa são de domínio público disponíveis no site http://soundbible.com/

### Roteiro de Entrevista para os Estudantes

## Objetivos:

- Conhecer melhor os alunos que terão contato com os jogos;
- Saber sobre experiência prévias dos estudantes com a escola, com o conteúdo de gráfico de funções e de computadores como ferramenta.

Temas: Jogavox, gráfico de funções, deficiência visual.

Nome:

Idade:

Série:

Questão 1 – Sua deficiência foi adquirida ou congênita?

Questão 2 – Conte me um pouco sobre suas experiências na escola?

Questão 3 – Quais as maiores dificuldades enfrentadas por você no estudo de gráfico de funções?

Questão 4 - Você utiliza o computador como uma ferramenta no seu dia a dia?

## Roteiro Grupo Focal

## Objetivos:

- · Identificar e analisar as principais dificuldades de utilização do jogo digital pelo aluno com deficiência visual;
- · Identificar as habilidades cognitivas envolvidas no processo de interação entre o aluno com deficiência visual e o jogo digital

Temas: Jogavox, gráfico de funções, deficiência visual.

Questão-chave 1 - "Você está familiarizado com a utilização do computador?"

- () Sim (Utiliza quais programas e como?
- () Não (Possui computador em casa ou na escola? Gostaria de utilizar?)
- () Possuo computador mas não consigo utilizar (Gostaria de utilizar?)

Questão-chave 2 - "Você utiliza o computador como ferramenta?"

- () Como foi a adequação? Teve dificuldades?
- () Tem incentivo da família?
- () Tem incentivo da escola?
- () Se não utiliza computador como ferramenta, acredita que poderia auxiliá-lo?
- () Utiliza outros meios tecnológicos como ferramenta, quais?

Questão-chave 3 - "Tiveram alguma dificuldade no aprendizado de gráficos de funções?"

- () Se sim, quais os motivos?
- () Se não, o que acredita que foi essencial para a eficiência do aprendizado?

Questão-chave 4 - "Conhecia a DOSVOX e o aplicativo JOGAVOX?"

- () Sim (Utiliza frequentemente? Utiliza outra ferramenta para leitura de telas?)
- () Não (Como foi a utilização? Utiliza outra ferramenta para leitura de telas?)

Questão-chave 5 - "Qual sua opinião sobre os jogos apresentados?"

- () Teve dificuldades para utilizar os jogos?
- () Teve dificuldade em descobrir o objetivo do jogo?
- () Em sua opinião qual o melhor jogo e por quê?

Questão-chave 6 - "Já teve acesso a outros jogos didáticos?"

- () Se sim, como foi a experiência?
- () Se não, acredita que poderiam ser úteis na compreensão de conteúdos?

Questão-chave 7 - Qual sua opinião sobre a utilização de sons para dar a ideia de gráfico de funções?

- () O jogo permitiu identificar alterações no som?

Questão-chave 8 - Em sua opinião qual outra forma poderíamos tratar o assunto de gráficos de funções de maneira atender alunos com deficiência visual?

# APÊNDICE E – Transcrição da Entrevista Licenciado Cego

P - Eu sou o aluno da Professor  $A^1$  $A^1$ , do mestrado, ela falou com você sobre uma pesquisa que tenho que fazer, aí eu queria saber se a gente pode conversar? Você prefere que eu mande mensagens de áudio? A pesquisa em si é sobre gráfico de funções, então estamos utilizando o sistema Dosvox com Jogavox para fazer um jogo que que utiliza os sons para tentar ver como poderíamos ver essa questão de gráfico de funções para as pessoas com deficiência visual.

E - Olá, tudo bem? A professora falou sim para mim ela até adiantou um pouco, né que era sobre gráfico de funções. Então, mas qual seria a ideia para questão de responder os questionários? Vai ser por escrito mesmo. Você vai mandar por e-mail por aqui mesmo (whatsapp), como vai ser?

P- No momento a gente só vai fazer uma entrevista com você para podermos nos basear um pouco como faremos esse jogo. Já temos uma ideia inicial, só que decidimos te escutar para poder ver se essa ideia é viável ou não. E aí eu tenho algumas perguntas iniciais, básicas nesse primeiro momento, se você preferir que eu te enviei para você responder no momento que você estiver mais tranquilo.

E- Ah sim, entendi.

P- Quer que eu te mande áudio por aqui com as perguntas, ou te mando um e-mail com as perguntas? Aí você não precisa se limitar a essas perguntas também não tá? Se surgir assim uma coisa que você quer falar, você pode falar à vontade. Não é uma entrevista fechadinha não, você pode falar à vontade, e a gente vai conversando. Quando estiver com os jogos prontos, que na verdade a princípio iria ser só um jogo, mas a professora Simone deu ideia de fazer outro e eu já comprei a ideia, então acabou que vamos fazer pelo menos dois jogos.

E- Pode ser por aqui mesmo, por áudio, se ficar bom para você, tá? Pode ser?

P- Tem algum horário que eu posso falar com você mais tranquilo, ou podemos agora?

E- Não, pode ser agora mesmo.

P- Então a gente vai começar te conhecendo melhor mesmo, a primeira pergunta que tenho para te fazer é seu nome completo a sua idade e a sua condição visual?

<span id="page-112-0"></span><sup>&</sup>lt;sup>1</sup> Os nome foram suprimido ou alterados para preservar a identidade da entrevistada e dos envolvidos

- E- Maria , tenho 25 anos e a minha condição visual é deficiência visual total.
- P- Sua formação acadêmica?
- E- Licenciatura em Matemática pela UFG

P- A gente te escolheu para esta pesquisa exatamente pela sua formação assim porque você tem essa formação em licenciatura, né? Então assim importante a sua visão enquanto deficiente visual total e professora, né? Para a gente saber melhor como funcionária para você essa questão, então assim a gente quer saber agora. Quais são as maiores dificuldades que você enfrentou na sua vida acadêmica?

E- Ah, então a princípio, na chegada na faculdade, em questão a falta de conhecimento geral, né? Não só dos professores mas também dos colegas sobre a deficiência visual em si, né? Daí já veio a questão de falta de material adaptado que no início o núcleo <sup>[2](#page-113-0)</sup> não fazia adaptação de materiais digitalizado em Braille de nenhuma maneira, esse áudio vai ficar um pouco logo porque assim é todo um processo, né? Na realidade a dificuldade ela não é em um ponto específico.

P- Não, tá. Pode ir falando à vontade, eu quero o máximo de dados possível que você puder me passar, das dificuldades mesmo, eu quero a realidade que você enfrentou.

E- Eu vou fragmentar para ficar mais fácil, então no início, é o que eu tive assim que me ajudou, né? Foi que uma professora, na época ela era esposa do professor que era diretor do Instituto de matemática, que era o professor B (nome suprimido para preservar a identidade da entrevistada e dos envolvidos), a esposa dele deu aula para um colega que também era deficiente visual do curso de ciência da computação, e lá ele utilizava uma prancheta de papel, essa prancheta comum só que coberta, né? Tipo encapada com uma redinha daquelas de ping pong, né? Então quando colocava o papel sobre essa prancheta coberta com essa redinha e riscava com giz de cera suponhamos um gráfico, por exemplo, ficava uma "malhinha", um alto-relevo, que era possível perceber através do tato. Só que assim tem situação de gráfico, por exemplo, que fica muito carregado, né? Quando sai da "malhinha" com giz de cera, a risca do giz de cera, ela fica assim, como é que fala, numa escala maior do que o lápis ou uma caneta, então quando coloca muita coisa nesse gráfico, deixa ele muito carregado e Então, assim, o que eu mais posso apontar como dificuldade, né? Principalmente no início a questão da adaptação mesmo de material e isso acarretando em outras situações, né? Vamos supor nas aulas, por exemplo, algumas falas do professor, né? No quadro, algum desenho para fazer uma representação, às vezes passava batido e aí entra a prancheta, né? A prancheta ajudava um pouco, nessa, eu diria que muito né? Porque na época não tinha nem adaptação de material então ajudava nesse sentido. Sempre com um colega ajudando ou já teve situação também, né? Fundamento de geometria, por exemplo a professora fazia os desenhos em casa e levava pra mim já

<span id="page-113-0"></span><sup>2</sup> Núcleo de Acessibilidade da Universidade Federal de Goiás

produzido, pra na hora que ela estivesse explicando no quadro eu já estivesse com a figura na mão para poder facilitar e isso já ajudava muito. Daí, um tempo né? Desde o início também, espelhando nesse meu colega lá da Ciência da Computação, o IME conseguiu para mim um colega como monitor, né? Ele recebe uma bolsa para ser o meu monito,r me ajudar, na leitura, no que eu precisasse de uma forma geral. Assim, o que não fosse possível eu ter acesso por conta da deficiência. Então ele ficava por conta de me ajudar, de tirar alguma dúvida se ele soubesse, a gente estudava junto também, ele tirava dúvida minha eu tirava dúvida dele por aí, né? Aí depois de um tempo eu já na faculdade e assim eu acabei cobrando bastante do núcleo, a questão de material digitalizado, né, apostilas essas coisas porque matemática em si dava para levar um pouco com a leitura, por que era alguma fórmula, algum teorema, eu anotava em braile, meu colega lia, mas a as disciplinas que eram mais pedagógicas, na área da educação, aí precisava das apostilas, então nesse sentido aí eu precisei cobrar do núcleo, aí depois da mudança de coordenador do núcleo deeu uma melhorada muito boa, considerável assim, começou a digitalizar os materiais, até a mesma mobilidade o núcleo ajudou muito muito muito, mas aí depois de um tempo, a gente foi criando novas formas, a professor Professor C, que me deu aula de EDO, ela fazia os desenhos para mim com, parece uma cola colorida, eu acho que não era bem a cola colorida, mas tinha o mesmo efeito, sabe? Ela fazia o desenho, deixava secar e me passava esse material pronto, e ele era melhor do que a prancheta porque ele permanecia no papel, enquanto que a o da prancheta, a "malhinha" era bom pra ter a percepção na hora mas depois de um tempo apagava, então se precisasse depois para estuar eu não tinha, e ao mesmo tempo, uma era boa num sentido e a outra em outro, e já a prancheta era melhor do que esse outro recurso da cola colorida, porque tava pronto na hora não precisava esperar secar, era mais imediato.

P- Acabou que você respondeu às perguntas que eu iria fazer sobre gráficos, uma das perguntas seria, qual a dificuldade que você teve para aprender gráfico, né? Se tiver mais alguma coisa que você possa contar?

E- Tem uma coisa também que eu esqueci de ressaltar, é Jeferson né? é a questão assim ó a prancheta ela me ajudou não só em gráficos e figuras geométricas planas, essas coisas, mas também pela como é que eu vou dizer? Pela questão dos professores não conhecerem Braille a minha comunicação com eles, em relação ao meu aprendizado, eu tive que utilizar um pouco de resíduo visual porque até seis anos eu enxerguei, fui alfabetizado a tinta, né? Então letras algumas coisas têm mais básicas eu tenho recordação, né? Até porque com seis, sete anos, que foi até a idade que enxerguei não se era ensinado gama, ômega, essas coisas, então essas simbologias mais matemáticas, até algumas letras que eram utilizadas menos, é, no início a gente aprende letra de forma, né? As letras cursivas eu fui aprender depois, mas assim eu aprendi por conta da comunicação com professores, com colegas, para eu conseguir aprender aquilo ali, então, assim, muitas vezes eu utilizava o recurso da prancheta pro próprio professor conseguir me explicar, tipo- intersecção,

união, é, a teoria de conjuntos e muitas outras coisas, a parte de geometria, a parte de álgebra, em todo meu curso de matemática eu usei muito a prancheta, então não foi só em gráficos e geometria não, até na grafia matemática em si, eu utilizei por conta do professor não saber Braille. Do Professor e do meu colega que me acompanhava também, né? Para ele conseguir suprir algumas necessidades que eu tinha em relação à acessibilidade ali eu tive que facilitar o meu diálogo com ele a realidade é bem nesse sentido. É mas no sentido de reproduzir a ideia no papel mesmo, né? Porque a partir do momento que a gente consegue, é, sei lá desenhar um gráfico para representar a função para você entender como que ela se comporta fica mais fácil o entendimento, clareia mais né? Então é no sentido de reproduzir mesmo. Agora sim, eu falei eu acho que no primeiro áudio a questão de ficar um gráfico muito carregado dificulta o entendimento e nesse desenho utilizando a prancheta, dependendo da situação fica carregado.

P- Então a falta de formação que os professores tiveram com relação ao Braille, para você fez uma falta grande, né? Pelo que você tá me falando.

E- Sei porque, para mim eu diria que nem tanto porque eu tinha esse conhecimento aí da escrita à tinta, agora vários outros colegas, né? Que também tem deficiência visual que eu sei que não teve esse conhecimento se entrasse num curso de matemática, nas condições que eu entrei provavelmente não conseguiria, porque é como eu disse, eu ter apelado para essa para esse recurso foi o que facilitou a minha comunicação tanto por professores como com os meus colegas que me acompanharam, né? Com o monitor.

P- Desse jogo, assim, a ideia é a gente dar uma ideia Geral do que seria crescimento e concavidade essas coisas mais simples, né? Constante, tal, para que que a pessoa que tem deficiência visual consiga perceber essas nuances do gráfico, então, assim, a gente está propondo utilização do computador, e aí eu te pergunto você vê alguma forma de utilização do computador para ensino de gráficos para as pessoas com deficiência visual?

E- Então, teria que estabelecer uma forma de reprodução, né, no computador, eu acho que a professora Simone até comentou que a ideia seria, som né? Trabalhar com som para reproduzir os gráficos, até existe, foi até um colega que usou, eu acho que foi no mestrado dele, ele utilizou a linguagem LATEX, não sei se você conhece, para, como é que eu vou explicar, para escrever, né? Armar as equações e tudo mais no computador, porque assim tem algumas simbologias matemáticas que o leitor de tela do computador não lê, então ele utilizou da linguagem LATEX porque seria, suponhamos, o que que ele utilizou aquilo ali que a gente digita para depois ser compilado e aparecer lá no papel da maneira que deve ser lido né, x  $\hat{2}$  seria x ao quadrado, né? O computador vai ler pra mim x ˆ2, porque ele não fala x sobrescrito, x 2 sobrescrito, entendeu? Ai, então ele utilizou dessa linguagem já existente e fez algumas adaptações para utilizar essa parte mesmo não compilada, para armar essas equações, conseguir trabalhar com o computador, que é uma maneira também que facilita o diálogo com as pessoas que não conhecem Braille.

Mas aí é a relação com o trabalho que vocês estão desenvolvendo, né? Ele criou o criou e utilizou né da linguagem LATEX algumas simbologias que fizeram relação com aquilo que ele queria, né? Tipo circunflexo aí o papel deles seria do elevado.

P- Eu até tô usando látex aqui para escrever a dissertação, mas assim a ideia Inicial é a utilizar o som que a gente tem no dia a dia para a gente tentar passar a ideia do que seria um gráfico, né? Então por exemplo uma função constante, um barulho que seja Constante, uma função de primeiro grau crescente, um barulho que seja crescente, uma de segundo grau que realmente traga a ideia da parábola tal, então como esse jogo é voltado mais para os meninos de primeiro grau, realmente para ter essa ideia de como seria o funcionamento da função, é uma ideia mais básica, né? Claro que depois a gente pretende tentar aprofundar isso melhor, não vai dar agora nessa dissertação de Mestrado, né? Aí fica até o convite para você, né? Quem sabe você não vai fazer um mestrado aí e a gente não continue aprofundando. Aí eu vou te mandar alguns áudios para você tentar verificar se você consegue perceber, classificar né? Entre função constante, função de primeiro grau crescente, função de primeiro grau decrescente, função de segundo grau com concavidade para baixo ou concavidade para cima aí se você conseguir visualizar isso melhor na sua cabeça, né? Me dá uma ideia desse vai funcionar.

E- Tá certo, vou ver então eu vou te falando, né? DESCRIÇÃO DO ÁUDIO – Som de ar condicionado (constante)

P- Você classificaria esse som como?

E- Essa seria constante.

DESCRIÇÃO DO ÁUDIO – Cachoeira (constante)

E- Essa dá uma impressão que seria decrescente, mas com Y variado bem de pouco assim sabe, esse barulhinho de fundo também da uma ideia de movimento.

DESCRIÇÃO DO ÁUDIO – Trem  $(1^{\circ}$  grau crescente)

E- Essa dá uma noção de crescente

DESCRIÇÃO DO ÁUDIO – Cachoeira (2<sup>o</sup> grau concavidade para baixo)

E- Essa seria uma parábola com concavidade para baixo.

P- Então, assim, a ideia que eu estou tendo vai dar para a gente trabalhar, é uma ideia inicial, como eu te falei, né? E a gente tá usando realmente sons ambientes, então primeiro só que eu te mandei foi do ar-condicionado que realmente uma coisa constante, depois teve o trem aqui né que foi subindo tal, o da cachoeira que eu te mandei, é o segundo que eu te mandei, era uma cachoeira então é como se a pessoa estivesse na cachoeira então, assim, esse eu sei que dá uma percepção de mudança, mas como você tá ali no ambiente seria constante também, por ser um jogo acaba que se você errar aquilo você pode retornar depois e verificar novamente, né? E aí eu fiz o terceiro da Cachoeira realmente como se

você tivesse caminhando numa estrada, passasse próximo da Cachoeira e depois você tivesse indo para longe e depois voltando para Cachoeira, então ficaria realmente o que você colocou aí. Voltando um pouquinho para falar mais sobre você mesmo assim, você falou que sua formação profissional é licenciatura. Então eu queria saber como é que anda, assim, foi difícil inserção no mercado de trabalho se você conseguiu se colocar no mercado de trabalho nessa área, qual é a dificuldade que você vê, que você enfrenta no dia-a-dia para isso, né?

E- Então, eu não estou trabalhando no momento não estou atuando na área, na realidade eu não tenho nem como dizer se foi fácil ou difícil, porque na realidade eu não procurei escola, né? Algo que eu pudesse atuar mesmo na minha área ativamente, mas assim de vez em quando eu explico alguma coisa, tira dúvidas de algum colega e tal, mas os que me procuram mais são também os com deficiência visual, né? Tirar dúvida, pergunta alguma coisa, na maioria das vezes são eles mas acontece também de repente eu tirar dúvida de algo que não tenha deficiência visual e pelo menos os assuntos que a gente discutiu até hoje tá tranquilo, não tive nem um empecilho por conta da falta de visão, pra chegar a transmitir um conhecimento ou tirar dúvidas, nesse sentido.

P- Obrigado, tá? Assim eu vou começar a compilar mais estes dados, vou realmente fechar os jogos assim ficar mais tranquilo a visualização, aí eu retorno para você com o jogo quando tiver pronto.

# APÊNDICE F - Fluxograma para Edição de um Jogo

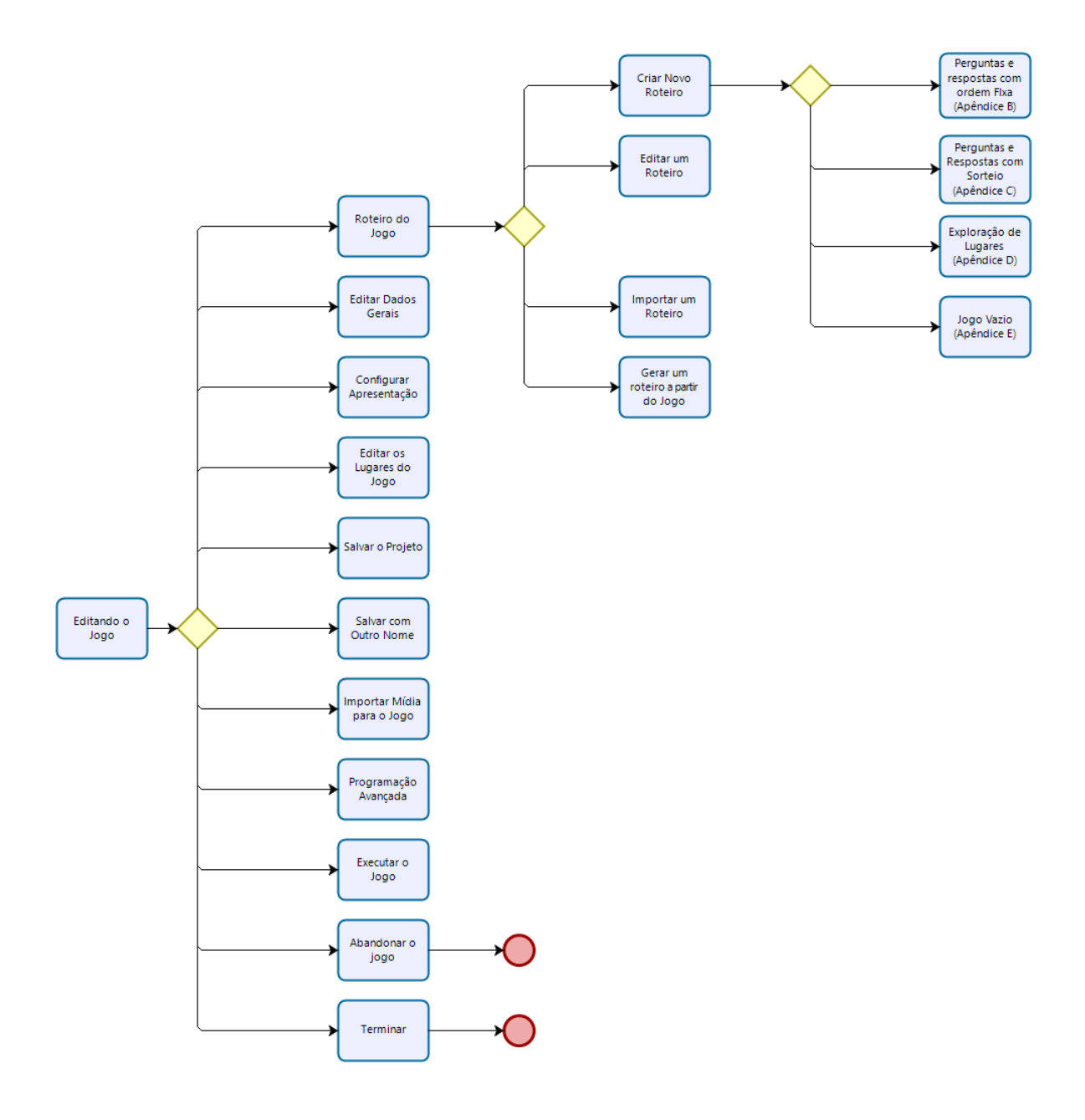

# APÊNDICE G – Transcrição Entrevista Participante A

Nome: (Participante A)

Idade: 18 anos

Série: 1<sup>o</sup> ano

Deficiência: Baixa Visão

Questão 1 – Sua deficiência foi adquirida ou congênita?

Participante A - Eu não sei desse jeito.

Entrevistador – Adquirida é quando você adquiriu durante a vida e congênita quando você já nasceu com essa característica.

Participante A – Ahhhh, eu já nasci assim.

Questão 2 – Conte me um pouco sobre suas experiências na escola?

Participante A – Eu gostei, eu cheguei a pouco tempo nessa escola aqui e pensava que tipo ia ser diferente, mas eu tô gostando da experiência que eu tô tendo. Minha maior dificuldade foi tipo, quando o professor escreve no quadro e tipo eu não enxergo muito.

Entrevistador – Se tiver uma diferenciação de letra, de cores fica melhor pra você?

Participante A – Não, não faz diferença nenhuma, só faz diferença quando aumenta a fonte para 28.

Questão 3 – Quais as maiores dificuldades enfrentadas por você no estudo de gráfico de funções?

Participante A – Os números. Pra mim, gráfico, quando a professora tá explicando a matéria, eu tipo, ela explica e eu não entendo alguma coisas, mas se ela sentasse com a gente e explicasse direitinho eu entenderia algumas coisas

Entrevistador – Não teve dificuldade em desenhar os gráficos?

Participante A – É um pouco difícil, mas eu consigo.

Questão 4 – Você utiliza o computador como uma ferramenta no seu dia a dia?

Participante A – Eu vou começar a usar, to tendo acompanhamento da sala de recursos na escola.

Entrevistador – Esse computador é seu?

Participante A – Não, é da sala de recursos.

Entrevistador – Você leva pra casa?

Participante A – Sim, pra fazer as atividades

# APÊNDICE H – Transcrição Entrevista Participante B

Nome: (Participante B) Idade: 18 anos Série: 1<sup>o</sup> ano Deficiência: Cega Total

Questão 1 – Sua deficiência foi adquirida ou congênita?

Participante B – Foi na incubadora, eu nasci prematura e meus pais acreditam que, eles não sabem ne, porque eles são pais de coração, eles acreditam que foi por causa da luz, que eu ficava olhando muito pra luz ai deu problema na visão, só que eles não tem certeza se foi isso. Eu só enxergo claridade, só claridade, não enxergo as pessoas.

Entrevistador – Você consegue distinguir vultos?

Participante B – Não, só a claridade, se a luz tá acessa ou apagada, mas eu não enxergo a luz

Questão 2 – Conte me um pouco sobre suas experiências na escola?

Participante B– Tem sido legal, tô conhecendo novos amigos, já tá tendo outras matérias, matérias que eu nunca ouvi falar, por exemplo, Biologia , eu nunca ouvi falar em Sociologia, Espanhol, não sabia nem que no 1º ano tinha Espanhol, pra mim é uma novidade, por exemplo, PAS, eu nunca tinha ouvido falar em PAS, não sabia nem o que era isso.

Questão 3 – Quais as maiores dificuldades enfrentadas por você no estudo de gráfico de funções?

Participante B – Entender o que a professora fala, eu não entendo nada do que ela fala, e quando ela escreve uns negócios no quadro também eu fico querendo que alguém me fale mas não fala, tipo entender como é que é os números, os cálculos também eu acho difícil. É difícil porque eu não estou enxergando o que a professora coloca no quadro, então, pra mim, se torna uma dificuldade muito grande, ai toda segunda feira que tenho atendimento com os professores (sala de recurso) eles me explicam, mas ficariam muito complicado se eu não tivesse esse atendimento, Graças a Deus eu tenho, eu agradeço muito muito muito.

Entrevistador – O que você acha que poderia facilitar?

Participante B – Eu acho que se tivesse uma pessoa na sala pra ficar tipo ajudando, acho que seria mais fácil

Questão 4 – Você utiliza o computador como uma ferramenta no seu dia a dia?

Participante B – Sim, utilizo, mas utilizo mais para as outras matérias, matemática, química e física eu uso máquina, máquina Braille.

Entrevistador – Esse computador é seu?

Participante B – Não, é da sala de recursos.

Entrevistador – Você leva pra casa?

Participante B – Sim, pra fazer as atividades

# APÊNDICE I – Transcrição da Entrevista Semiaberta com as Participante A e B

Questão-chave 1 – "Você está familiarizado com a utilização do computador?"

Participante A – Eu tinha um computador em casa, mas é daquele jeito.

Participante B – Eu tenho computador, só que eu não usava em casa, só depois que eu comecei a vir pra sala de recurso, porque os professores lá falaram que todos os deficientes visuais usam, pra não ficar aquele negócio de ficar transcrevendo, sabe? ai usa o computador.

Questão-chave 2 – "Você utiliza o computador como ferramenta?"

- ( ) Como foi a adequação? Teve dificuldades?

Participante B – Não, no começo eu achava muito muito complicado mas depois fui me acostumando.

Participante A – Pra mim era difícil no começo, mas como lá no CEEDV eu faço informática ai ficou mais fácil.

Mediador – Participante B, você não frequenta o CEEDV?

Participante B – Vou sim, mas eu não faço informática faço outras coisas, tipo oficina de localização.

- ( ) Tem incentivo da família?

Participante A – Sim.

Participante B – Sim.

- ( ) Tem incentivo da escola?

Participante A – Sim.

Participante B – Sim, agora eu tô fazendo tudo pelo computador, tô achando bom demais.

Participante A – Sim.

Participante B – Tá tão legal.

- ( ) Utiliza outros meios tecnológicos como ferramenta, quais?

Participante A e B – O celular .

Mediador – E como funciona a utilização do celular?

Participante B – Ah o meu celular, tipo, ele fala tudo que eu vou fazendo, ele vai falando.

Participante A – O meu ainda não fala.

Participante B – Você tem celular Participante A?

Participante A – Eu tenho, só que tipo, meu celular não tá pegando mais, então vou ter que comprar um novo, ai eu vou começar a mexer, só que meu celular ainda não fala, não tem a parte de falar

Questão-chave 3 – "Tiveram alguma dificuldade no aprendizado de gráficos de funções?"

- ( ) Se sim, quais os motivos?

Participante A – Já sim

Participante B – Já.

Questão-chave 4 – "Conhecia a DOSVOX?"

Participante A – Já sim.

Participante B – Já, há muito tempo.

- ( ) Sim (Utiliza frequentemente? Utiliza outra ferramenta para leitura de telas?)

Participante A – Eu comecei a utilizar desde o ano passado, quando comecei a ir lá no CEEDV.

Participante B – Eu não usava outa não, comecei a usar o DOSVOX agora, mas tem o leitor do celular também.

Mediador – Vocês usam como?

Participante A – Para fazer as atividades, algum trabalho.

Participante B – Para fazer os deveres.

Mediador – Como tem sido a experiência?

Participante A – Maravilhoso.

Participante B – Perfeito, facilita muito.

- ( ) Conhecia o aplicativo JOGAVOX?

Participante A – Eu já mais nunca mexi.

Participante B – Eu entrava, só que eu não achava jogo lá.

Questão-chave 5 – "Qual sua opinião sobre os jogos apresentados?"

Participante A – Eu achei maravilhoso, mexe com a cabeça da pessoa, bota a pessoa pra tipo pensar, ouvir.

Participante B – Também achei

- ( ) Teve dificuldade em descobrir o objetivo do jogo?

Participante A – Não foi difícil não.

Participante B – Não foi difícil pegar a "manha" não.

Mediador – Você, participante A, que tem baixa visão, você percebeu que um dos jogos tinha fundo amarelo e letras pretas e o outro fundo vermelho com letras brancas?

Participante A – Percebi sim. Mediador – Fez alguma diferença pra você?

Participante A – Faz diferença sim, eu prefiro o amarelo com preto, porque dá pra diferenciar mais.

Mediador – Então o primeiro jogo foi melhor pra você?

Participante  $A - \tilde{E}$ , foi melhor

- ( ) Em sua opinião qual o melhor jogo e por quê?

Participante A – Eu gostei mais do segundo, do Sherlock, quando eu crescer quero ser aquilo.

Participante B – Eu também gostei mais do segundo, porque acaba envolvendo mais.

Participante A – O segundo a gente já tava acostumada com os sons, foi mais rápido de pegar.

Mediador – Você, participante A, que tem baixa visão, você percebeu que um dos jogos tinha fundo amarelo e letras pretas e o outro fundo vermelho com letras brancas?

Participante A – Percebi sim. Mediador – Fez alguma diferença pra você?

Participante A – Faz diferença sim, eu prefiro o amarelo com preto, porque dá pra diferenciar mais.

Mediador – Então o primeiro jogo foi melhor pra você?

Participante  $A - \hat{E}$ , foi melhor

Questão-chave 6 – "Já teve acesso a outros jogos didáticos?"

Participante A – Eu não.

Participante B – Já, o jogo da forca.

Participante A – Ahhh é teve o jogo da forca.

Mediador – No computador?

Participante  $A \in B - \hat{E}$ .

Mediador – E sem o computador?

Participante A e B – Não.

- ( ) Se sim, como foi a experiência?

Participante A – Foi legal.

Participante B – Divertido, mas com o tempo cansa.

Questão-chave 7 – Qual sua opinião sobre a utilização de sons para dar a ideia de gráfico de funções?

Participante A – Legal.

Participante B – Legal, fica mais fácil pra estudar.

Participante  $A - \hat{E}$  mesmo, fica melhor pra estudar. Achei esses jogos "tops"

- ( ) O jogo permitiu identificar alterações no som?

Participante A – sim, no começo a gente tem que prestar mais atenção, mas depois que pega as "manhas" fica fácil.

Participante B – Eu tive mais dificuldade só no começo também, depois ficou mais fácil.

Questão-chave 8 – Em sua opinião qual outra forma poderíamos tratar o assunto de gráficos de funções de maneira atender alunos com deficiência visual?

Participante B – Eu uso o braile né, vou passando a mão ai dá pra perceber.

Participante  $A - \hat{E}$ , com o relevo dos gráficos.

Questão-chave 8 – Quais outros conteúdos de matemática que vocês acham que poderiam ser tratados por meio de jogos?

Participante A – Equação do 2 grau.

Participante B – É mesmo, acho muito difícil, fórmula de Bhaskara.

Participante A – Ela é muito difícil mesmo.

Mediador – Como vocês acham que poderia ser feito isso pra facilitar pra vocês?

Participante B – Vixe, ai não sei.

Participante A – Ai não sei, teria que pensar né?

Mediador – Tem alguma outra matéria sem ser matemática?

Participante A – Sem ser matemática, acho que física.

Participante  $B - \tilde{E}$ , química também.

Anexos

# ANEXO A - Dados da Gerência de Disseminação das Informações e Estatísticas Educacionais da SEEDF - El e EF

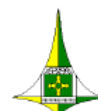

GDF - Secretaria de Estado de Educação GDF - Setretaria de Estado de Educação<br>Subsec. de Planejamento, Acompanhamento e Avaliação<br>Coord. de Supervisão, Normas e Inf. do Sistema de Ensino<br>Diretoria de Informações Educacionais EDUCAÇÃO ESPECIAL<br>CLASSE COMUM / INTEGRAÇÃO INVERSA / EDUCAÇÃO BILÍNGUE Número de Estudantes Atendidos na Educação Infantil, por Tipo de Deficiência, TGD/TEA e AH/SD em 21/03/2018

#### **CENSO ESCOLAR 2018** REDE PÚBLICA

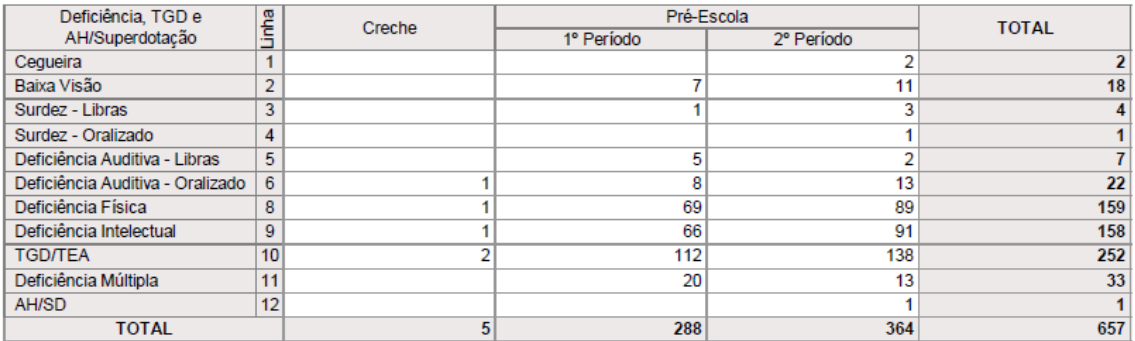

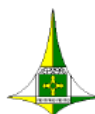

GDF - Secretaria de Estado de Educação<br>Subsec. de Planejamento, Acompanhamento e Avaliação<br>Coord. de Supervisão, Normas e Inf. do Sistema de Ensino<br>Diretoria de Informações Educacionais

EDUCAÇÃO ESPECIAL<br>CLASSE COMUM / INTEGRAÇÃO INVERSA / EDUCAÇÃO BILÍNGUE Número de Estudantes Atendidos no Ensino Fundamental, por Ano e Deficiência, TGD/TEA e AH/SD em 21/03/2018<br>Total DF

### **CENSO ESCOLAR 2018 REDE PÚBLICA**

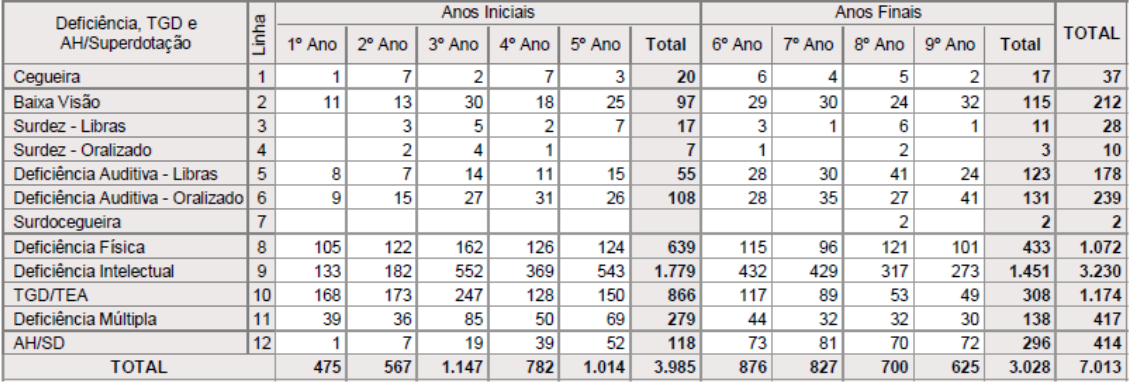

# ANEXO B - Dados da Gerência de Disseminação das Informações e Estatísticas Educacionais da SEEDF - EM e EJA

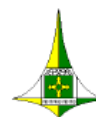

GDF - Secretaria de Estado de Educação<br>Subsec. de Planejamento, Acompanhamento e Avaliação<br>Coord. de Supervisão, Normas e Inf. do Sistema de Ensino Diretoria de Informações Educacionais

EDUCAÇÃO ESPECIAL<br>CLASSE COMUM / INTEGRAÇÃO INVERSA / EDUCAÇÃO BILÍNGUE<br>Número de Estudantes Atendidos no Ensino Médio, por Série e Deficiência, TGD/TEA e AH/SD em 21/03/2018 **Total DF** 

#### **CENSO ESCOLAR 2018 REDE PÚBLICA**

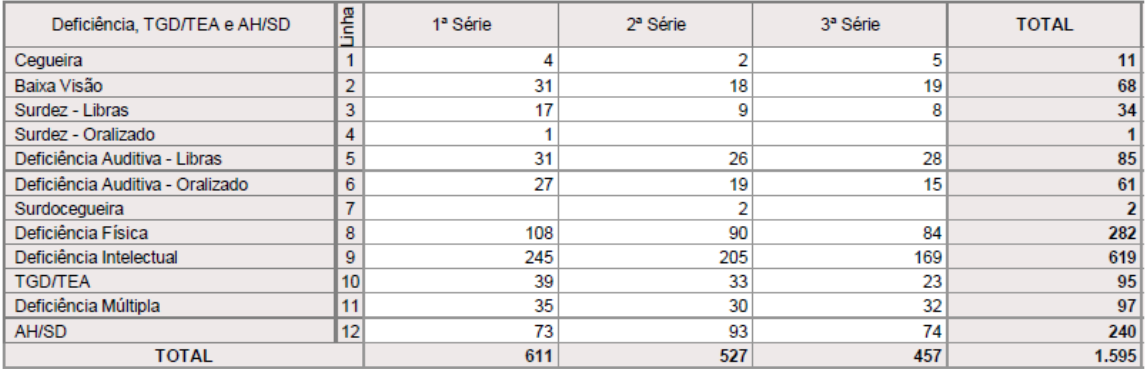

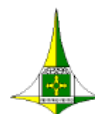

GDF - Secretaria de Estado de Educação Subsec. de Planejamento, Acompanhamento e Avaliação<br>Coord. de Supervisão, Normas e Inf. do Sistema de Ensino<br>Diretoria de Informações Educacionais

EDUCAÇÃO ESPECIAL<br>CLASSE COMUM / INTEGRAÇÃO INVERSA / EDUCAÇÃO BILÍNGUE Número de Estudantes Atendidos na Educação de Jovens e Adultos, por Segmento e Deficiência, TGD/TEA e AH/SD em 21/03/2018 **Total DF** 

### **CENSO ESCOLAR 2018 REDE PÚBLICA**

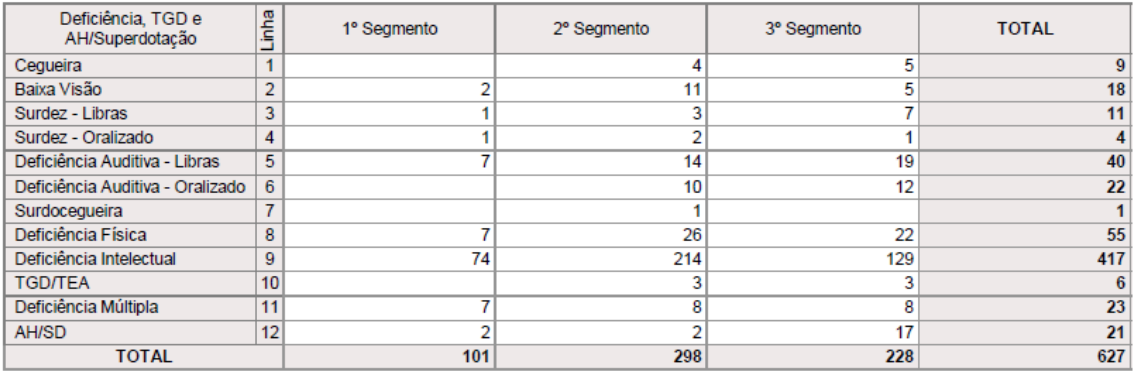

# ANEXO C - Aceite Institucional para Realização da Pesquisa

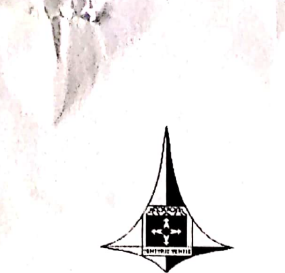

**GOVERNO DO DISTRITO FEDERAL** SECRETARIA DE ESTADO DE EDUCAÇÃO Centro de Aperfeiçoamento dos Profissionais de Educação - EAPE

Memorando Nº  $33/$  /2019 - EAPE

Brasília, 11 de janeiro de 2019.

PARA: CRE Plano Piloto - Centro de Ensino Especial de Deficientes Visuais ASSUNTO: Autorização para realização de pesquisa

Senhor (a) Diretor (a),

Autorizamos o pesquisador JEFERSON VILELA EIRAS, acadêmico do Programa de Pós-Graduação - Mestrado Profissionalizante em Matemátiva da Universidade de Brasília -UnB, a realizar pesquisa de campo nessa regional.

A pesquisa intitulada "JOGAVOX: UMA ALTERNATIVA PARA O ENSINO DE GRÁFICOS DE FUNCÕES PARA ALUNOS COM DEFICIÊNCIA VISUAL" tem como objetivo investigar as interações existentes entre jogo digital adaptado e o aluno com deficiência visual e analisar o desenvolvimento das habilidades envolvendo gráfico de funções.

Dentre as ações de pesquisa estão: questionários, entrevistas e observações. -A autorização final da coleta dos dados dependará do aceite do(a) gestor(a) da unidade ou setor objeto de pesquisa.

assammence, Be Lúcio Bento 39.451.3

Centro de Aperfeiçoamento dos Profissionais de Educação - EAPE

Chefe

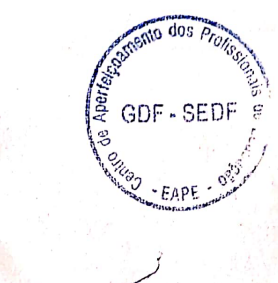

SEED GDF

136

# ANEXO D – Roteiro predefinido pelo **Jogavox** para jogo do tipo "Perguntas e respostas com ordem fixa." composto por 5 perguntas

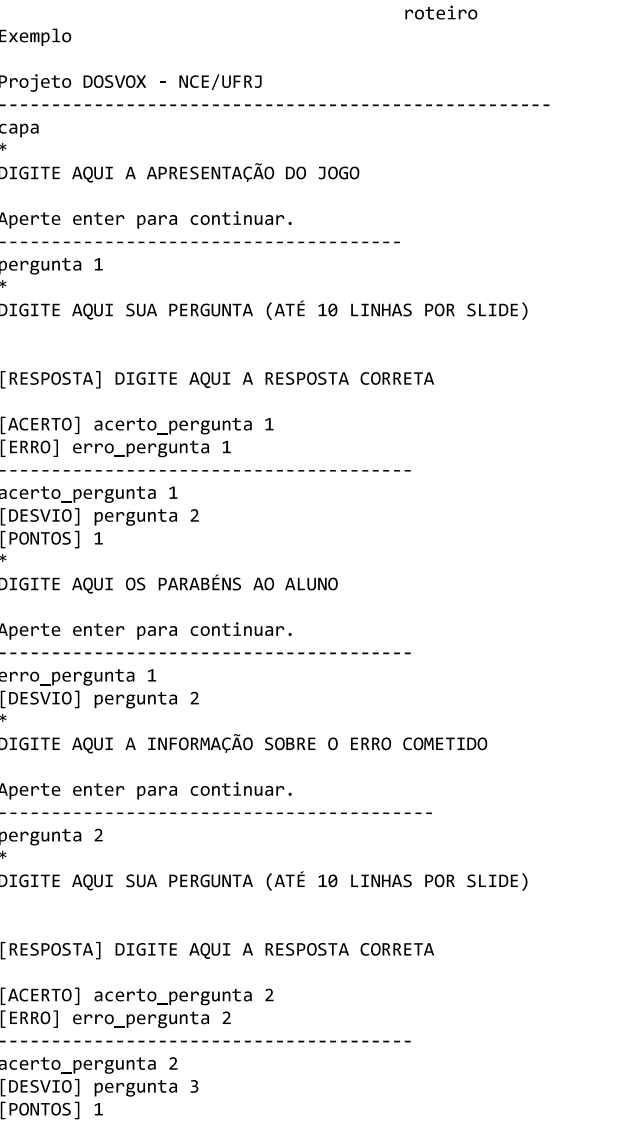

 $\ast$ DIGITE AQUI OS PARABÉNS AO ALUNO

Aperte enter para continuar. -----------erro\_pergunta 2 [DESVIO] pergunta 3

DIGITE AQUI A INFORMAÇÃO SOBRE O ERRO COMETIDO

Aperte enter para continuar. ---------------------pergunta 3

DIGITE AQUI SUA PERGUNTA (ATÉ 10 LINHAS POR SLIDE)

[RESPOSTA] DIGITE AQUI A RESPOSTA CORRETA

[ACERTO] acerto\_pergunta 3 [ERRO] erro\_pergunta 3 . . . . . --------------acerto\_pergunta 3 [DESVIO] fim  $[$  PONTOS $]$  1

DIGITE AQUI OS PARABÉNS AO ALUNO

Aperte enter para continuar. . . . . . . . . . . . . . . . erro\_pergunta 3 [DESVIO] fim

DIGITE AQUI A INFORMAÇÃO SOBRE O ERRO COMETIDO

Aperte enter para continuar. --------------------------------- $\verb|fin|$ MUDE O TEXTO ABAIXO SE DESEJAR

Muito bem! E assim termina nosso jogo!

Você alcançou \$PONTOS pontos. Foi bom jogar com você! Volte sempre.

Página 2

roteiro

# ANEXO E – Roteiro predefinido pelo **Jogavox** para jogo do tipo "Perguntas e respostas sem ordem fixa." com 3 perguntas a serem sorteadas

roteiro Exemplo Projeto DOSVOX - NCE/UFRJ capa [DESVIO] Perguntas, 5, 3, fim DIGITE AQUI A APRESENTAÇÃO DO JOGO Aperte enter para continuar. ----------------------------pergunta 1 [CATEGORIA] perguntas DIGITE AQUI SUA PERGUNTA (ATÉ 10 LINHAS POR SLIDE) [RESPOSTA] DIGITE AQUI A RESPOSTA CORRETA [ACERTO] acerto pergunta 1 [ERRO] erro\_pergunta 1 . \_ \_ \_ \_ \_ \_ \_ \_ \_ \_ \_ \_ \_ acerto pergunta 1 [DESVIO] Perguntas [PONTOS] 1 DIGITE AQUI OS PARABÉNS AO ALUNO Aperte enter para continuar. <u>------------------</u> erro\_pergunta 1 [DESVIO] Perguntas DIGITE AQUI A INFORMAÇÃO SOBRE O ERRO COMETIDO Aperte enter para continuar. pergunta 2 [CATEGORIA] perguntas DIGITE AQUI SUA PERGUNTA (ATÉ 10 LINHAS POR SLIDE) [RESPOSTA] DIGITE AQUI A RESPOSTA CORRETA [ACERTO] acerto\_pergunta 2 [ERRO] erro\_pergunta 2 acerto\_pergunta 2 Página 1

roteiro

[DESVIO] Perguntas  $[$  PONTOS $]$  1 DIGITE AQUI OS PARABÉNS AO ALUNO

Aperte enter para continuar. . . . . . . . . . . . . . . erro\_pergunta 2 [DESVIO] Perguntas

DIGITE AQUI A INFORMAÇÃO SOBRE O ERRO COMETIDO

Aperte enter para continuar. -----------pergunta 3 [CATEGORIA] perguntas

DIGITE AQUI SUA PERGUNTA (ATÉ 10 LINHAS POR SLIDE)

[RESPOSTA] DIGITE AQUI A RESPOSTA CORRETA [ACERTO] acerto\_pergunta 3 [ERRO] erro\_pergunta 3 \_\_\_\_\_\_\_\_\_\_\_\_\_\_\_ acerto pergunta 3 [DESVIO] Perguntas  $[PONTOS]$  1

DIGITE AQUI OS PARABÉNS AO ALUNO

Aperte enter para continuar. -------------------- $- - - - - -$ erro\_pergunta 3 [DESVIO] Perguntas

DIGITE AQUI A INFORMAÇÃO SOBRE O ERRO COMETIDO

Aperte enter para continuar. . . . . . . . . . pergunta 4 [CATEGORIA] perguntas DIGITE AQUI SUA PERGUNTA (ATÉ 10 LINHAS POR SLIDE)

[RESPOSTA] DIGITE AQUI A RESPOSTA CORRETA

Página 2

roteiro

. . . . . . . . . . . . . . . . . . .

---------------------

DIGITE AQUI A INFORMAÇÃO SOBRE O ERRO COMETIDO Aperte enter para continuar. --------------------------------pergunta 5 [CATEGORIA] perguntas DIGITE AQUI SUA PERGUNTA (ATÉ 10 LINHAS POR SLIDE) [RESPOSTA] DIGITE AQUI A RESPOSTA CORRETA [ACERTO] acerto\_pergunta 5 [ERRO] erro\_pergunta 5 .................. acerto\_pergunta 5<br>[DESVIO] Perguntas  $[$ PONTOS $]$  1 DIGITE AQUI OS PARABÉNS AO ALUNO

[ACERTO] acerto\_pergunta 4 [ERRO] erro\_pergunta 4

DIGITE AQUI OS PARABÉNS AO ALUNO Aperte enter para continuar.

acerto\_pergunta 4 [DESVIO] Perguntas [PONTOS] 1

-----------erro\_pergunta 4 [DESVIO] Perguntas

erro pergunta 5 [DESVIO] Perguntas DIGITE AQUI A INFORMAÇÃO SOBRE O ERRO COMETIDO

Aperte enter para continuar. -------------------------- $\verb|fin|$ 

\_\_\_\_\_\_\_\_\_\_\_\_\_\_\_\_\_\_\_\_\_

MUDE O TEXTO ABAIXO SE DESEJAR

Aperte enter para continuar.

Página 3

roteiro

Muito bem! E assim termina nosso jogo!

Você alcançou \$PONTOS pontos. Foi bom jogar com você! Volte sempre.

Página 4
## ANEXO F - Roteiro Predefinido pelo Jogavox para jogo do tipo "Exploração de lugares."

roteiro Exemplo Projeto DOSVOX - NCE/UFRJ capa [FUNDO] marAzul.jpg (... MUDE ESTE TEXTO (ATÉ 10 LINHAS POR SLIDE) ...)  $( \ldots 05$  SLIDES SÃO SEPARADOS POR  $* \ldots)$ Venha conhecer minha casa! Ficarei feliz em mostrar os cômodos e os ambientes que comprei com meu dinheirão. Afinal de contas, sou jogador do Barcelona! Então você sabe que eu sou rico, muito rico! Então tenho que gastar meu dinheiro com luxos para impressionar os visitantes! Aperte enter para começar seletor [FUNDO] marAzul.jpg  $[RESPOSTA]$   $s[c|b|q]f$ [ACERTO] sala|cozinha|banheiro|quarto|fim [ERRO] seletor (... MUDE ESTE TEXTO (ATÉ 10 LINHAS POR SLIDE) ...)  $( \ldots 05$  SLIDES SÃO SEPARADOS POR  $* \ldots)$ Escolha um dos ambientes: s - sala  $c - cozinha$ b - banheiro q - quarto<br>f - fim  $\frac{1}{2} \frac{1}{2} \frac{1}{2} \frac{1}{2} \frac{1}{2} \frac{1}{2} \frac{1}{2}$ sala [DESVIO] seletor [FUNDO] moldura\_azul.jpg  $\dots$  MUDE ESTE TEXTO  $\dots$ ) Veja como minha sala é linda. Toda rodeada por plantas! Tem também um sofá e uma TV de 80 polegadas ligadas na NET. E isso basta para relaxar!

roteiro

Aperte enter [FIGURA] sala.jpg ----------------------------------Duudud cozinha [DESVIO] seletor [FUNDO] moldura\_azul.jpg  $\overline{\phantom{a}}$  ... MUDE ESTE TEXTO ...) Veja como minha cozinha é linda. Não é legal meu fogão de bancada? E meus armários forrados com couro de bode? Aperte enter [FIGURA] cozinha.jpg -------------------------------banheiro [DESVIO] seletor [FUNDO] moldura\_azul.jpg  $\ldots$  MUDE ESTE TEXTO  $\ldots$ ) Veja como meu banheiro é lindo! Todo feito com peças de mármore e piso de mármore. O chuveiro é de bronze, mas o chão também é de mármore anti-derrapante. Eu adoro mármore! Aperte enter [FIGURA] banheiro.jpg -------------------------------quarto [DESVIO] seletor [FUNDO] moldura\_azul.jpg  $\dots$  MUDE ESTE TEXTO  $\dots$ ) Veja como meu quarto é enorme. São 100 metros quadrados forrados com veludo. Adoro meu edredon vermelho, de cetim como convém. Minhas fãs ficam doidinhas comigo e com minha camona. Eu sou o máximo! Aperte enter [FIGURA] quarto.jpg -------------------------------

 $fin$ 

 $roteiro$ 

[FUNDO] marAzul.jpg<br>(... MUDE ESTE TEXTO ...)

 $\ast$ 

Foi bom mostrar minha casa para você!<br>Opa, meu patrão chegou.<br>Tenho que sair voado, tou voltando rapidinho lá pra minha casa<br>no morro do Alemão. Sonhar é comigo mesmo!

## ANEXO G – Roteiro Predefinido pelo **Jogavox** para um "Jogo vazio."

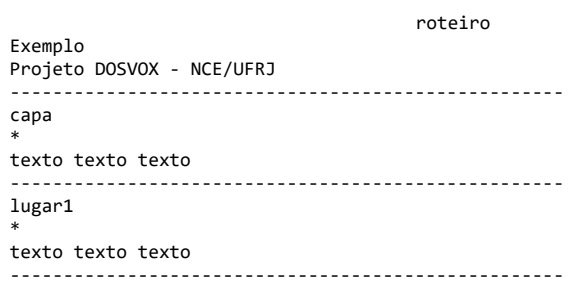